Register your product and get support at **4201 series** www.philips.com/welcome

# הוראות הפעלה

32PHH4201 32PHT4201 32PHT4201 40PFH4201 40PFT4201

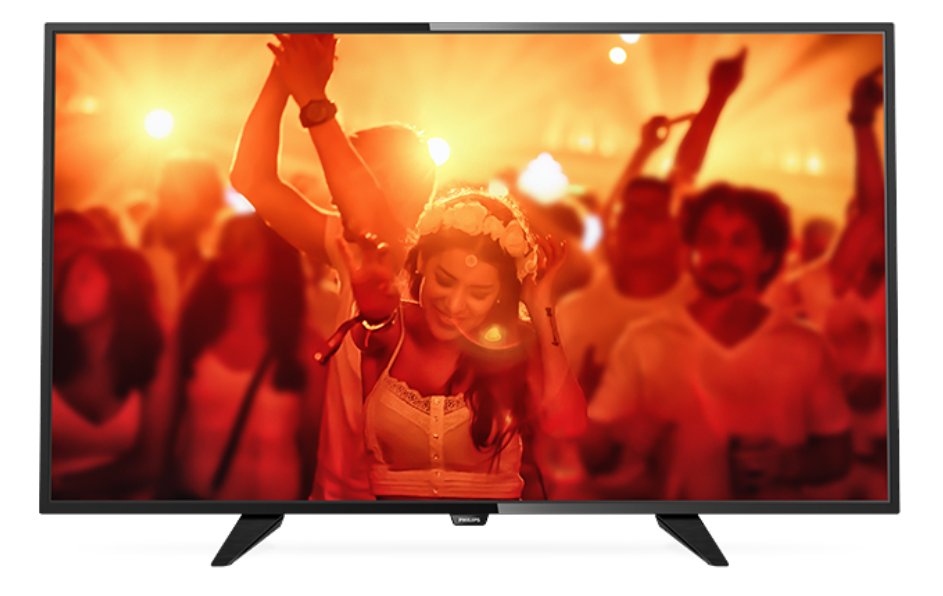

# **PHILIPS**

# **תוכן עניינים**

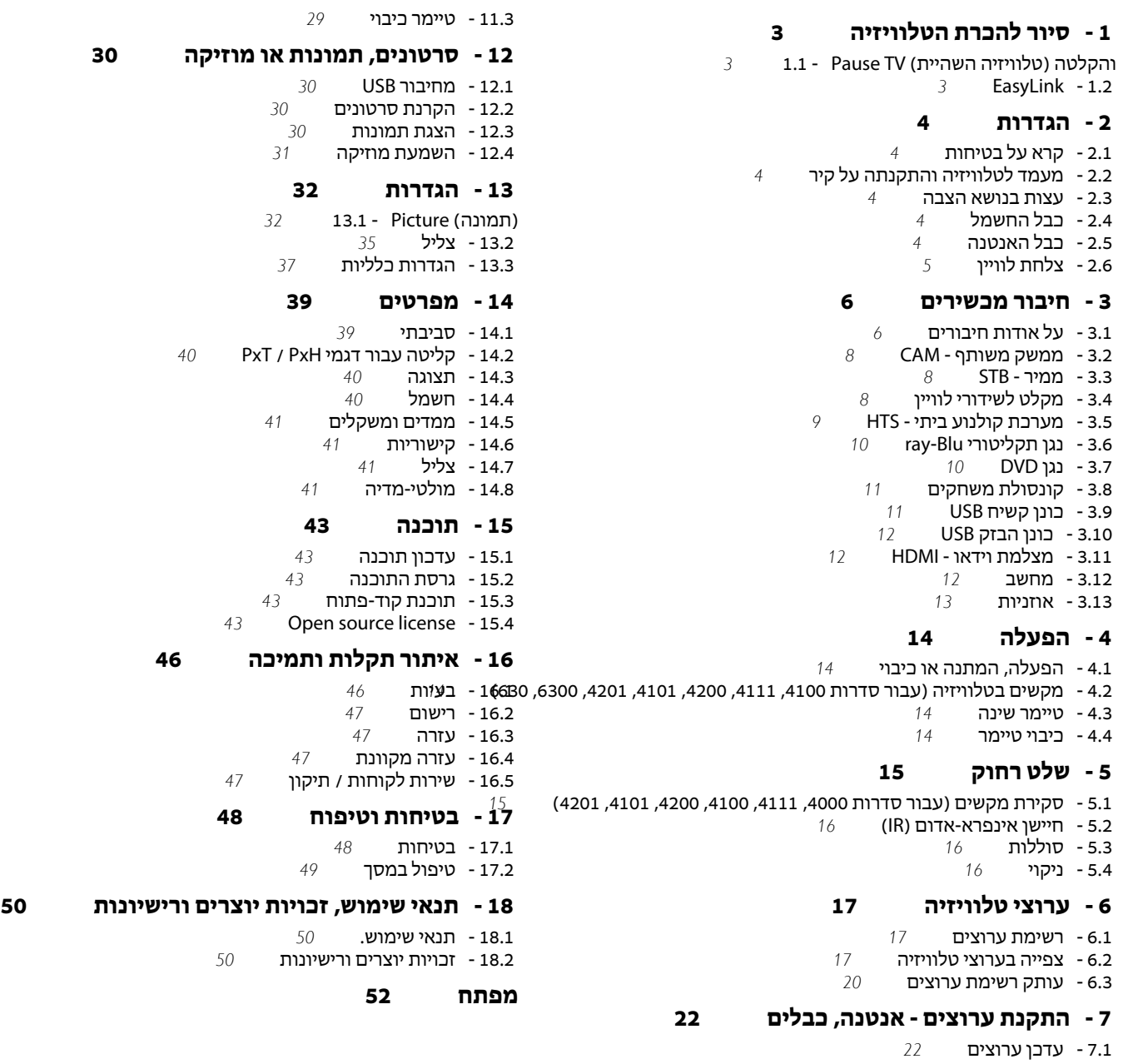

 [7.2 - התקנת ערוצים מחדש](#page-21-2) [7.3 - DVB-T או DVB-C](#page-21-3)  [7.4 - התקנה ידנית](#page-22-0)

## **[8 - מדריך הטלוויזיה](#page-23-0)**

 [8.1 - למה תזדקק](#page-23-1)  [8.2 - שימוש במדריך הטלוויזיה](#page-23-2)

## **[9 - הקלטה והשהיית הטלוויזיה](#page-25-0)**

 [9.1 - הקלטה](#page-25-1)

 [9.2 - השהה טלוויזיה](#page-26-0)

## **[10 - סמל המכשיר](#page-27-0)**

 [10.1 - מעבר למכשיר](#page-27-1)  [10.2 - ממצב המתנה](#page-27-2) [EasyLink - 10.3](#page-27-3) 

## **[11 - טיימר ושעון](#page-28-0)**

 [11.1 - טיימר שינה](#page-28-1)  [11.2 - שעון](#page-28-2)

# <span id="page-2-1"></span><span id="page-2-0"></span>**סיור להכרת הטלוויזיה**

# 1.1 **(טלוויזיה השהיית) TV Pause והקלטה**

 אם תחבר כונן קשיח USB, תוכל & quot;להשהות ולהקליט שידור& quot ;של ערוץ טלוויזיה דיגיטלי.

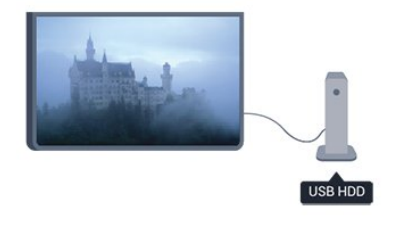

 השהה את שידור הטלוויזיה וענה לשיחת טלפון דחופה או פשוט צא להפסקה במהלך משחק ספורט: הטלוויזיה תשמור את השידור בכונן הקשיח USB. תוכל להתחיל לצפות שוב מאוחר יותר.

<span id="page-2-2"></span> כאשר מחובר כונן קשיח USB, תוכל גם להקליט שידורים דיגיטליים. תוכל להקליט תוך כדי צפייה בתוכנית או לתזמן הקלטה של תוכנית שתוקרן בקרוב.

## $\overline{1.2}$ **EasyLink**

 עם EasyLink תוכל להפעיל מכשיר מחובר, כגון נגן תקליטורים , באמצעות השלט הרחוק של הטלוויזיה. Bluray

כדי לתקשר עם EasyLink משתמש בממשק CEC HDMI המכשירים המחוברים.

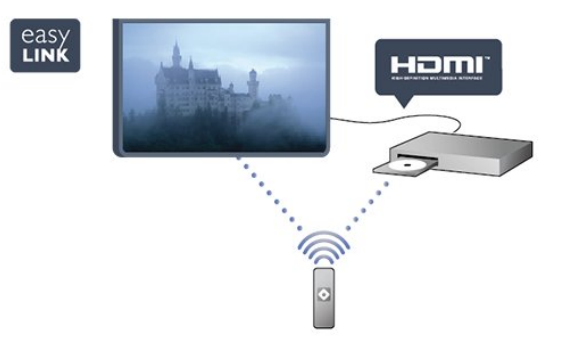

# **הגדרות**

## $2.1$

# **קרא על בטיחות**

לפני השימוש בטלוויזיה, קרא תחילה את הוראות הבטיחות.

ב& quot;עזרה& quot; , עבור אל**&** quot**;בטיחות וטיפוח&** quot**;** .**;**quot **&בטיחות;**quot **&**<

## $\overline{2}$

# **מעמד לטלוויזיה והתקנתה על קיר**

# **מעמד טלוויזיה**

תוכל למצוא הוראות הרכבה של מעמד הטלוויזיה ב& quot;מדריך להתחלה מהירה& quot ; שצורף למקלט הטלוויזיה. אם איבדת מדריך זה, ניתן להוריד אותו בכתובת www.philips.com.

השתמש במספר סוג המוצר של הטלוויזיה כדי לחפש ולהוריד את ה& quot;מדריך להתחלה מהירה& quot.;

## **התקנה על קיר**

## **עבור סדרה 4201**

 מקלט הטלוויזיה שלך מוכן גם להרכבת תושבת התקנה על הקיר, נמכרת התושבת;(x200E ;&#x200E &#VESA לתקני התואמת  $:$ .x200E ;&#x200E #&(בנפרד

 בעת רכישת התושבת להתקנה על קיר, השתמש בקוד VESAהבא . . .

כדי לקבע את התושבת בצורה מאובטחת, השתמש בבורג באורך המופיע בשרטוט.

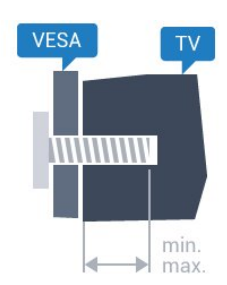

Pxx4201 - VESA MIS-F 100x100 - 32 14 מקסימום ,10 מינימום;(x200E ;&#x200E &#M4 , ;x200E ;&#x200E #&(n;quot &n VESA MIS-F 200x200 -PFx4201 - 40 16 מקסימום ,12 מינימום;(x200E ;&#x200E &#M4 , ;x200E ;&#x200E #&(n;quot &n

## **זהירות**

התקנת הטלוויזיה על הקיר מחייבת כישורים מיוחדים ותבוצע אך ורק על ידי עובדים מוסמכים. התקנת הטלוויזיה על הקיר חייבת לעמוד בתקני הבטיחות, בהתאם למשקל הטלוויזיה. קרא גם את אמצעי הזהירות לפני שאתה קובע את מיקום הטלוויזיה. לא להתקנה באחריות נושאת אינה . V.B Europe Vision TP

תקינה או לכל התקנה שתוצאתה תאונה או פציעה.

## 2.3

# **עצות בנושא הצבה**

- <span id="page-3-3"></span><span id="page-3-1"></span><span id="page-3-0"></span>- הצב את הטלוויזיה היכן שהאור אינו משתקף ישירות בתוך המסך.
	- הצב את הטלוויזיה במרחק של עד 15 ס& quot;מ מהקיר.
- המרחק האידיאלי לצפייה הוא שלוש פעמים הגודל האלכסוני של המסך. כשאתה יושב, העיניים שלך צריכות להיות בגובה מרכז המסך.

<span id="page-3-2"></span>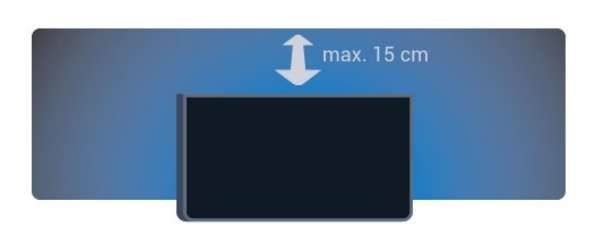

# 2.4

# **כבל החשמל**

- <span id="page-3-4"></span> - הכנס את כבל החשמל למחבר POWERשבגב הטלוויזיה.
	- ודא שכבל החשמל מחובר באופן בטיחותי בתוך המחבר.
- ודא שתקע החשמל המחובר לשקע בקיר נגיש בכל עת.
- בעת ניתוק כבל החשמל, משוך תמיד מהתקע לעולם לא מהכבל.

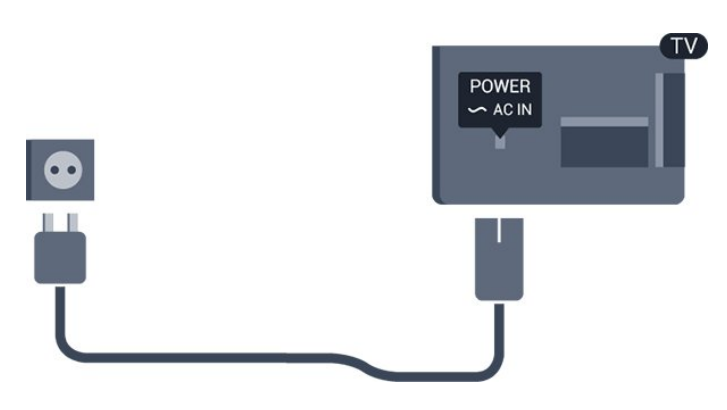

<span id="page-3-5"></span>על אף שצריכת חשמל של טלוויזיה זו נמוכה מאוד במצב המתנה, כבה את הטלוויזיה באמצעות מתג ההפעלה/כיבוי כדי לחסוך באנרגיה אם אינך משתמש בטלוויזיה במשך פרק זמן ממושך.

## 2.5

# **כבל האנטנה**

 הכנס את תקע האנטנה ביציבות לתוך השקע ANTENNAשבגב הטלוויזיה.

 תוכל לחבר אנטנה פרטית שלך או אות אנטנה ממערכת חלוקת אנטנות. השתמש במחבר אנטנה מסוג RF Ohm 75 Coax IEC.

> השתמש בחיבור אנטנה זה לצורך אותות נכנסים T-DVB .DVB-C -ו

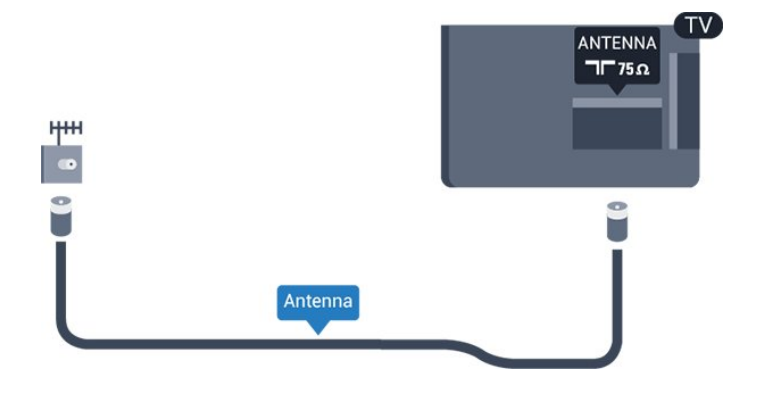

# $\overline{2.6}$ **צלחת לוויין**

## - עבור דגמים PHK/ PFK

 חבר את מחבר הלוויין מסוג F לחיבור הלוויין SAT שבגב מקלט הטלוויזיה.

<span id="page-4-0"></span>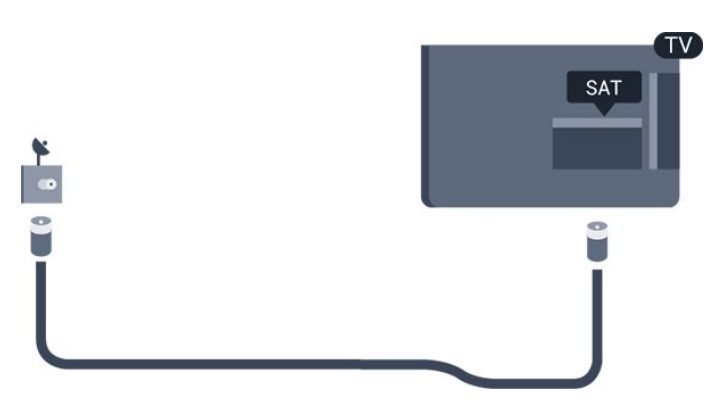

# **חיבור מכשירים**

## 3.1

# **על אודות חיבורים**

## **מדריך קישרויות**

חבר תמיד את המכשיר לטלוויזיה באמצעות החיבור בעל האיכות הגבוהה ביותר הזמין. כמו כן, יש להשתמש בכבלים מאיכות טובה כדי להבטיח

העברה טובה של תמונה וצליל.

אם תזדקק לעזרה לחיבור מספר מכשירים לטלוויזיה, תוכל לעיין ב& auot; מדריך הקישוריות של auot &Philips; המדריך מציע מידע על אופן החיבור ועל סוג הכבלים שבהם יש להשתמש.

www.connectivityguide.philips.com -ב בקר

## **יציאת אנטנה**

אם יש לך ממיר

 או; x200E ;&#x200E #&(דיגיטלי;(x200E ;&#x200E &# מקליט, חבר את כבלי האנטנה באופן שיעבירו את & <sub>0u0</sub>t;האות מהאנטנה& quot ;דרך הממיר ו/או המקליט תחילה, לפני שייכנס לטלוויזיה. בדרך זו, האנטנה והממיר יכולים לשלוח למקליט ערוצים אפשריים נוספים להקלטה.

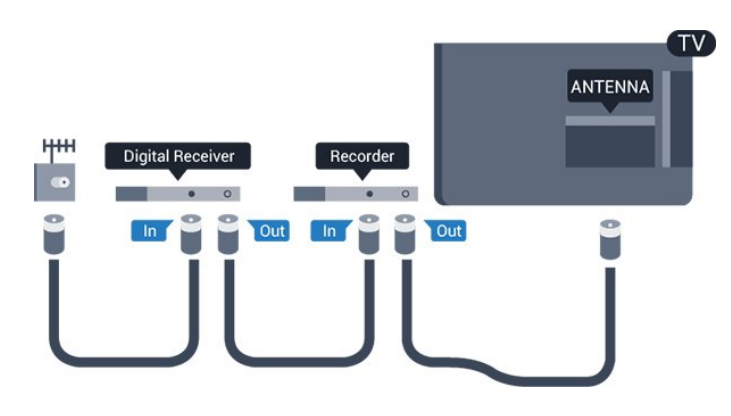

## **יציאות HDMI**

## **איכות HDMI**

 לחיבור HDMI יש איכות התמונה והשמע הטובה ביותר. השתמש בכבל HSMIלאות טלוויזיה.

 להעברת אותות באיכות מיטבית, השתמש בכבל HDMI במהירות גבוהה ואל תשתמש בכבל HDMIשאורכו יותר מ-5 מ'.

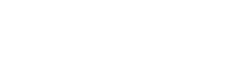

HDMI

<span id="page-5-1"></span><span id="page-5-0"></span>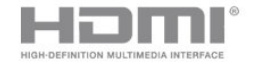

## **הגנה מפני העתקה**

 $TV$ 

כבל HDMIהנמך ב- x200E ;&#x200E &#HDCP -נדגנה על תוכן דיגיטלי ברוחב פס גבוה)&#x200E ;& i-x200E ;& הוא אות הגנה מפני העתקה, המונע העתקת תוכן מתקליטור DVD ניהול;x200E ;&#x200E &#DRM . נקרא גם ;.x200E ;&#x200E #&(דיגיטלי זכויות

## **HDMI ARC**

 חיבור 1 HDMI בטלוויזיה כולל ARC HDMI ;. x200E ;&#x200E #&(ערוץ שמע חוזר);x200E ;&#x200E &# אם המכשיר, בדרך כלל מערכת קולנוע ביתי גם (x200E ;&#x200E ;&#x200E )&#HTS ;(x200E ;&#x200E  $*$ הוא בחיבור ARC HDMI , חבר אותו לחיבור 1 HDMI במקלט הטלוויזיה. אם יש לך חיבור ARC HDMI , אינך זקוק לכבל שמע נוסף, שישלח את הצליל של תמונת הטלוויזיה לקולנוע הביתי. החיבור ARC HDMIמשלב את שני האותות.

> אם אתה מעדיף לבטל את ה- ARCבחיבורי ה- HDMI, לחץ על ובחר **&** quot**;התקנה&** quot **;**ולחץ על OK. בחר **&** quot**;הגדרות**  quot **&** < **;**quot **&צליל;**quot **&** < **;**quot **&טלוויזיה** .HDMI ARC < **;**quot **&מתקדם;**

## **HDMI CEC - EasyLink**

## **EasyLink**

 באמצעות EasyLink , תוכל לתפעל מכשיר מחובר דרך השלט הרחוק של הטלוויזיה. EasyLink משתמש בממשק CEC HDMI של אלקטרוניקה בקרת;(x200E ;&#x200E &# הצרכן)&# E200x# ;&E200x ;כדי לתקשר עם המכשירים המחוברים. המכשירים חייבים לתמוך ב- CEC HDMI ועליהם להיות מחוברים בחיבור HDMI.

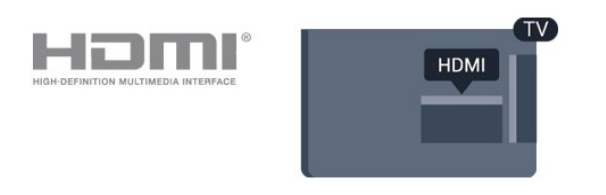

## **התקנת** EasyLink

 הטלוויזיה מסופקת עם EasyLinkמופעל. ודא שכל הגדרות ה- CEC HDMI מוגדרות כראוי במכשירי EasyLinkמחוברים. ייתכן ש- EasyLinkלא יעבוד עם מכשירים ממותגים אחרים.

## CEC HDMI**במותגים אחרים**

פונקצית ה- CEC HDMI מכונה בשמות שונים במותגים שונים. Bravia Theatre ,Aquos Link ,Anynet :דוגמאות מספר להלן

Sync המותגים כל לא .Viera Link -וSimplink ,Kuro Link , תואמים במלואם ל- EasyLink.

שמות מותגי ה- CEC HDMIשבדוגמה הם קניינם של בעליהם בהתאמה.

## **הפעלת מכשירים**

כדי להפעיל מכשיר המחובר ל- HDMI ולהתקין באמצעות EasyLink, בחר את המכשיר - או את הפעילות שלו - מרשימת החיבורים של הטלוויזיה. לחץ על SOURCES , בחר מכשיר המחובר לחיבור HDMIולחץ על OK.

לאחר בחירת המכשיר, השלט הרחוק של הטלוויזיה יכול לשלוט בו. אולם מקשי ו- OPTIONS ומקשי טלוויזיה מסוימים אחרים אינם מועברים למכשיר.

אם המקש הנדרש אינו נמצא בשלט הרחוק של הטלוויזיה, תוכל לבחור אותו מהתפריט & quot;אפשרויות& quot.;

לחץ על OPTIONS ובחר **&** quot**;בקרות&** quot **;**בשורת התפריטים. על המסך, בחר את מקש ההתקן הנדרש ולחץ על OK. ייתכן שכמה מכשירים ספציפיים מאוד למכשיר לא יהיו זמינים בתפריט & quot;שלטים& quot.;

> הערה: רק מכשירים התומכים בפונקציית **שלט רחוק** EasyLink יגיבו לשלט הרחוק של הטלוויזיה.

## **כבוי או מופעל EasyLink**

 הטלוויזיה מסופקת עם כל הגדרות EasyLink מופעלות. ניתן לכבות כל הגדרת s EasyLinkבאופן עצמאי.

לכיבוי EasyLinkלגמרי. . .

.1 לחץ על ובחר **&** quot**;התקנה&** quot **;**ולחץ על OK. .2 בחר **&** quot**;הגדרות טלוויזיה&** quot **&** < **;**quot**;הגדרות**  .**;**quot **&**EasyLink **;**quot **&** < **;**quot **&כלליות** .3 בחר EasyLink. .4 בחר**&** quot**;כבוי&** quot **;**ולחץ על OK. 5. כדי לסגור את התפריט, לחץ על **כ−**, כמה פעמים אם צריך.

## **שלט רחוק EasyLink**

## **שלט רחוק** EasyLink

 אם תרצה שהמכשירים יתקשרו זה עם זה, אך אינך רוצה להפעיל אותם באמצעות השלט הרחוק של הטלוויזיה, תוכל לנתק בנפרד את השלט הרחוק EasyLink.

 באמצעות השלט הרחוק של הטלוויזיה, תוכל לשלוט על מכשירים רבים תואמי CEC-HDMI.

> בתפריט ההגדרות של EasyLink, בחר **&** quot**; שלט**  .**;**quot **&כבוי;**quot **&** ובחר**;** quot **&**EasyLink **רחוק**

#### **DVI ל-HDMI**

 אם יש לך עדיין מכשיר עם חיבור DVIבלבד, תוכל לחבר את המכשיר לכל אחת מיציאות ה- HDMI באמצעות מתאם ;.quot &HDMI -לDVI ;quot &

 השתמש במתאם DVIל- HDMI אם למכשיר שלך יש רק חיבור DVI. לקבלת צליל, השתמש באחד מחיבורי ה- HDMI והוסף 3.5 בבל שמע 1/ a#x200E ;&#x200E &#R (מיני שקע מ& quot;מ)&# E200x# ;&E200x ;לכניסת השמע שבגב מקלט הטלוויזיה.

#### **הגנה מפני העתקה**

 כבל DVI וכבל HDMIתומכים ב- HDCP #& E200x# ;&E200x);הגנה על תוכן דיגיטלי ברוחב פס גבוה)&# E200x# ;&E200x. ;HDCP הוא אות הגנה מפני העתקה, המונע העתקת תוכן מתקליטור DVD או ray-Blu . נקרא זכויות ניהול;(x200E ;&#x200E &#DRM גם ;x200F ;&#x200F #&(א:

## **יציאת שמע - אופטית**

& quot;יציאת שמע - אופטית& quot ;היא חיבור צליל באיכות גבוהה. חיבור אופטי זה יכול לשאת 5.1 ערוצי שמע. אם מכשיר השמע שלך, בדרך כלל מערכת קולנוע ביתי

גם (x200E ;&#x200E ;&#x200E )&#HTS ;(x200E ;&#x200E  $*$ הוא בחיבור ARC HDMI, תוכל להשתמש בחיבור זה עם חיבור & quot;כניסת שמע - אופטית& quot ;שבמערכת הקולנוע הביתי. החיבור & quot;יציאת שמע - אופטי& quot ;ישלח את הצליל מהטלוויזיה אל הקולנוע הביתי.

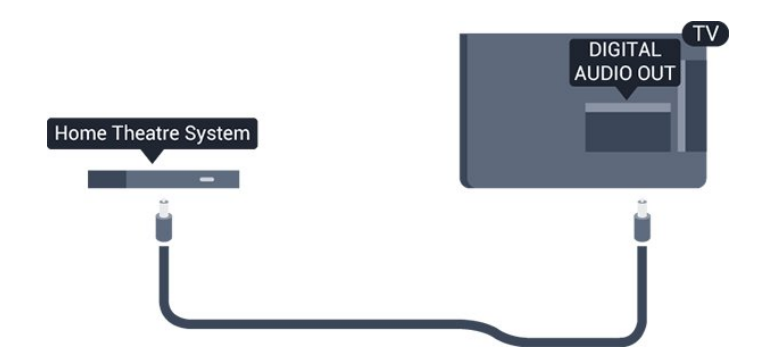

תוכל להגדיר את הסוג של אות יציאת השמע כדי שיתאים ליכולות השמע של מערכת הקולנוע הביתי.

אם הצליל אינו תואם לווידיאו שבמסך, תוכל לכוונן את השמע לפי סנכרון הווידיאו.

## **Scart**

 SCART הוא חיבור באיכות טובה. ניתן להשתמש בחיבורSCART לצורך אותות וידיאו CVBSו- RGB, אך לא ניתן להשתמש בו עם אותות טלוויזיה באבחנה גבוהה

> ;x200E ;&#x200E )&#HD ;(x200E ;&#x200E &# חיבור SCARTמשלב אותות וידיאו ואודיו.

לחיבור המכשיר שלך, השתמש בכבל מתאם SCART.

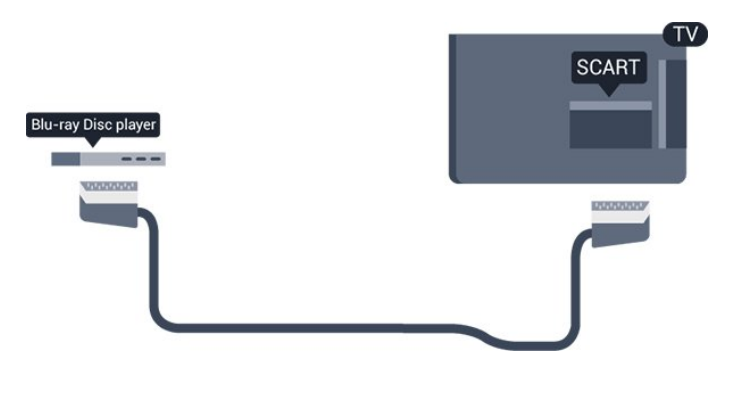

## 3.2

# **ממשק משותף - CAM**

## **CI+**

מקלט טלוויזיה זה מוכן ל& quot; גישה מותנית CI&+ quot.;

עם CI +, תוכל לצפות בתוכניות HD מיוחדות, כגון סרטים וספורט, המוצעות על-ידי תחנות שידורי טלוויזיה דיגיטלית באזורך, המשדרות בשיטה דיגיטלית. תוכניות אלו מעורבלות על ידי מפעיל שידורי הטלוויזיה ומפוענחות באמצעות רכיב CI.מראש ששולם + תחנות שידור טלוויזיה דיגיטלית מספקות מודול CI זה 200E ;&#x200E (מודול גישה מותנית ;x200E &# הפרימיום לתחנות נרשמים כאשר; x200E ;&#x200E )&#CAM - שלהם. תוכניות אלו כוללות רמה גבוהה של הגנה מפני העתקה.

למידע נוסף על תנאים והתניות, פנה לתחנת שידורי טלוויזיה דיגיטליים.

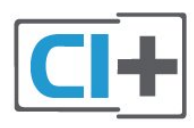

## **CAM**

## **הכנסת רכיב** CAM

כבה את הטלוויזיה לפני שתכניס את ה- CAM. לשיטת ההכנסה הנכונה, הסתכל על ה- CAM. הכנסה לא נכונה עלולה לגרום נזק ל- CAMולטלוויזיה.

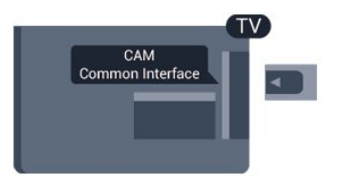

 להכנסת כרטיס CAM, השתמש בחריץ לממשק המשותף, הנמצא במקלט הטלוויזיה.

כאשר החלק הקדמי של הכרטיס פונה אליך, הכנס את ה- CAM בעדינות, פנימה ככל שניתן.

השאר את הכרטיס באופן קבוע בחריץ.

<span id="page-7-0"></span>ייתכן שיעברו מספר דקות עד ש- CAMיופעל. הסרת ה- CAM תשבית את שירות תחנת השידור בטלוויזיה. אם מוכנס CAMודמי המינוי משולמים, עשויות;); $\times 200E$ ;(שיטות החיבור עשויות);

<span id="page-7-1"></span>להשתנות)&# E200x# ;&E200x;, ניתן לצפות בשידור הטלוויזיה.

ה- CAMשמוכנס הוא עבור הטלוויזיה שלך בלבד.

## 3.3 **ממיר - STB**

השתמש בשני כבלי אנטנה כדי לחבר את האנטנה לממיר ; x200E ;&#x200E #&(מקלט דיגיטלי);x200E ;&#x200E &# ולטלוויזיה.

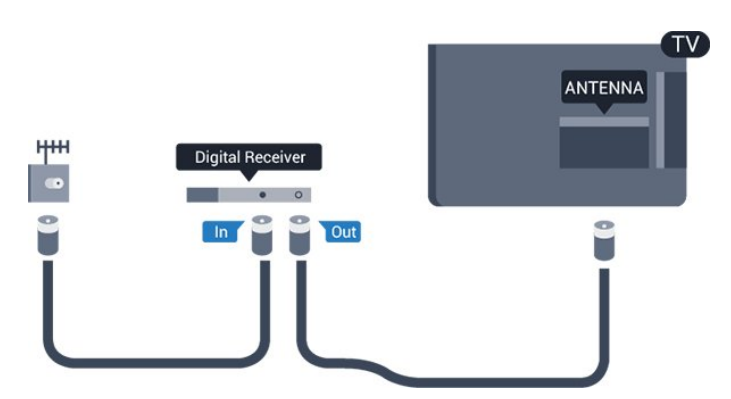

 לצד מחברי האנטנה, הוסף כבל HDMIכדי לחבר את הממיר לטלוויזיה.

#### כיבוי אוטומטי

אם אתה משתמש רק בשלט הרחוק של הממיר, כבה את הטיימר האוטומטי. בצע זאת כדי למנוע כיבוי אוטומטי של הטלוויזיה אם עברו 4 שעות מבלי שלחצת על מקש כלשהו של השלט הרחוק של הטלוויזיה.

<span id="page-7-2"></span> כדי לכבות את טיימר הכיבוי, לחץ על ובחר **&** quot**;התקנה&** quot **;**ולחץ על OK. בחר**&** quot**;הגדרות טלוויזיה&** quot **&** < **;**quot**;הגדרות כלליות&** quot **&** < **;**quot**;כיבוי טיימר&** quot **;**והעבר את סרגל המחוון ל**&** quot**;כבוי&** quot**;**.

## 3.4 **מקלט לשידורי לוויין**

חבר את כבל צלחת הלוויין למקלט שידורי הלוויין.

 לצד חיבור האנטנה, הוסף כבל HDMIכדי לחבר את המכשיר לטלוויזיה.

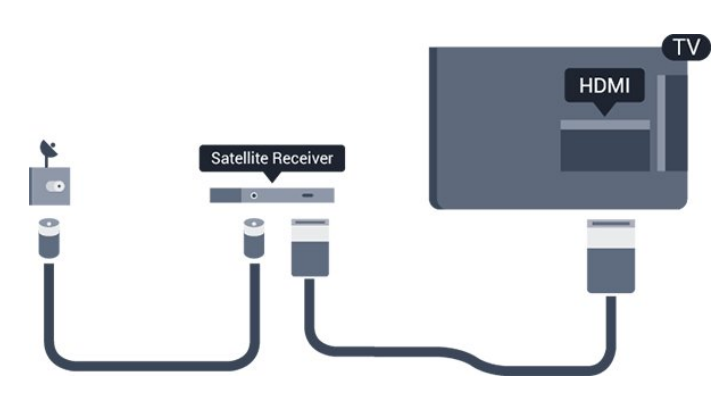

#### **כיבוי אוטומטי**

אם אתה משתמש רק בשלט הרחוק של הממיר, כבה את הטיימר האוטומטי. בצע זאת כדי למנוע כיבוי אוטומטי של הטלוויזיה אם עברו 4 שעות מבלי שלחצת על מקש כלשהו של השלט הרחוק של הטלוויזיה.

כדי לכבות את טיימר הכיבוי, לחץ

על ובחר **&** quot**;התקנה&** quot **;**ולחץ על OK. בחר**&** quot**;הגדרות טלוויזיה&** quot **&** < **;**quot**;הגדרות כלליות&** quot **&** < **;**quot**;כיבוי טיימר&** quot **;**והעבר את סרגל המחוון ל**&** quot**;כבוי&** quot**;**.

 $\overline{35}$ 

# **מערכת קולנוע ביתי - HTS**

## **התחברות עם HDMI ARC**

 השתמש בכבל HDMIכדי לחבר מערכת קולנוע ביתי .לטלוויזיה ; x200E ;&#x200E )&#HTS ;(x200E ;&#x200E &# תוכל לחבר Soundbarשל פיליפס או קולנוע ביתי עם נגן תקליטורים מובנה.

## HDMI ARC

 חיבור 1 HDMI בטלוויזיה כולל ARC HDMI ;. x200E ;&#x200E #&(חוזר);(ערוץ שמע חוזר); אם המכשיר, בדרך כלל מערכת קולנוע ביתי גם (x200E ;&#x200E ;&#x200E )&#HTS ;(x200E ;&#x200E  $*$ הוא בחיבור ARC HDMI , חבר אותו לחיבור 1 HDMI במקלט הטלוויזיה. אם יש לך חיבור ARC HDMI , אינך זקוק לכבל שמע נוסף, שישלח את הצליל של תמונת הטלוויזיה לקולנוע הביתי. החיבור ARC HDMIמשלב את שני האותות.

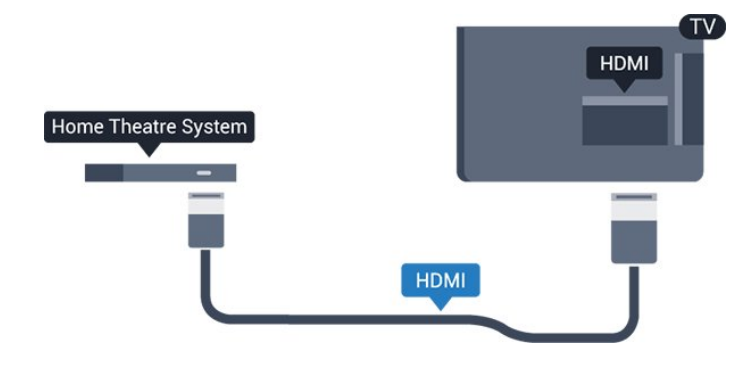

## **סנכרון שמע - וידיאו**

אם הצליל אינו תואם לווידיאו שמוצג במסך, באפשרותך להגדיר השהייה במרבית מערכות הקולנוע הביתיות עם נגן תקליטורים, כדי שתהיה התאמה בין הצליל לווידיאו.

## **התחברות עם HDMI**

 השתמש בכבל HDMIכדי לחבר מערכת קולנוע ביתי .לטלוויזיה ; x200E ;&#x200E )&#HTS ;(x200E ;&#x200E &# תוכל לחבר Soundbarשל פיליפס או קולנוע ביתי עם נגן תקליטורים מובנה.

 אם אין חיבור ARC HDMIבמערכת הקולנוע הביתי, הוסף כבל ; x200E ;&#x200E )&#Toslink ;(x200E ;&#x200E #& שמע אופטי כדי לשלוח את הצליל של תמונת הטלוויזיה למערכת הקולנוע הביתי.

#### **סנכרון שמע - וידיאו**

<span id="page-8-0"></span>אם הצליל אינו תואם לווידיאו שמוצג במסך, באפשרותך להגדיר השהייה במרבית מערכות הקולנוע הביתיות עם נגן תקליטורים, כדי שתהיה התאמה בין הצליל לווידיאו.

## **הגדרות יציאת שמע**

## **השהיית יציאת שמע**

כאשר מערכת קולנוע ביתי

 מחוברת; x200E ;&#x200E )&#HTS ;(x200E ;&#x200E &# לטלוויזיה, יש לסנכרן את התמונה בטלוויזיה ואת הצליל ממערכת הקולנוע הביתי.

## **סנכרון אוטומטי - שמע לווידיאו**

 במערכות קולנוע ביתי חדישות של Philips, סנכרון השמע לווידיאו מבוצע אופן אוטומטי והוא תמיד נכון.

## **השהיית סנכרון שמע**

במערכות קולנוע ביתי אחדות, ייתכן שכדי לסנכרן את השמע לווידיאו, תצטרך לכוונן את ההשהיה של סנכרון השמע. במערכת הקולנוע הביתי, הגדל את ערך ההשהיה עד שתהיה התאמה בין התמונה לבין הקול. ייתכן שיידרש ערך השהיה של 180 מילי-שניות. קרא את המדריך למשתמש של מערכת הקולנוע הביתי. לאחר קביעת ערך השהיה בקולנוע הביתי, יש לבטל את "השהיית יציאת שמע" בטלוויזיה.

כדי לכבות את "השהיית יציאת שמע". . .

 ולחץ על OK. t**"הגדרה"** .1 לחץ על ובחר .2 בחר**"הגדרות טלוויזיה"** > **"צליל"** > **"מתקדם"** > **"השהיית** 

## **היסט יציאת שמע**

אם אינך יכול להגדיר השהיה במערכת הקולנוע הביתי, תוכל להגדיר את הטלוויזיה לסנכרון הקול. תוכל להגדיר היסט, שיפצה על הזמן הדרוש למערכת הקולנוע הביתי לעבד את הצליל של תמונת הטלוויזיה. תוכל להגדיר ערכים בשלבים של 1 מילי-שניות. ההגדרה המקסימלית היא 12מילי-שניות. & quot;השהיית יציאת שמע& quot ;צריכה להיות מופעלת.

סנכרון הצליל בטלוויזיה. . .

.1 לחץ על ובחר **&** quot**;התקנה&** quot **;**ולחץ על OK. .2 בחר **&** quot**;הגדרות** 

quot **&** < **;**quot **&צליל;**quot **&** < **;**quot **&טלוויזיה ;מתקדם&** quot **&** < **;**quot**;היסט יציאת שמע&** quot**;**. .3 השתמש בסרגל המחוון כדי להגדיר את היסט הצליל ולחץ

על OK.

4. כדי לסגור את התפריט, לחץ על <del>כי</del>, כמה פעמים אם צריך.

#### **תבנית פלט שמע**

אם יש לך מערכת קולנוע ביתי

יכולות ; x200E ;&#x200E )&#HTS ;(x200E ;&#x200E &#  $\bullet$  שיבוד צליל רב-ערוצי, כגון DTS ,Dolby Digital הגדר את & quot;תבנית פלט שמע& quot ;ל& quot;רב-ערוצי& quot .; באמצעות פורמט רב-ערוצי, הטלוויזיה תוכל לשלוח אות קולי דחוס רב-ערוצי למערכת הקולנוע הביתי, מערוץ טלוויזיה או מנגן מחובר. אם יש לך מערכת קולנוע ביתי ללא עיבוד צליל רב-ערוצי, בחר ;.quot &סטריאו;quot &

כדי להגדיר את & quot;תבנית פלט שמע& quot. . .;

.1 לחץ על ובחר **&** quot**;התקנה&** quot **;**ולחץ על OK. .2 בחר **&** quot**;הגדרות** 

quot **&** < **;**quot **&צליל;**quot **&** < **;**quot **&טלוויזיה ;מתקדם&** quot **&** < **;**quot**;תבנית פלט שמע&** quot**;**. .3 בחר **&** quot**;רב-ערוצי&** quot **;**או **&** quot**;סטריאו&** quot**;**. 4. כדי לסגור את התפריט, לחץ על **כ−**, כמה פעמים אם צריך.

#### **התאמת פלט שמע**

השתמש בהגדרה & quot;התאמת פלט שמע& quot ;כדי להשוות את עוצמת הקול של הטלוויזיה לזו של מערכת הקולנוע הביתי, כשאתה עובר ביניהם. הבדלי עוצמת קול יכולים לנבוע מהבדלי עיבוד הצליל.

איזון ההבדל בעוצמת הקול. . .

.1 לחץ על ובחר **&** quot**;התקנה&** quot **;**ולחץ על OK. .2 בחר **&** quot**;הגדרות** 

quot **&** < **;**quot **&צליל;**quot **&** < **;**quot **&טלוויזיה ;מתקדם&** quot **&** < **;**quot**;התאמת פלט שמע&** quot**;**. .3 אם ההבדל בעוצמת הקול גדול, בחר **&** quot**;עוד&** quot**;**. אם ההבדל בעוצמת הקול קטן, בחר **&** quot**;פחות&** quot**;**. כדי לסגור את התפריט, לחץ על **כ−**, כמה פעמים אם צריך.

& <sub>auot</sub>;התאמת פלט שמע& <sub>auot</sub>; משפיעה גם על אותות הצליל & quot;יציאת שמע - אופטית& quot ;ו- ARC-HDMI.

## **בעיות קול בקולנוע הביתי**

### **צליל עם רעש חזק**

 אם אתה צופה בסרטון מכונן הבזק USBשהוכנס למערכת הקולנוע הביתי או ממחשב מחובר, הקול מהקולנוע הביתי עלול להישמע מעוות.

.1 לחץ על ובחר **&** quot**;התקנה&** quot **;**ולחץ על OK. .2 בחר **&** quot**;הגדרות** 

quot **&** < **;**quot **&צליל;**quot **&** < **;**quot **&טלוויזיה ;מתקדם&** quot **&** < **;**quot**;תבנית פלט שמע&** quot**;.**

#### **אין צליל**

אם אינך יכול לשמוע את הצליל מהטלוויזיה במערכת הקולנוע הביתי, בדוק את הדברים באים. . .

- בדוק אם חיברת את כבל ה- HDMIלחיבור 1 HDMI מערכת הקולנוע הביתי.

- בדוק אם ההגדרה ARC HDMI בטלוויזיה

במצב **&** quot**;מופעל&** quot **;**. עבור אל **&** < quot**;התקנה&** quot **&** < **;**quot**;הגדרות** 

quot **&** < **;**quot **&צליל;**quot **&** < **;**quot **&טלוויזיה** .**;**quot **&**HDMI1-ARC **;**quot **&** < **;**quot **&מתקדם;**

#### 3.6

# **נגן תקליטורי Blu-ray**

<span id="page-9-0"></span> השתמש בכבל HDMI**במהירות גבוהה** כדי לחבר נגן תקליטורי למקלט הטלוויזיה. ray-Blu

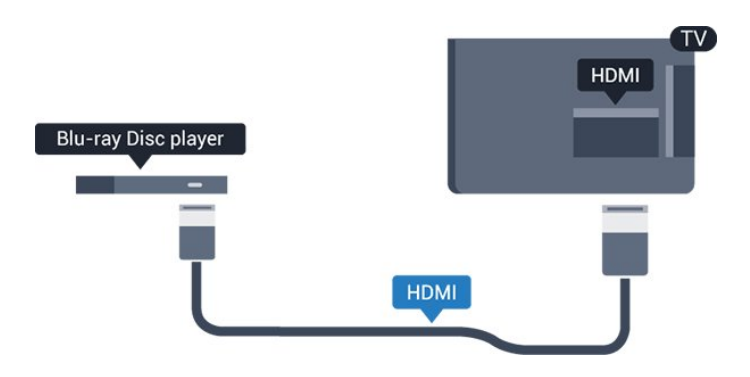

<span id="page-9-1"></span>אם נגן תקליטורי ה- ray-Blu כולל CEC HDMI EasyLink, תוכל להפעיל את הנגן באמצעות השלט הרחוק של הטלוויזיה.

## 3.7 **נגן DVD**

השתמש בכבל HDMIכדי לחבר את נגן ה- DVDלטלוויזיה.

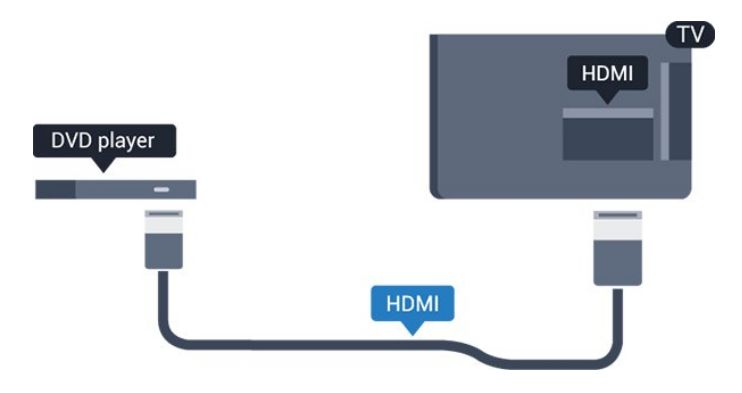

אם נגן ה- DVD מחובר באמצעות HDMI וכולל CEC EasyLink, תוכל להפעיל את הנגן באמצעות השלט הרחוק של הטלוויזיה.

## 3.8

## **קונסולת משחקים**

## **HDMI**

 לקבלת איכות מיטבית, חבר את קונסולת המשחק לטלוויזיה באמצעות HDMIבמהירות גבוהה.

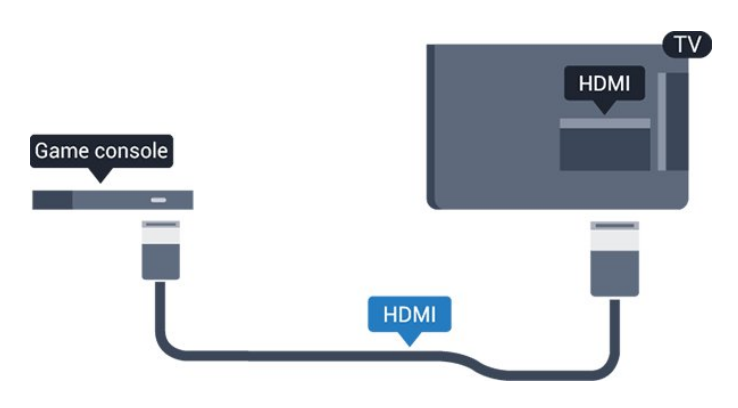

## **ההגדרה הטובה ביותר**

לפני שתתחיל לשחק משחק מקונסולת המשחק המחוברת, אנו ממליצים להשתמש בהגדרה האידאלית של הטלוויזיה **&** quot**;משחק&** quot**;**.

כדי לכוון את הטלוויזיה להגדרות האידאליות...

.1 לחץ על ובחר **&** quot**;התקנה&** quot **;**ולחץ על OK. .2 בחר **&** quot**;הגדרות**  quot **&** < **;**quot **&תמונה;**quot **&** < **;**quot **&טלוויזיה ;מתקדם&** quot **&** < **;**quot**;סגנון פעילות&** quot**;**. . TV או**;** quot **&מחשב;**quot **&**, **;**quot **&משחק;**quot **&** בחר .3 ההגדרה TV תחזיר את הגדרות התמונה לצפייה בטלוויזיה. 4. כדי לסגור את התפריט, לחץ על <del>כי</del>, כמה פעמים אם צריך.

## 3.9 **כונן קשיח USB**

## **למה תזדקק**

 אם תחבר כונן קשיח USB, תוכל להשהות או להקליט שידור טלוויזיה. שידור הטלוויזיה חייב להיות שידור דיגיטלי ;.x200E ;&#x200E #&(דומה אוDVB ;(x200E ;&#x200E &#

## **השהיה**

 כדי להשהות שידור, תזדקק לכונן קשיח תואם 2.0 USB, בעל שטח דיסק מינימלי פנוי של 32 גיגה-בייט.

## **הקלטה**

<span id="page-10-0"></span>כדי להשהות או להקליט שידור, תזדקק לשטח דיסק מינימלי פנוי של 250 גיגה-בייט.

## **מדריך הטלוויזיה**

 לפני שתחליט לרכוש כונן קשיח USBלצורך הקלטה, תוכל לבדוק אם אתה יכול להקליט ערוצי טלוויזיה דיגיטליים במדינתך. לחץ על GUIDE TVבשלט רחוק. אם יש לחצן & quot ;הקלטה& quot ;בדף & quot;לוח שידורים& quot;, תוכל להקליט.

## **התקנה**

 לפני שתוכל להשהות או להקליט שידורים, עליך לחבר ולפרמט כונן קשיח USB.

 .1 חבר את הכונן הקשיח USBלאחד מחיבורי ה- USB שבמקלט הטלוויזיה. בזמן הפרמוט, אל תחבר התקן USBנוסף ליציאות ה- USBהאחרות של הטלוויזיה.

.2 הפעל את הכונן הקשיח USBואת הטלוויזיה.

 .3 כאשר הטלוויזיה מכוונת לערוץ טלוויזיה דיגיטלי, לחץ  $: x200E :$ 8#x200E #&(השהיה); $x200E : x4x200E$  3 הניסיון להשהות יגרום להתחלת הפרמוט.

פעל על פי ההוראות שעל המסך.

לאחר פרמוט הכונן הקשיח, השאר אותו מחובר לצמיתות.

## **אזהרה**

<span id="page-10-1"></span> הכונן הקשיח USB מפורמט באופן בלעדי לטלוויזיה זאת; לא תוכל להשתמש בהקלטות השמורות בו בטלוויזיה אחרת או במחשב אחר. אל תשתמש ביישום מחשב כלשהו, כדי להעתיק או לשנות קבצים מוקלטים בכונן הקשיח USB . הדבר ישחית את ההקלטות. כאשר תפרמט כונן קשיח USB נוסף, תאבד את התוכן של הכונן הקודם. תצטרך לפרמט מחדש את כונן הקשיח USB, המחובר לטלוויזיה שלך, אם תרצה להשתמש בו עם מחשב אחר.

## **פרמוט**

 לפני שתוכל להשהות או להקליט שידורים, עליך לחבר ולפרמט כונן קשיח USB . הפרמוט מוחק את כל הקבצים שהיו בכונן הקשיח USB.

#### **אזהרה**

 הכונן הקשיח USB מפורמט באופן בלעדי לטלוויזיה זאת; לא תוכל להשתמש בהקלטות השמורות בו בטלוויזיה אחרת או במחשב אחר. אל תשתמש ביישום מחשב כלשהו, כדי להעתיק או לשנות קבצים מוקלטים בכונן הקשיח USB . הדבר ישחית את ההקלטות. כאשר תפרמט כונן קשיח USB נוסף, תאבד את התוכן של הכונן הקודם. תצטרך לפרמט מחדש את כונן הקשיח USB, המחובר לטלוויזיה שלך, אם תרצה להשתמש בו עם מחשב אחר.

כדי לפרמט כונן קשיח USB…

 .1 חבר את הכונן הקשיח USBלאחד מחיבורי ה- USB שבמקלט הטלוויזיה. בזמן הפרמוט, אל תחבר התקן USBנוסף ליציאות ה- USBהאחרות של הטלוויזיה.

.2 הפעל את הכונן הקשיח USBואת הטלוויזיה.

.3 כאשר הטלוויזיה מכוונת לערוץ טלוויזיה דיגיטלי, לחץ  $;$ . x200E ;&#x200E #&(השהיה);x200E ;&#x200E  $*$ הניסיון להשהות יגרום להתחלת הפרמוט. פעל על פי ההוראות שעל המסך.

לאחר פרמוט הכונן הקשיח, השאר אותו מחובר לצמיתות.

# 3.10 **כונן הבזק USB**

 תוכל להציג תמונות או להקרין סרטים ולהשמיע מוזיקה מכונן הבזק מסוג USB.

 כאשר הטלוויזיה מופעלת, הכנס כונן הבזק USBלחיבור ה- USB שבמקלט הטלוויזיה.

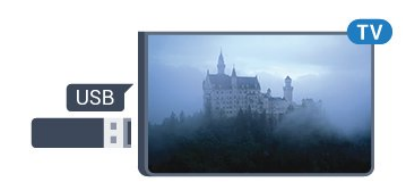

הטלוויזיה מאתרת את כונן ההבזק ופותחת רשימה המציגה את תוכנו.

> אם רשימת התוכן אינה מופיעה באופן אוטומטי, לחץ על SOURCES , בחר USB ולחץ על OK.

 כדי להפסיק את הצפייה בתוכן שבכונן ההבזק USB , לחץ על EXIT או בחר פעילות אחרת. כדי לנתק את כונן ההבזק USB, תוכל למשוך אותו החוצה בכל עת.

## 3.11 **מצלמת וידאו - HDMI**

 לקבלת איכות מיטבית, השתמש בכבל HDMIכדי לחבר את מצלמת הווידיאו לטלוויזיה.

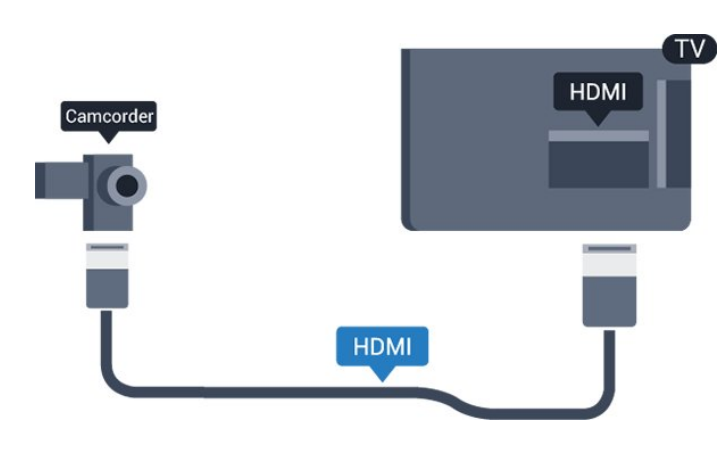

## 3.12

## **מחשב**

## **חיבור**

<span id="page-11-2"></span><span id="page-11-0"></span>תוכל לחבר את המחשב שלך לטלוויזיה ולהשתמש בטלוויזיה בתור מסך מחשב.

## **באמצעות** HDMI

השתמש בכבל HDMIכדי לחבר את המחשב לטלוויזיה.

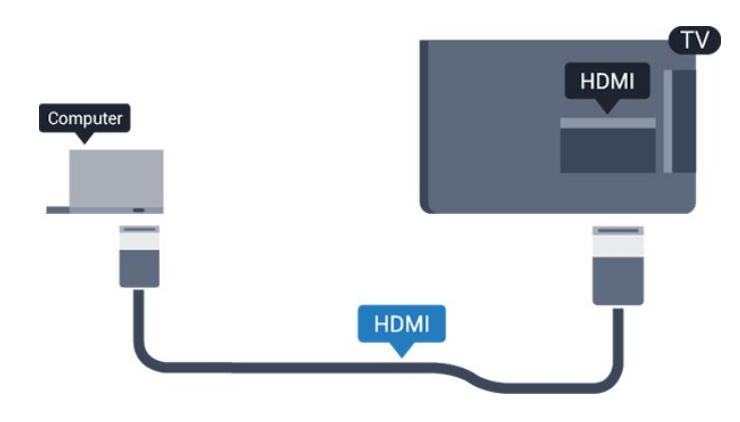

## **באמצעות** DVI**ל-** HDMI

<span id="page-11-1"></span> לחלופין, תוכל להשתמש במתאם DVIל- HDMIכדי לחבר את המחשב ל- HDMI ובכבל שמע N-x200E ;&#x200E &#R /L AUDIO IN  $; x200E$   $*$ %#x200E  $*$ &(מ;quot & 3.5 שקע שבגב מקלט הטלוויזיה. L/ R

## **ההגדרה הטובה ביותר**

## **הגדרה אידיאלית של הצג**

אם נוסף מחשב בתור מכשיר מסוג & quot;מחשב& quot ;לתפריט המקור 4#x200E ;8 (רשימת החיבורים)&# E200x# ;&E200x;, הטלוויזיה תוגדר אוטומטית לפי הגדרת ה& quot;מחשב& quot ;האידיאלית.

אם אתה משתמש במחשב כדי לצפות בסרטים או כדי לשחק משחקים, ייתכן שתרצה להחזיר את הטלוויזיה להגדרה האידיאלית לצפייה בטלוויזיה או למחשקים.

כדי לקבוע הגדרות אידאליות לטלוויזיה באופן ידני. . .

.1 לחץ על ובחר **&** quot**;התקנה&** quot **;**ולחץ על OK. .2 בחר **&** quot**;הגדרות**  quot **&** < **;**quot **&תמונה;**quot **&** < **;**quot **&טלוויזיה**

**;מתקדם&** quot **&** < **;**quot**;סגנון פעילות&** quot**;**. . TV או**;** quot **&מחשב;**quot **&**, **;**quot **&משחק;**quot **&** בחר .3

ההגדרה TV תחזיר את הגדרות התמונה לצפייה בטלוויזיה. 4. כדי לסגור את התפריט, לחץ על <del>כי</del>, כמה פעמים אם צריך.

זכור לשנות את הגדרות המשחק חזרה להגדרת **מחשב** כשאתה מספיק לשחק במשחק.

## 3.13

## **אוזניות**

## **צד**

<span id="page-12-0"></span>ניתן לחבר אוזניות לחיבור של הטלוויזיה. החיבור הוא מיני שקע 5.3 מ& quot;מ. תוכל לכוונן את עוצמת האוזניות בנפרד.

כדי לכוון את עוצמת הקול. . .

.1 לחץ על ובחר **&** quot**;התקנה&** quot **;**ולחץ על OK.

.2 בחר **&** quot**;הגדרות** 

 **עוצמת;**quot **&** < **;**quot **&צליל;**quot **&**< **;**quot **&טלוויזיה האוזניות&** quot**;** ולחץ על OK.

.3 לחץ

על ∡200E ;&#x200E #&(למעלה);x200E ;&#x200E &# על x200E ;&#x200E #&(למטה);x200E ;&#x200E 3. בדי לכוונן את עוצמת הקול.

4. כדי לסגור את התפריט, לחץ על <del>כי</del>, כמה פעמים אם צריך.

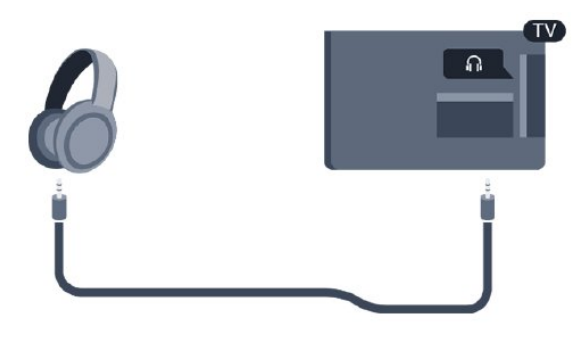

# 4 **הפעלה**

 $\overline{A}$  1

# **הפעלה, המתנה או כיבוי**

## **עבור סדרות ,4100 ,4200 ,4111 ,4101 4201**

לפני הפעלת הטלוויזיה, ודא שכבל החשמל מהרשת מחובר למחבר POWER שבגב מקלט הטלוויזיה.

כדי להעביר את הטלוויזיה למצב "המתנה" כאשר נורית החיווי כבויה, לחץ על מקש הג'ויסטיק הקטן שבגב מקלט הטלוויזיה. נורית החיווי תידלק.

כאשר הטלוויזיה במצב "המתנה", לחץ על o בשלט הרחוק כדי להפעיל את הטלוויזיה.

## **מעבר להמתנה**

כדי להעביר את הטלוויזיה למצב המתנה, לחץ על בשלט הרחוק.

## **כיבוי**

כדי לכבות את הטלוויזיה, לחץ על מקש הג'ויסטיק. נורית החיווי תיכבה.

מקלט הטלוויזיה עדיין מחובר לרשת החשמל, אך הוא צורך כמות קטנה מאוד של חשמל.

כדי לכבות לגמרי את הטלוויזיה, נתק את התקע משקע החשמל. לצורך הניתוק, יש למשוך תמיד בתקע – לעולם לא בכבל. יש לוודא שיש תמיד גישה מלאה לתקע החשמל, לכבל החשמל ולשקע שבקיר.

 $4.2$ 

# **מקשים בטלוויזיה (עבור סדרות 4100, 4111, 4200, 4101, 4201, 6300, 630)**

אם איבדת את השלט הרחוק או אם הסוללות ריקות, תוכל עדיין לבצע כמה פעולות בסיסיות בטלוויזיה.

פתיחת התפריט הבסיסי...

.1 כאשר הטלוויזיה מופעלת, לחץ על מקש הג'ויסטיק שבגב המקלט כדי להעלות את התפריט הבסיסי. 2. לחץ שמאלה או ימינה כדי לבחור (נו∎& auot;עוצמת ;quot &ערוץ ;quot &); ;.quot & ar מקורות; .3 לחץ מעלה או מטה כדי לכוונן את עוצמת הקול או כדי להתכוונן לערוץ הבא או הקודם. לחץ מעלה או מטה כדי לעבור על רשימת המקורות, כולל בחירת הטיונר. .4 התפריט ייעלם באופן אוטומטי.

כדי לכבות את הטלוויזיה, בחר ולחץ על מקש הג'ויסטיק.

## 4.3

## **טיימר שינה**

<span id="page-13-0"></span>באמצעות טיימר השינה, תוכל להגדיר את הטלוויזיה לעבור אוטומטית למצב המתנה, כעבור פרק זמן מוגדר מראש.

כדי להגדיר את טיימר השינה. . .

<span id="page-13-1"></span>.1 לחץ על ובחר **&** quot**;התקנה&** quot **;**ולחץ על OK. .2 בחר **&** quot**;הגדרות טלוויזיה&** quot **&** < **;**quot**;הגדרות כלליות&** quot **&** < **;**quot**;טיימר שינה&** quot**;**. בעזרת סרגל המחוון, תוכל להגדיר את הזמן לעד 180 דקות, בתוספות בנות 5 דקות כל אחת. אם הוא מוגדר ל-0 דקות, טיימר השינה כבוי. תמיד ניתן לכבות את הטלוויזיה מוקדם יותר או לאפס את הזמן במהלך הספירה לאחור.

3. כדי לסגור את התפריט, לחץ על <del>⊂י</del>, כמה פעמים אם צריך.

## 4.4

# **כיבוי טיימר**

<span id="page-13-4"></span>אם הטלוויזיה תקבל אות טלוויזיה אך אתה לא תלחץ על מקש כלשהו בשלט הרחוק במשך 4 שעות, הטלוויזיה תיכבה אוטומטית כדי לחסוך בחשמל. כמו כן, אם הטלוויזיה אינה מקבלת אות טלוויזיה או פקודה מהשלט הרחק במשך 10 דקות, היא תיכבה אוטומטית.

אם תשתמש בטלוויזיה בתור צג או אם תשתמש במקלט הדיגיטלי לצורך צפייה בטלוויזיה

ואינך; x200E ;&#x200E #&(ממיר); x200E ;&#x200E &# משתמש בשלט הרחוק של הטלוויזיה, תוכל לנטרל את הכיבוי האוטומטי.

נטרול טיימר הכיבוי ...

.1 לחץ על ובחר **&** quot**;התקנה&** quot **;**ולחץ על OK. .2 בחר **&** quot**;הגדרות טלוויזיה&** quot **&** < **;**quot**;הגדרות כלליות&** quot **&** < **;**quot**;כיבוי הטיימר&** quot**;**. .3 לחץ

<span id="page-13-3"></span><span id="page-13-2"></span> $\cdot$  ; x200E ;&#x200E #&(למעלה);x200E ;&#x200E &#▲ על או y200E ;&#x200E #&(למטה);x200E ;&#x200E 3 או לכוונן את הערך. הערך **0** מנטרל את הכיבוי האוטומטי. 4. כדי לסגור את התפריט, לחץ על <del>⊂י</del>, כמה פעמים אם צריך.

# **שלט רחוק**

# **סקירת מקשים (עבור סדרות ,4000 4111, 4100, 4200, 4101, 4201)**

## **למעלה**

5

 $\overline{5.1}$ 

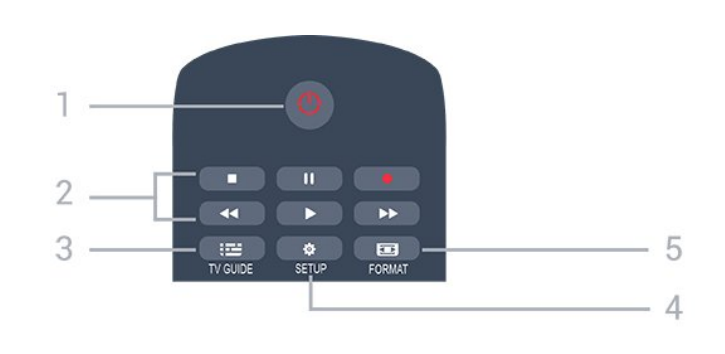

**1. המתנה** / **הפעלה**

העברת הטלוויזיה למצב המתנה והוצאתה ממנו.

## **2.**מקשי **השמעה/הצגה**

- הקרנה ♣, להתחלת ההקרנה

- השהיה , להשהיית ההקרנה
- הפסקה ■, להפסקת ההקרנה
- החזרה לאחור , לחזרה אחורה
- הרצה מהירה קדימה , להרצה מהירה קדימה
	- הקלטה ●, להקלטה כעת

TV GUIDE **3.** פתיחה או סגירה של תפריט הכוונון.

#### **SETUP**  $\uparrow \uparrow$  **4.** פתיחת הגדרות הרשת.

FORMAT **5.** כדי לפתוח או לסגור את התפריט & quot;תבנית תמונה& quot.;

## **באמצע**

<span id="page-14-1"></span><span id="page-14-0"></span>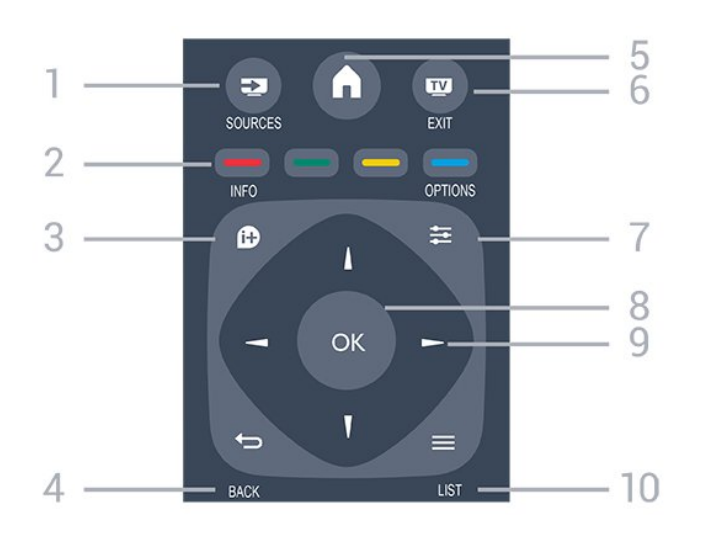

## SOURCES  $\mathbf{I}$  1.

פתיחה וסגירה של תפריט & quot;מקורות& quot – ;רשימת המכשירים המחוברים.

## 2. **מקשים צבעוניים** הלחצנים פועלים על פי ההוראות שעל המסך.

INFO  $\bullet$  3. פתיחה או סגירה של מידע על תוכניות.

> $BACK \Leftrightarrow 4$ . מעבר חזרה לערוץ הקודם שבחרת. סגירת תפריט בלי לשנות הגדרה.

HOME  $\bigwedge$  5. פתיחה או סגירה של תפריט הבית.

 $EXIT$   **6.** מעבר חזרה לצפייה בטלוויזיה.

OPTIONS  $\equiv 7$ . פתיחה או לסגירה של תפריט האפשרויות.

> 8. מקש OK אישור הבחירה או ההגדרה.

 9. מקשי **חצים / ניווט** ניווט מעלה, מטה, שמאלה או ימינה.

 $LIST \equiv 10$ . פתיחה או סגירה של רשימת הערוצים.

## **למטה**

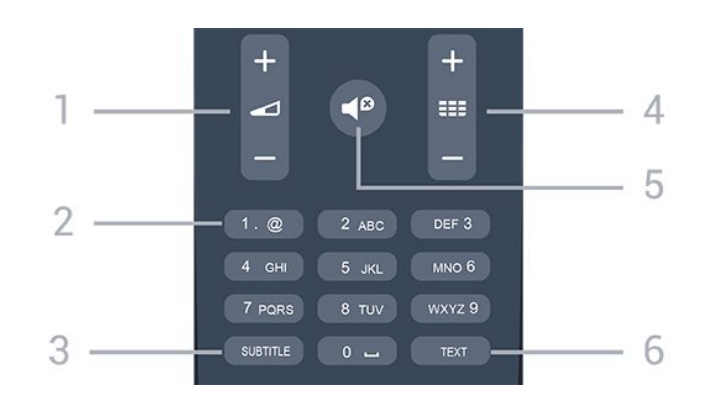

## Volume **1.**

כוונן עוצמת הקול.

## **2. מקשי ספרות** ו**-לוח מקשי הטקסט**

בחירה ישירה של ערוץ טלוויזיה או כניסה לכתיבת טקסט.

## SUBTITLE **3.**

הצגת כתוביות, הסתרתן או הפעלה אוטומטית.

## Channel **: 4.**

מעבר אל הערוץ הבא או הקודם ברשימת הערוצים. פתיחת העמוד הבא או הקודם בטקסט/טלטקסט. התחלת הפרק הבא או הקודם בדיסק.

## Mute  $\blacktriangleleft$ <sup>0</sup> 5.

השתקת הצליל או החזרתו.

## TEXT **6.**

פתיחה או סגירה של טקסט / טלטקסט.

## 5.2

# **חיישן אינפרא-אדום (IR(**

<span id="page-15-0"></span>-הטלוויזיה יכולה לקבל פקודות משלט רחוק המשתמש באינפרה ; x200E ;&#x200E )&#IR ;(x200E ;&#x200E #& אדום לשליחת הפקודות. אם אתה משתמש בשלט רחוק מסוג זה, ודא תמיד שאתה מכוון את השלט אל החיישן האינפרא-אדום שבחזית הטלוויזיה.

## 5.3 **סוללות**

.1 החלק את מכסה תא הסוללות לכיוון המצוין על ידי החץ.

.2 החלף את הסוללות הישנות בשתי סוללות 1.5 03LR-AAA **וולט**. ודא שהקוטב החיובי

<span id="page-15-1"></span>השלילי והקוטב; x200E ;&#x200E ;(+)&#x200E ;&#x200E &# הסוללות של; x200E ;&#x200E ;(-)&#x200E ;&#x200E &# מיושרים כראוי.

.3 החזר את דלת תא הסוללות למקומה.

.4 החלק אותה חזרה עד שתישמע נקישה.

הסר את הסוללות אם אינך מתעתד להשתמש בשלט הרחוק לפרק זמן ארוך.

<span id="page-15-2"></span>השלך את הסוללות בצורה בטוחה, בהתאם להוראות הנוגעות לתום תקופת השימוש.

## 5.4 **ניקוי**

השלט הרחוק מצופה בציפוי עמיד בפני שריטות.

כדי לנקות את השלט הרחוק, השתמש במטלית לחה. לעולם אל תשתמש בחומרים כגון אלכוהול, כימיקלים או חומרי ניקוי לבית, לניקוי השלט הרחוק.

# **ערוצי טלוויזיה**

#### 6.1

# **רשימת ערוצים**

## **על אודות רשימת הערוצים**

לאחר התקנת ערוץ, כל הערוצים יופיעו ברשימת הערוצים. הערוצים מוצגים עם השם והלוגו אם מידע זה זמין.

כאשר רשימת ערוצים בחורה, לחץ על החיצים ▲#x200E ;&#x200E ;&#x200E &# x200E ;

או x200E ;&#x200E #&(למטה)x200E ;&#x200E &# לבחור ערוץ, ולאחר מכן לחץ על OK כדי לצפות בערוץ שנבחר. הכוונון לערוצים ברשימה זו תבצע רק בעת השימוש

. או במקשים

## **סמלי הערוצים**

לאחר "עדכון ערוצים אוטומטי" של רשימת הערוצים, ערוצים חדשים יסומנו ;&#x200E #&(בוכבית);x200E ;&#x200E &# $\star$  + +8  $:x200F$ אם תנעל ערוץ, הוא יסומן  $;x200E;$ 8#x200E #&(מנעול);x200E ;&#x200E &# $\theta$ -

#### **תחנות רדיו**

 אם זמין שידור דיגיטלי, תחנות רדיו דיגיטליות יותקנו במהלך ההתקנה. עבור לערוץ רדיו כפי שהייתה עובר לערוץ טלוויזיה. התקנת ערוץ C-DVBבכבלים ממקמת בדרך כלל את תחנות הרדיו החל מערוץ 1001 והלאה.

## **פתיחת רשימת ערוצים**

כדי לפתוח את רשימת הערוצים הנוכחית...

- 1. לחץ על **נים**, כדי לעבור לטלוויזיה.
- .2 לחץ על LIST כדי לפתוח את רשימת הערוצים הנוכחית. .3 לחץ שוב על LIST כדי לסגור את רשימת הערוצים.

## **סינון רשימת ערוצים**

ניתן לסנן רשימה עם כל הערוצים. ניתן להגדיר שרשימת הערוצים תציג רק ערוצי טלוויזיה או רק ערוצי רדיו.

כדי להגדיר מסנן על רשימה עם כל הערוצים...

.1 תוך כדי צפייה בערוץ טלוויזיה לחץ על LIST כדי לפתוח את רשימת הערוצים. .2 לחץ על OPTIONS כדי לפתוח את התפריט ;.quot &אפשרויות;quot & .3 בחר **רשימה**, לאחר מכן באפשרותך לבחור **&** quot**;הכול&** quot**;** quot **&** ו**;**quot **&רדיו;**quot **&**, **;**quot **&מועדפים;**quot **&**, **;ערוצים חדשים&** quot**;**.

## 6.2

# **צפייה בערוצי טלוויזיה**

## **צפייה בערוצים**

## **כיוון לערוץ**

<span id="page-16-1"></span><span id="page-16-0"></span>כדי לצפות בערוצי טלוויזיה, לחץ על . הטלוויזיה מתכוונת אל ערוץ הטלוויזיה שבו צפית לאחרונה.

## **החלפת ערוצים**

- כדי להחליף ערוצים, לחץ על cr + <del>:</del> or + = <del>:</del> - אם ידוע לך מספר הערוץ, הקלד את המספר באמצעות מקשי

הספרות. לאחר הזנת המספר, לחץ על OK כדי להחליף ערוץ.

### **ערוץ קודם**

- למעבר חזרה לערוץ הקודם, לחץ על <del>כי</del>.

#### **רשימת הערוצים**

תוך כדי צפייה בטלוויזיה, לחץ על = LIST כדי לפתוח את רשימות הערוצים.

רשימת הערוצים יכולה להכיל מספר דפים עם ערוצים. כדי להציג את הדף ההבא או הקודם, לחץ על **+** or . כדי לסגור את רשימות הערוצים מבלי להחליף ערוץ, לחץ שוב .. על  $\equiv$  IST  $\equiv$ 

## **ערוצי רדיו**

אם זמין שידור דיגיטלי, תחנות רדיו דיגיטליות יותקנו במהלך ההתקנה. עבור לערוץ רדיו כפי שהייתה עובר לערוץ טלוויזיה.

## **נעילת ערוץ**

#### **נעילה או פתיחת נעילה של ערוץ**

כדי למנוע מילדים לצפות בערוץ או בתוכנית, תוכל לנעול ערוצים או לחסום תוכניות המדורגות לפי גיל.

ניתן לנעול ערוץ כדי למנוע מילדים לצפות בו. כדי לצפות בערוץ נעול, עליך להזין תחילה את קוד & quot;נעילת הילדים& quot;. לא ניתן לחסום תוכניות ממכשירים שחוברו לטלוויזיה.

כדי נעול ערוץ. . .

.1 תוך כדי צפייה בערוץ טלוויזיה, לחץ על LIST כדי לפתוח את **&** quot**;רשימת הערוצים&** quot**;**. .2 ברשימה כלשהי, בחר את הערוץ שברצונך לנעול. .3 לחץ על OPTIONS ובחר **&** quot**;נעל ערוץ&** quot **;**. ברשימת ערוצים, ערוץ נעול מסומן במנעול **A**.

כדי לבטל את הנעילה של ערוץ, בחר את הערוץ הנעול ברשימת הערוצים ולחץ על OPTIONS , ולאחר מכן בחר **&** quot**;בטל נעילת ערוץ&** quot**;**. יהיה עליך להזין קוד & quot;נעילת ילדים& quot.;

## **דירוג הורים**

כדי למנוע מילדים לצפות בתוכנית שאינה מתאימה לגילם, תוכל להשתמש בדירוג לפי גיל.

<span id="page-16-2"></span>לחלק מתחנות השידור הדיגיטליות יש דירוג גיל לתוכניות. כאשר הדירוג לפי גיל של תוכנית שווה לדירוג שהגדרת לפי גיל הילד שלך או

## גבוה יותר, התוכנית תיחסם.

כדי לצפות בתוכנית נעולה, עליך להזין את קוד נעילת הילדים. הדירוג לפי גיל שקבעו ההורים מוגדר לכל הערוצים.

כדי להגדיר דירוג לפי גיל. . .

.1 לחץ על ובחר **&** quot**;התקנה&** quot **;**ולחץ על OK. .2 בחר **&** quot**;הגדרות ערוצים&** quot **&** < **;**quot**;נעילת ילדים&** quot **&** < **;**quot**;דירוג הורים&** quot **;**ולחץ על OK**.** .3 הזן קד בן 4 ספרות לנעילת ילדים. הזן קוד נעילת ילדים בן 4 ספרות ואשר. כעת, תוכל להגדיר דירוג לפי גיל.

.4 הגדר את הגיל ולחץ על OK.

5. כדי לסגור את התפריט, לחץ על <del>כי</del>, כמה פעמים אם צריך. .6 לביטול הדירוג לפי גיל שהוגדר על ידי ההורים, בחר **&** quot**;אף אחד&** quot **;**בהגדרת הגיל.

הטלוויזיה תבקש קוד כדי לבטל את נעילת התוכנית. אצל מספר תחנות שידור/מפעילים, הטלוויזיה תחסום רק תוכניות בעלות דירוג גבוה יותר.

## **הגדרה או שינוי של קוד הנעילה**

כדי להגדיר את קוד הנעילה או לשנות את הקוד הנוכחי. . .

.1 לחץ על ובחר **&** quot**;התקנה&** quot **;**ולחץ על OK. .2 בחר **&** quot**;הגדרות ערוצים&** quot **&** < **;**quot**;נעילת ילדים&** quot **&** < **;**quot**;שנה קוד&** quot **;**ולחץ על OK. .3 אם הוגדר כבר קוד, הזן את קוד & quot;נעילת הילדים& quot; הנוכחי ולאחר מכן הזן פעמיים את הקוד החדש.

הקוד החדש הוגדר.

## **שכחת את הקוד שלך?**

כדי לעקוף את קוד נעילת ילדים ולהזין קוד חדש במקרה ששכחת אותו, הזן .**8888**

#### **אפשרויות ערוץ**

#### **פתיחת אפשרויות**

תוך כדי צפייה בערוץ, באפשרותך להגדיר כמה אפשרויות.

בהתאם לסוג הערוץ &# E200x# ;&E200x);אנלוגי או דיגיטלי)&# E200x# ;&E200x ;שאתה צופה בו או בהתאם להגדרות הטלוויזיה שהגדרת, כמה אפשרויות פתוחות לפניך.

כדי לפתוח את תפריט האפשרויות...

.1 תוך כדי צפייה בטלוויזיה, לחץ על OPTIONS. 2. לחץ על OPTIONS **ב** OPTIONS

## **כתוביות ושפת כתוביות**

## **הפעלה**

כדי לעבור לכתוביות, לחץ על SUBTITLE.

תוכל להגדיר את הכתוביות למצב **&** quot**;כתוביות כבויות&** quot **;**, **&**quot**;כתוביות פועלות&** quot**;**, או **&** quot**;אוטומטי&** quot**;**.

## **אוטומטי**

אם מידע על השפה הוא חלק מהשידור הדיגיטלי והתוכנית המשודרת לא בשפה שלך &# E200x# ;&E200x);הדפה המוגדרת בטלוויזיה)&# E200x# ;&E200x;, הטלוויזיה יכולה באופן

אוטומטי להציג כתוביות באחת משפות הכתוביות המועדפות. אחת משפות הכתוביות האלה צריכה להיות חלק מהשידור.

## ניתן לבחור את שפת הכתוביות המועדפת ב**&** quot**;שפת הכתוביות&** quot**;**.

## **שפת כתוביות מועדפת**

## **כתוביות בערוצים דיגיטליים**

בערוצים דיגיטליים, אין צורך להגדיר כתוביות ב& quot;טקסט& quot.; הערוצים הדיגיטליים יכולים להציע כמה שפות לכתוביות של התוכניות. תוכל להגדיר שפת כתוביות ראשית ושפת כתוביות משנית כמועדפות. אם זמינות כתוביות באחת השפות האלה, הטלוויזיה תציג אותן. אם אף אחת מהשפות המועדפות של כתוביות אינה זמינה, תוכל לבחור שפת כתוביות אחרת, שהיא זמינה.

כדי להגדיר שפת כתוביות ראשית ושפת כתוביות משנית. . .

.1 לחץ על ובחר **&** quot**;התקנה&** quot **;**ולחץ על OK. .2 בחר **&** quot**;הגדרות ערוצים&** quot **;**ולאחר מכן **&** quot**;שפות&** quot**;.** .3 בחר**&** quot**;שפת כתוביות ראשית&** quot **;**או **&** quot**;שפת כתוביות משנית&** quot **;**ולחץ על OK. .4 בחר שפה ולחץ על OK. 5. כדי לסגור את התפריט, לחץ על <del>⊂י</del>, כמה פעמים אם צריך.

## **בחירה של שפת כתוביות**

אם אף אחת מהשפות המועדפות של כתוביות אינה זמינה, תוכל לבחור שפת כתוביות אחרת אם זמינה. אם אין שפות כתוביות זמינות, לא ניתן לבחור אפשרות זו.

בחירת שפת כתוביות כשאף שפה מהשפות המועדפות שלך אינה זמינה...

 $.0$ PTIONS  $\equiv$  1. .2 בחר **&** quot**;שפת כתוביות&** quot **;**ובחר באופן זמני את את מהשפות ככתוביות.

## **כתוביות בערוצים אנלוגיים**

בערוצים אנלוגיים, תצטרך להפוך ידנית את הכתוביות לזמינות לגבי כל ערוץ בנפרד.

> .1 עבור לערוץ מסוים ולחץ על TEXT כדי לפתוח את ה& quot;טקסט& quot.; .2 הזן את מספר העמוד של הכתוביות, בדרך כלל .**888**

.3 לסגירת הטקסט, לחץ שוב על TEXT.

אם בחרת בתפריט הכתוביות להציג כתוביות במעבר לערוץ אנלוגי, הכתוביות יוצגו, אם הן זמינות.

כדי לדעת אם ערוץ הוא אנלוגי או דיגיטלי, עבור לערוץ ופתח את **&** quot**;מצב&** quot **;**בתפריט **&** quot**;אפשרויות&** quot**;**.

## **שפת השמע**

## **שפת השמע המועדפת**

ערוצי טלוויזיה דיגיטליים יכולים לשדר שמע עם מספר שפות דיבור בתוכניות. תוכל להגדיר שפת שמע ראשית ושפת שמע משנית כמועדפות. אם השמע באחת השפות הללו זמין, הטלוויזיה תעבור אליו.

אם אף אחת משפות השמע המועדפות אינה זמינה, תוכל לבחור שפת שמע אחרת, שהיא זמינה.

הגדרת שפת שמע ראשית ושפת שמע משנית. . .

.1 לחץ על ובחר **&** quot**;התקנה&** quot **;**ולחץ על OK. .2 בחר **&** quot**;הגדרות ערוצים&** quot **;**ולאחר מכן **&** quot**;שפות&** quot**;.** .3 בחר **&** quot**;שפת שמע ראשונית&** quot **;**או **&** quot**;שפת שמע משנית&** quot **;**ולחץ על OK. .4 בחר שפה ולחץ על OK. 5. כדי לסגור את התפריט, לחץ על ←, כמה פעמים אם צריך.

#### **בחר שפת שמע**

כדי לבחור שפת שמע כשאף שפה מהשפות המועדפות שלך אינה זמינה. . .

.1 לחץ על OPTIONS.

.2 בחר **&** quot**;שפת כתוביות&** quot **;**ובחר שפת שמע שתרצה להשתמש בה באופן זמני; לחץ על OK.

#### **שפות שמע לבעלי מוגבלויות שמיעה וראייה**

מספר ערוצי טלוויזיה דיגיטליים משדרים שמע וכתוביות מיוחדים המותאמים לאנשים בעלי מוגבלויות שמיעה וראייה.

#### **בחירת וידיאו**

ערוצי טלוויזיה יכולים להציע אותות וידיאו מרובים ממקורות שידורים;(x200E ;&#x200E &# רבים)&# E200x# ;&E200x;, נקודות מבט או זוויות שונות של המצלמה על אותו אירוע, או תוכניות שונות בערוץ טלוויזיה אחד. בטלוויזיה תוצג הודעה המודיעה לך אם ערוצים כאלו זמנים.

#### **Dual I-II**

אפשרות זאת זמינה אם אות שנע כולל שתי שפות שמע, אך לגבי שפה אחת, או לגבי שתיהן, אין ציון שפה.

#### **ממשק משותף**

אם תוכן מיוחד ששולם מראש זמין מ- CAM, אפשר להגדיר את הגדרות הספק לפי אפשרות זאת.

#### **יישומי MHP**

הפעלה או נטרול של אפליקציות MHP.

#### **מצב**

בחר **&** quot**;מצב&** quot **;**כדי להציג מידע טכני על הערוץ #& E200x# ;&E200x);אם הוא אנלוגי או דיגיטלי)&# E200x# ;&E200x ;או מכשיר מחובר, שאתה צופה בו.

## **ערוצים מועדפים**

#### **על אודות ערוצים מועדפים**

ניתן ליצור רשימת ערוצים מועדפים המכילה רק את הערוצים שבהם אתה רוצה לצפות. כאשר רשימת הערוצים & quot;מועדפת& quot; בחורה, כשתחליף ערוצים תראה רק את הערוצים המועדפים שלך.

#### **יצירה של רשימת ערוצים מועדפים**

.1 תוך כדי צפייה בערוץ טלוויזיה לחץ על LIST כדי לפתוח את רשימת הערוצים.

.2 בחר**&** quot**;הכול&** quot**;**כדי לראות את כל הערוצים.

.3 בחר את הערוץ ולחץ

על → x200E ;&#x200E #&(צהוב);(x200E ;&#x200E # לסמן כמועדף.

4. הערוץ שנבחר יסומן ב-.

5. לסיום, לחץ על <del>⊂</del>∙. הערוצים יתווספו לרשימה

;.quot &מועדפים;quot &

, כדי להסיר ערוץ מרשימת המועדפים, בחר את הערוץ באמצעות ♥ ולאחר מכן לחץ שוב על - x200E ;&#x200E #&(צהוב);x200E ;&#x200E ± לבטל את הסימון כמועדף.

## **שינוי סדר ערוצים**

את הסדר של הערוצים תוכל לשנות רק ברשימת המועדפים.

.1 ברשימת הערוצים **&** quot**;מועדפים&** quot**;**, סמן את הערוץ שאת מיקומו ברצונך לשנות.

.2 לחץ

 $;x200E;$ 8#x200E #&(ירוק);x200E ;&#x200E &# .3 בחר את הערוץ שאת מיקומו ברצונך לשנות ולחץ על OK.

.4 לחץ על **&** quot**;לחצני ניווט&** quot **;**כדי להעביר את הערוץ המסומן למיקום אחר ולחץ על OK.

.5 בסיום, לחץ על EXIT כדי לצאת מרשימת הערוצים ;.quot &מועדפים;quot &

#### **שינוי שם הערוצים**

תוכל לשנות שם ערוץ ברשימת הערוצים.

.1 בחר מאחת מרשימות הערוצים את הערוץ שאת שמו ברצונך לשנות.

.2 לחץ

 $:$ .x200E ;&#x200E #&(אדום);x200E ;&#x200E &# .3 ניתן להזין טקסט באמצעות המקלדת שעל-גבי המסך.

## **טקסט / טלטקסט**

#### **עמודי טקסט**

## **כדי לפתוח טקסט**

 **תוך;** x200E **;&#**x200E **#&(טלטקסט;(**x200E **;&#**x200E **&# כדי צפייה בטלוויזיה, לחץ על** TEXT. לסגירת הטקסט, לחץ שוב על TEXT.

#### **בחירת עמוד טקסט**

בחירת עמוד . . .

.1 הזן את מספר העמוד בעזרת מקשי הספרות. .2 השתמש במקשי החצים לצורך ניווט. .3 לחץ על מקש צבעוני כדי לבחור נושא מקודד בצבע, בתחתית המסך.

## **עמודי טקסט משניים**

מספר של עמוד טקסט יכול להכיל כמה עמודי משנה. מספרי עמודי המשנה מופיעים על פס, צמוד למספר העמוד הראשי. לבחירת עמוד משנה, לחץ על→ או על.

## **טקסט עמודי .**T.O.P

 תחנות שידור אחדות המציעות P.O.T. טקסט. ;,  $_{\rm i}$  cuot & כדי לפתוח T.O.P. עמודי טקסט בתוך  $_{\rm dust}$ ; ; לחץ על OPTIONS ובחר **&** quot**;ראש הסקירה&** quot**;**.

## **עמודים מועדפים**

הטלוויזיה מכינה רשימה של 10 עמודי הטקסט שפתחת לאחרונה. תוכל לשוב ולפתוח אותם בקלות בעמודת עמודי הטקסט המועדפים.

.1 ב& quot;טקסט& quot;, בחר את הכוכבית שבפינה השמאלית העליונה של המסך כדי להציג את העמודה של עמודים מועדפים. .2 לחץ

או; x200E ;&#x200E #&(מטה);x200E ;&#x200E &#▼על כדי ; x200E ;&#x200E #&(מעלה);x200E ;&#x200E &#∆על לבחור מספר עמוד ולחץ על OK∂לפתיחת העמוד.

 תוכל למחוק את הרשימה בעזרת האפשרות**&** quot**;מחק עמודים מועדפים&** quot**;**.

#### **חיפוש טקסט**

תוכל לבחור מילה ולסרוק טקסט למציאת כל הפעמים שהמילה מופיעה.

.1 פתח עמוד טקסט ולחץ על OK.

.2 בחר מילה או מספר בעזרת מקשי הניווט.

אותה מילה או של OKכדי לדלג מייד למופע הבא של אותה מילה או של  $\alpha$ אותו מספר.

4. לחץ שוב על OK⊂כדי לדלג למופע הבא וכך הלאה.

.5 לעצירת החיפוש, לחץ

על∡200E ;&#x200E #&(מעלה);<sub>x200E</sub> ;&#<sub>x200</sub>E ; ששום דבר לא יהיה עוד מסומן.

#### **טקסט ממכשיר מחובר**

מכשירים אחדים, הקולטים ערוצי טלוויזיה, יכולים גם הם להציע טקסט.

פתיחת טקסט ממכשיר מחובר . . .

1. לחץ על**↑**, בחר את המכשיר ולחץ על OK. .2 תוך כדי צפייה בערוץ על המכשיר, לחץ על OPTIONS 5: בחר**&** quot**;הצג מקשי המכשיר&** quot **;**ובחר במקש ולחץ על OK.

3. לחץ על<del>⊂</del> כדי להסתיר את מקשי המכשיר. 4. לסגירת הטקסט, לחץ שוב על<del>בי</del>.

## **בריטניה;(**x200E **;&#**x200E **#& דיגיטלי טקסט**

## **;**x200E **;&#**x200E **#&(בלבד**

תחנות טלוויזיה אחדות, המשדרות בשיטה דיגיטלית, מציעות טקסט דיגיטלי ייעודי או שירותים אינטראקטיביים בערוצי הטלוויזיה הדיגיטליים שלהן. שירותים אלו כוללים טקסט רגיל, תוך שימוש במקשי הספרות, הצבע והניווט, לצורך בחירה וניווט.

לסגירת הטקסט הדיגיטלי, לחץ על<del>בי</del>.

#### **אפשרויות טקסט**

במצב טקסט, לחץ על OPTIONS ∈אסו הבאים. . .

> **- הקפאת עמוד / ביטול הקפאת עמוד** מניעת סיבוב אוטומטי של עמודי משנה.

**- מסך כפול / מסך מלא** הצגת ערוץ טלוויזיה וטקסט זה לצד זה.

> **- סקירה כללית של** P.O.T**.** כדי לפתוח P.O.T. טקסט.

**- תצוגה רגילה / מורחבת** הגדלת עמוד הטקסט לנוחות הקריאה.

> **- חשיפה** חשיפת מידע נסתר בעמוד.

## **- סבב עמודי משנה**

כדי לעבור בין עמודי משנה כאשר הם זמינים**.**

## **- שפה**

החלפת קבוצת התווים שנעשה בהם שימוש לצורך תצוגה נכונה.

Text 2.5 **-**  הפעלת 2.5 Textלקבלת צבעים רבים יותר וגרפיקה טובה יותר.

## **הגדרת תצורת הטקסט**

## **שפת הטקסט**

תחנות טלוויזיה אחדות, המשדרות בשיטה דיגיטלית, מציעות טקסט בכמה שפות.

הגדרת שפת טקסט ראשית ומשנית . . .

.1 לחץ על ובחר **&** quot**;התקנה&** quot **;**ולחץ על OK. .2 בחר**&** quot**;הגדרות ערוצים&** quot **&**< **;**quot**;שפות&** quot**;**. .3 בחר**&** quot**;טלטקסט ראשוני&** quot **;**או**&** quot**;טלטקסט משני&** quot**;**.

> 4. בחר את שפות ה& quot;טקסט& a;<sub>duOt</sub>; המועדפות. 5. כדי לסגור את התפריט, לחץ על <del>⊂י</del>, כמה פעמים אם צריך.

## **טקסט 2.5**

אם הוא זמין, טקסט 2.5 מציע יותר צבעים וגרפיקה טובה יותר. טקסט 2.5 מופעל כהגדרה סטנדרטית של המפעל. כדי לכבות את 2.5. Text .

**/font>.**TEXT **T**על לחץ .1

<span id="page-19-0"></span>2. תוך כדי צפייה בטלטקסט, לחץ על<del> $\leq$  O NS O (/font</del>>. **.**quot **q&כבוי**quot **&q /font> >**Text 2.5 **Tבחר .3 .4כדי לסגור את התפריט, לחץ על , כמה פעמים אם צריך.**

6.3

# **עותק רשימת ערוצים**

## **מבוא**

עותק רשימת הערוצים מיועד לסוחרים ולמשתמשים מקצועיים. במדינות אחדות, & quot;העתקת רשימת ערוצים& quot ;זמין רק עבור העתקת ערוצי לוויין.

באמצעות **&** quot**;העתקת רשימת ערוצים&** quot **;**, תוכל להעתיק ערוצים המותקנים במקלט טלוויזיה אחד אל מקלט טלוויזיה Philips אחר, מאותה סדרה. בעזרת & quot;העתקת רשימת ערוצים& quot; , תוכל לטעון רשימת ערוצים מוגדרת מראש וכך תמנע את בזבוז הזמן בחיפוש ערוצים. השתמש בכונן הבזק USB בקיבולת 1 גיגה-בייט לפחות.

## **תנאים**

- שני מקלטי הטלוויזיה הם מאותו שנתן. - שני המקלטים כוללים אותו סוג של חומרה. בדוק את סוג החומרה בלוח הסוג של הטלוויזיה, הממוקם בגב המקלט. בדרך כלל, הוא מסומן כ- LA . . . Q - בשני מקלטי הטלוויזיה מותקנות גרסאות תוכנה תואמות.

## **גרסה קיימת**

תוכל לבדוק את הגרסה הקיימת של תוכנת הטלוויזיה ב**&** quot**;פרטי תוכנה נוכחית&** quot **;**ב- **& <** quot **;התקנה&** quot **&** < **;**quot**;הגדרות תוכנה&** quot**;**.

## **העתקת רשימת הערוצים**

כדי להעתיק רשימת ערוצים. . .

 .1 הפעל את הטלוויזיה שבה מותקנים הערוצים. חבר התקן זיכרון מסוג USB.

.2 לחץ על ובחר **&** quot**;התקנה&** quot **;**ולחץ על OK. .3 בחר **&** quot**;הגדרות טלוויזיה&** quot **&** < **;**quot**;הגדרות כלליות&** quot **&** < **;**quot**;העתקת רשימת** 

**ערוצים&** quot **&** < **;**quot**;העתק ל-** USB **&**quot **;**ולחץ על OK . כדי להעתיק את רשימת הערוצים מטלוויזיה זו, ייתכן שתתבקש להזים את קוד & quot;נעילת הילדים& quot ;שהזנת במהלך ההתקנה.

.4 בסיום ההעתקה, שלוף את התקן הזיכרון מסוג USB.

כעת תוכל לטעון את רשימת הערוצים המועתקת לטלוויזיית פיליפס אחרת.

## **טעינת רשימת הערוצים**

## **טעינה לטלוויזיות שערוציהן לא הותקנו**

תצטרך לבצע את הטעינה של רשימת הערוצים בצורה שונה, בהתאם למצב הטלוויזיה, כלומר אם היא מותקנת כבר או לא.

## **טעינה לטלוויזיה שלא הותקנה עדיין**

.1 חבר את שקע החשמל כדי להתחיל בהתקנה ובחר שפה ומדינה. ניתן דלג על & quot;חפש ערוצים& quot;. סיים את ההתקנה. .2 חבר את התקן הזיכרון מסוג USBשבו רשימת הערוצים מהטלוויזיה הקודמת. .3 כדי להתחיל בטעינת רשימת הערוצים, לחץ על ובחר **&** quot**;התקנה&** quot **;**ולחץ על OK. .4 בחר **&** quot**;הגדרות טלוויזיה&** quot **&** < **;**quot**;הגדרות** 

**כלליות&** quot **&** < **;**quot**;העתקת רשימת ערוצים&** quot **&** < **;**quot**;העתק לטלוויזיה&** quot **;**ולחץ

 $_{\rm{quot}}$  איתכן שתתבקש להזין את קוד &  $_{\rm{quot}}$ נעילת ילדים; של טלוויזיה זו. .5 הטלוויזיה תיידע אותך אם רשימת הערוצים הועתקה בהצלחה.

נתק את התקן הזיכרון מסוג USB.

## **טעינה לטלוויזיות שערוציהן הותקנו**

תצטרך לבצע את הטעינה של רשימת הערוצים בצורה שונה, בהתאם למצב הטלוויזיה, כלומר אם היא מותקנת כבר או לא.

## **טעינה לטלוויזיה שהותקנה כבר**

.1 בדוק את הגדרת המדינה של הטלוויזיה. #& E200x# ;&E200x);כדי לאמת הגדרה זו, לחץ על ובחר **&** quot**;הגדרה&** quot **;**ולחץ על OK. בחר **&** quot**;חפש ערוצים&** quot **&** < **;**quot**;התקנה מחדש של ערוצים&** quot **;**ולחץ על OK. לחץ על ומאוחר יותר על **&** quot**;ביטול&** quot **;**כדי לצאת מ& quot;חפש ;.x200E ;&#x200E ;)&#quot &ערוצים אם המדינה נכונה, עבור לשלב .2 אם המדינה לא נכונה, תצטרך להתחיל התקנה מחדש. כדי להתחיל מחדש את ההתקנה, לחץ על ובחר **&** quot**;התקנה&** quot **;**ולחץ על OK. בחר **&** quot**;הגדרות טלוויזיה&** quot **&** < **;**quot**;הגדרות כלליות&** quot **&** < **;**quot**;התקן מחדש את הטלוויזיה&** quot < **;**OK. בחר את המדינה הנכונה ודלג על & quot;חפש ערוצים& quot;. סיים את ההתקנה. בסיום, עבור לשלב .2 .2 חבר את התקן הזיכרון מסוג USBשבו רשימת הערוצים מהטלוויזיה הקודמת. .3 כדי להתחיל בטעינת רשימת הערוצים, לחץ

על ובחר **&** quot**;התקנה&** quot **;**ולחץ על OK.

.4 בחר **&** quot**;הגדרות טלוויזיה&** quot **&** < **;**quot**;הגדרות כלליות&** quot **&** < **;**quot**;העתקת רשימת** 

**ערוצים&** quot **&** < **;**quot**;העתק לטלוויזיה&** quot **;**ולחץ

על OK. ייתכן שתתבקש להזין את קוד & quot;נעילת ילדים& quot; של טלוויזיה זו.

 .5 הטלוויזיה תיידע אותך אם רשימת הערוצים הועתקה בהצלחה. נתק את התקן הזיכרון מסוג USB.

# **התקנת ערוצים - אנטנה, כבלים**

## 7.1

# **עדכן ערוצים**

## **עדכון אוטומטי**

אם אתה קולט ערוצים דיגיטליים, תוכל להגדיר את הטלוויזיה לעדכן אוטומטית את הרשימה עם ערוצים חדשים. לחלופין, תוכל להתחיל עדכון ערוצים בעצמך.

## **עדכון ערוצים אוטומטי**

פעם ביום, בשעה ,06:00 הטלוויזיה מעדכנת את הערוצים ושומרת ערוצים חדשים. ערוצים חדשים יאוחסנו ברשימה & quot;כול הערוצים& quot ;אבל גם ברשימה & quot;ערוצים חדשים& quot .; ערוצים ריקים יוסרו.

אם נמצאו ערוצים חדשים או אם עודכנו או הוסרו ערוצים, תופיע הודעה לאחר הפעלת הטלוויזיה. על הטלוויזיה להיות במצב המתנה כדי לעדכן ערוצים באופן אוטומטי.

כדי לכבות את ההודעה המופיעה בהפעלה. . .

.1 לחץ על ובחר **&** quot**;התקנה&** quot **;**ולחץ על OK. .2 בחר**&** quot**;הגדרות ערוצים&** quot **;**ולחץ על OK. .3 בחר**&** quot**;התקנת ערוצים&** quot **&**< **;**quot**;הודעת עדכון**  .**;**quot **&כבוי;**quot **&**< **;**quot **&ערוץ**

כדי לבטל עדכון ערוצים אוטומטי. . .

.1 לחץ על ובחר **&** quot**;התקנה&** quot **;**ולחץ על OK. .2 בחר **&** quot**;הגדרות ערוצים&** quot **;**ולחץ על OK. .3 בחר**&** quot**;התקנת ערוץ&** quot **&**< **;**quot**;עדכון ערוצים**  .**;**quot **&מבוטל;**quot **&**< **;**quot **&אוטומטי**

## **התחלת עדכון**

כדי להתחיל עדכון בעצמך. . .

.1 לחץ על ובחר **&** quot**;התקנה&** quot **;**ולחץ על OK. .2 בחר**&** quot**;חפש ערוצים&** quot **;**ולחץ על OK. .3 בחר**&** quot**;עדכן ערוצים&** quot**;**- עקוב אחר ההוראות שעל- בי המסך. העדכון יכול להימשך מספר דקות.

במדינות אחדות, עדכון ערוצים אוטומטי נעשה תוך כדי צפייה בטלוויזיה או בכל רגע שהטלוויזיה במצב המתנה.

## **ערוצים חדשים**

 קל למצוא ערוצים חדשים שנוספו באמצעות עדכון הערוצים האוטומטי ברשימת הערוצים**&** quot**;חדש&** quot **;**. אותם ערוצים חדשים מאוחסנים גם ברשימות הערוצים**&** quot**;הכול&** quot**;** או**&** quot**;רדיו&** quot**;**.

 ערוצים חדשים נשמרים ברשימת הערוצים**&** quot**;חדש&** quot **;**כל עוד לא תסמן אותם כמועדפים או אינך פותח אותם.

# **התקנת ערוצים מחדש**

## **התקן ערוצים מחדש**

<span id="page-21-1"></span><span id="page-21-0"></span>תוכל להתקין מחדש את כל הערוצים ולהשאיר את כל יתר הגדרות הטלוויזיה ללא שינוי.

 אם הוגדר קוד PIN, תצטרך להזין קוד זה לפני שתוכל להתקין מחדש ערוצים.

**התקנת ערוצים מחדש...**

.1 לחץ על ובחר **&** quot**;התקנה&** quot **;**ולחץ על OK.

.2 בחר **&** quot**;חפש ערוצים&** quot **&** < **;**quot**;התקן ערוצים מחדש&** quot **;**ולחץ על OK.

.3 בחר את המדינה שבה תתקין את הטלוויזיה הזאת.

.4 בחר **אנטנה**

7.2

**;&#**x200E **)&#**DVB-T **;(**x200E **;&#**x200E **&# ;**quot **;&**x200E **;&#**x200E **#& כבלים;**quot **&** או **;**quot **;&**x200E **;&#**x200E **)&#**DVB-C **;(**x200E חיפוש . הערוצים עשוי להימשך מספר דקות. פעל על פי ההוראות שעל המסך.

## **התקנת טלוויזיה**

תוכל לבצע התקנה חוזרת מלאה של ערוצי הטלוויזיה. כל ערוצי הטלוויזיה מותקנים לגמרי מחדש.

ביצוע חוזר של התקנה מלאה של הטלוויזיה...

.1 לחץ על ובחר **&** quot**;התקנה&** quot **;**ולחץ על OK. .2 בחר **&** quot**;הגדרות טלוויזיה&** quot **&** < **;**quot**;הגדרות כלליות&** quot **&** < **;**quot**;התקן מחדש את** 

<span id="page-21-3"></span>**הטלוויזיה&** quot **;**ולחץ על OK. ההתקנה עשויה להימשך מספר דקות. פעל על פי ההוראות שעל המסך.

## 7.3

# **DVB-T או DVB-C**

## **C-DVB או T-DVB קליטת**

## **הגדרות DVB**

## **גישה להגדרות DVB**

- .1 לחץ על ובחר **&** quot**;התקנה&** quot **;**ולחץ על OK.
	- .2 בחר **&** quot**;חפש ערוצים&** quot **;**ולחץ על OK.
	- .3 בחר**&** quot**;התקנת טלוויזיה מחדש&** quot**;**.
		- .4 בחר את המדינה שבה תתקין את הטלוויזיה הזאת. .5 בחר**&** quot**;כבלים&** quot**;**
- .**;**x200E **;&#**x200E **)&#**DVB-C **;(**x200E **;&#**x200E **&#**

.6 בחר**&** quot**;אתחל כדי לחפש ערוצים&** quot **;**, או

בחר**&** quot**;הגדרות עבור הגדרות ה-** C-DVB **&**quot**;**.

<span id="page-21-2"></span>7. כדי לסגור את התפריט, לחץ על **כ←**, כמה פעמים אם צריך.

#### **מצב קצב סימנים**

 אם ספק שידורי**&** quot**;הכבלים&** quot **;**שלך לא מסר לך ערך ספציפי של**&** quot**;קצב סימנים&** quot **;**כדי להתקין את ערוצי הטלוויזיה, השאר את ההגדרה של**&** quot**;מצב קצב הסימנים&** quot**;**ל& quot;אוטומטי& quot.;

 אם קיבלת ערך קצב סמלים, בחר,**&** quot**;ידני&** quot **;**. אולם, הערך שקיבלת עשוי להיות ברשימת קצב הסמלים המוגדרת מראש. בחר**&** quot**;קצבי סמלים מוגדרים מראש&** quot**;**כדי לבדוק אם הערך שלך זמין באופן אוטומטי.

#### **קצב סימנים**

 כאשר**&** quot**;מצב קצב סמלים&** quot **;**מוגדר למצב **&** , ניתן להזין את קצב הסמלים שקיבת מספק quot**;ידני&** quot**;** הכבלים. כדי להזין את ערך קצב הסימנים, השתמש במקשי הספרות.

#### **תדר רשת**

 כאשר**&** quot**;תדירות סקירה&** quot **;**מוגדרת למצב**&** quot**;מהירה&** quot **;**או **&** quot**;מתקדמת&** quot**;**, ניתן להזין כאן את ערך תדר השרת שקיבלת מספר הכבלים. כדי להזין את ערך קצב הסימנים, השתמש במקשי הספרות.

#### **סקירת תדרים**

 בחר את שיטת חיפוש הערוצים. תוכל לבחור בשיטת הסריקה**&** quot**;מהירה&** quot**;**ולהשתמש בהגדרות מוגדרות מראש, הנמצאות בשימושם של מרבית הספקים במדינה שלך.

 אם התוצאה תהיה שלא הותקנו כלל ערוצים או אם כמה ערוצים חסרים, תוכל לבחור בשיטת הסריקה**&** quot**;מלאה&** quot **;**. החיפוש וההתקנה של ערוצים בשיטה זו ייקחו יותר זמן.

#### **זיהוי רשת**

כאשר **&** quot**;תדירות סקירה&** quot **;**מוגדרת ל**&** quot**;מהירה&** quot**;**, ניתן להזין כאן את מזהה הרשת שקבלת מספק הכבלים. כדי להזין את ערך קצב הסימנים, השתמש במקשי הספרות.

#### **ערוצים דיגיטליים**

 אם ידוע לך שספק שירות הכבלים שלך אינו מספק ערוצים דיגיטליים, תוכל לדלג על החיפוש של ערוצים דיגיטליים. לחץ על**&** quot**;כבוי&** quot**;**.

#### **ערוצים אנלוגיים**

 אם ידוע לך שספק שירות הכבלים שלך אינו מספק ערוצים אנלוגיים, תוכל לדלק על החיפוש של ערוצים דיגיטליים. לחץ על**&** quot**;כבוי&** quot**;**.

#### **חינם / מעורבל**

אם יש לך מינוי לשירותי טלוויזיה בתשלום ו- - CAM מודול גישה מותנית , בחר**&** quot**;ללא תשלום ומעורבלים&** quot **;**. אם אין לך מינוי לשירות או לערוצים של טלוויזיה בתשלום, תוכל לבחור**&** quot**;ערוצים ללא תשלום בלבד&** quot**;**.

#### **איכות הקליטה**

תוכל לבדוק את האיכות ואת העוצמה של האות בערוץ דיגיטלי. אם אתה משתמש באנטנה פרטית שלך, תוכל לשנות את מיקום האנטנה כדי לנסות לשפר את הקליטה.

בדיקת איכות הקליטה של ערוץ דיגיטלי...

1 - עבור לערוץ.

.2 לחץ על ובחר **&** quot**;התקנה&** quot **;**ולחץ על OK.

- .3 בחר **&** quot**;הגדרות ערוצים&** quot **;**ולחץ על OK.
	- .4 בחר **&** quot**;התקנת**

 **בדיקת;**quot **;: &**quot **&דיגיטלי;**quot **&** < **;**quot **&ערוצים קליטה&** quot**;** ולחץ על OK.

.5 בחר **&** quot**;חפש&** quot **;**ולחץ על OK. מוצג התדר הדיגיטלי של ערוץ זה.

.6 בחר **&** quot**;חיפוש&** quot **;**שוב ולחץ על OK כדי לבדוק את איכות האות של תדר זה. תוצאת הבדיקה תוצג על גבי המסך. ניתן למקם מחדש את האנטנה או לבדוק את החיבורים על-מנת לנסות לשפר את הקליטה.

.7 תוכל גם לשנות את התדר בעצמך. בחר את ספרות התדר בזו אחר זו והשתמש

> $;$ ‰#x200E #&(למעלה;(למעלה);(x200E \$#^{2+&; x200E ;

<span id="page-22-0"></span>או y200E ;&#x200E #&(למטה);x200E ;&#x200E 3 או לשנות את הערך. בחר **&** quot**;חיפוש&** quot **;**ולחץ על OK כדי לבדוק שוב את הקליטה.

## 7.4

## **התקנה ידנית**

ניתן להתקין ערוצי טלוויזיה אנלוגיים באופן ידני - ערוץ אחרי ערוץ.

כדי להתקין ערוצים אנלוגיים באופן ידני. . .

 1.לחץ על ובחר **&** quot**;התקנה&** quot **;**ולחץ על OK. 2.בחר **&** quot**;הגדרות ערוצים&** quot **&** < **;**quot**;התקנת ערוצים&** quot **&** < **;**quot**;אנלוגי: התקנה ידנית&** quot **;**ולחץ על OK.

#### -**מערכת**

להגדרת התצורה של מערכת הטלוויזיה, בחר **&** quot**;מערכת&** quot **;**ולחץ על OK. בחר את המדינה שלך או את האזור בעולם שאתה נמצא בו כעת.

#### **-חיפוש ערוץ**

כדי למצוא ערוץ, בחר **&** quot**;חפש ערוץ&** quot **;**ולחץ על OK . בחר **&** quot**;חפש&** quot **;**ולחץ על OK. תוכל להזין את התדר גם בעצמך. אם הקליטה ירודה, לחץ שוב על **&** quot**;חיפוש&** quot **;**. אם ברצונך לאחסן את הערוץ, בחר **&** quot**;בוצע&** quot **;**ולחץ על OK.

#### **- כוונון עדין**

כדי לבצע כוונון עדין לערוץ, בחר **&** quot**;כוונון עדין&** quot **;**ולחץ . ניתן לבצע כוונון עדי ןלערוץ באמצעות  $\blacktriangle$  או  $\blacktriangledown$ אם ברצונך לשמור את הערוץ שמצאת,

בחר **&** quot**;בוצע&** quot **;**ולחץ על OK.

#### **- אחסן**

תוכל לשמור את הערוץ תחת מספר הערוץ הנוכחי או תחת מספר ערוץ חדש.

בחר **&** quot**;אחסן ערוץ נוכחי&** quot **;**או **&** quot**;אחסן כערוץ חדש&** quot**;**.

תוכל לחזור על שלבים אלה עד שתמצא את כל ערוצי הטלוויזיה האנלוגיים הזמינים.

# **מדריך הטלוויזיה**

## 8.1

# **למה תזדקק**

במדריך הטלוויזיה, תוכל לראות רשימה של תוכניות טלוויזיה שוטפות או מתוכננות בערוצים שלך. יוצגו ערוצים אנלוגיים ודיגיטליים, או דיגיטליים בלבד, בהתאם למקור המידע ; במדריך; x200E ;&#x200E #&(הנתונים;x200E ; +34; במדריך הטלוויזיה. לא כל הערוצים מציעים מידע על מדריך הטלוויזיה.

הטלוויזיה יכולה לאסוף מידע מ& quot;לוח השידורים& quot ;עבור הערוצים שמותקנים בטלוויזיה &# E200x# ;&E200x);למשל הערוצים שבהם אתה צופה באמצעות & quot;צפה בטלוויזיה& 200E ;8#x200E ;)&#quot; מקלט הטלוויזיה אינו יכול לאסוף את המידע מ& quot;מדריך הטלוויזיה& quot ;לגבי ערוצים שנצפים באמצעות מקלט דיגיטלי.

## 8<sub>2</sub>

## **שימוש במדריך הטלוויזיה**

## **פתיחת מדריך הטלוויזיה**

לפתיחת מדריך הטלוויזיה, לחץ על TV GUIDE ::

לחץ שוב על TV GUIDE : לחץ שוב על

בפעם הראשונה שתפתח את מדריך התוכניות, מקלט הטלוויזיה יסרוק את כל הערוצים לאיתור מידע על התוכניות. זה עשוי לקחת כמה דקות. נתוני מדריך הטלוויזיה מאוחסנים בטלוויזיה.

## **מעבר לתוכנית**

## **מעבר לתוכנית**

ממדריך הטלוויזיה, תוכל לעבור לתוכנית שוטפת. כדי לבחור תוכנית, השתמש במקשי החצים כדי להדגיש את שם התוכנית. נווט ימינה כדי לראות תוכניות המתוכננות במהלך היום. כדי לעבור לתוכנית ג ;x200E ;&#x200E #&(ערוץ);x200E ;&#x200E &# התוכנית ולחץ על OK.

## **הצגת פרטי התוכנית**

. INFO כדי להציג את המידע על תוכנית שבחרת, לחץ על

## **החלפת יום**

מדריך הטלוויזיה יכול להציג תוכניות מתוכננות לימים הבאים ימים;(עד 8 ימים);(200E ;&#x200E &# ;x200E ;&#x200E #&(מקסימום

 אם המידע שבמדריך הטלוויזיה מגיע מתחנת השידור, לחץ על**+**  כדי לראות את לוח הזמנים של אחד מהימים הבאים. לחץ על ≡≡ – כדי לחזור אל היום הקודם. לחלופין, תוכל ללחוץ על OPTIONS ולבחור **&** quot**;החלפת יום&** quot**;**.

<span id="page-23-1"></span><span id="page-23-0"></span> בחר**&** quot**;היום הקודם&** quot**;**, **&** quot**;היום&** quot **;**או **&** quot**;הום הבא&** quot **;**ולחץ על OK, כדי לבחור את היום בלוח הזמנים.

## **קביעת תזכורת**

ניתן להגדיר תזכורת לתוכנית. תקבל הודעת התראה על תחילת התוכנית. ניתן לעבור מיד לתוכנית זו.

ב& quot;מדריך הטלוויזיה& quot;, תוגנית עם תזכורת מסומנת ;.x200E ;&#x200E #&(שעון);x200E ;&#x200E &#0-

כדי להגדיר תזכורת...

- 1. לחת על TV GUIDE ובחר תוכנית.
	- .2 לחץ על OPTIONS.
- .3 בחר **&** quot**;הגדר תזכורת&** quot **;**ולחץ על OK.

כדי למחוק תזכורת...

<span id="page-23-2"></span>1. לחת על ==: TV GUIDE ובחר תוכנית עם תזכורת.

- .2 לחץ על OPTIONS.
- .3 בחר **&** quot**;מחק תזכורת&** quot **;**ולחץ על OK.

## **חפש לפי סוגה**

אם המידע זמין, תוכל לחפש תוכניות מתוכננות לפי סוגה, כגון סרטים, ספורט וכד'.

 לחיפוש תוכניות לפי ז'אנר, לחץ על OPTIONS ובחר **&** . quot**;חפש לפי ז'אנר&** quot**;** בחר סוגה ולחץ על OK. תופיע רשימה של תוכניות שנמצאו.

## **רשימת תזכורות**

ניתן להציג רשימה של התזכורות שהוגדרו.

## **רשימת תזכורות**

כדי לפתוח את רשימת התזכורות...

1. לחת על TV GUIDE : .

- .2 לחץ על המקש הצבעוני **&**quot**;הקלטות&** quot**;**.
- .3 בראש המסך, בחר **&**quot**;מתוזמנות&** quot **;**ולחת על OK.
- .4 ברשימת ההקלטות והתזכורות המתוזמנות, בחר את

הכרטיסייה **&** quot**;תזכורות&** quot **;**ולחת על OK כדי להציג רק את התזכורות.

.5 לחץ על המקש הצבעוני **&**quot**;הסר&** quot **;**כדי להסיר את התזכורת שנבחרה. לחץ על המקש

הצבעוני **&**quot**;הקלט&** quot **;**כדי להקליט את התוכנית שנבחרה.

## **הגדרת הקלטה**

ניתן להגדיר הקלטה ב& quot;מדריך טלוויזיה& quot.;\*

ב& <sub>duot</sub>;לוח שידורים& <sub>i</sub>quot;, תוכנית להקלטה מסומנת ב-<sup>6</sup>.

כדי לראות את רשימת ההקלטה, לחץ

על **&**quot**;הקלטות&** quot**;**, תוכנית להקלטה מסומנת נקודה;((נקודה;8#x200E 8#• אדומה)&# E200x# ;&E200x ;בתחילת שם התוכנית.

כדי להקליט תוכנית...

.1 לץ על GUIDE TV ובחר תוכנית עתידית או נוכחית. .2 לחץ על המקש הצבעוני **&**quot**;הקלט&** quot**;**.

כדי לבטל הקלטה...

.1 לחץ על GUIDE TV ובחר את התוכנית המודרת להקלטה.

.2 לחץ על המקש הצבעוני **&**quot**;מחק הקלטה&** quot**;**.

# 9 **הקלטה והשהיית הטלוויזיה**

## 9.1

# **הקלטה**

## **למה תזדקק**

תוכל להקליט שידור טלוויזיה דיגיטלי ולצפות בו מאוחר יותר.

כדי להקליט תוכנית טלוויזיה, תזדקק לדברים הבאים...

- כונן קשיח USBמפורמט בטלוויזיה זאת

- ערוצי טלוויזיה דיגיטליים המותקנים בטלוויזיה זאת

- קבלת מידע על ערוצים לגבי מדריך הטלוויזיה על המסך

- הגדרה אמינה של שעון הטלוויזיה. אם תאפס את שעון הטלוויזיה באופן ידני, ההקלטות עלולות להיכשל.

אינך יכול להקליט בזמן השימוש ב- TV Pause.

ישנם מפעילי שידורי טלוויזיה דיגיטליים שאינם מאפשרים הקלטה של ערוצים.

## **הקלטת תוכנית**

## **הקלט כעת**

כדי להקליט תוכנית שאתה צופה בה ברגע זה, לחץ  $;$  x200E ;&#x200E #&(הקלטה);x200E ;&#x200E &#● על בשלט הרחוק. ההקלטה תחל מייד.

כדי להפסיק הקלטה, לחץ

 $;x200E;$ 8#x200E #&(עצור;(עצור;x200E ;&#x200E

כאשר נתוני & quot;מדריך טלוויזיה& quot ;זמינים, התוכנית שאתה צופה בה תוקלט מהרגע שבו לחצת על מקש ההקלטה ועד לסיום התוכנית. אם נתוני מדריך הטלוויזיה אינם זמינים, ההקלטה תימשך 30 דקות בלבד. ניתן לשנות את שעת הסיום של הקלטה ב**&** quot**;רשימת ההקלטות&** quot**;**.

## **תזמון הקלטה**

תוכל לתזמן הקלטה של תוכנית שתוקרן במשך היום או בעוד מספר ימים מהיום &# E200x# ;&E200x);מקסימום 8 ימים מאוחר יותר)&# E200x# ;&E200x;. הטלוויזיה תשתמש בנתונים מ& quot;מדריך הטלוויזיה& quot ;כדי להתחיל ולסיים את ההקלטה.

כדי להקליט תוכנית...

.. לחת על  $\equiv$ : לחת על  $\equiv$ : TV GUIDF

.2 ב& quot;מדריך הטלוויזיה& quot; , בחר את הערוץ ואת התוכנית שברצונך להקליט. לחץ

או; x200E ;&#x200E #&(ימינה);x200E ;&#x200E ;&# על y200E ;&#x200E #&(א;(שמאלה);x200E ;&#x200E &# לדפדף לאורך התוכניות של ערוץ. השתמש במקש

הצבעוני **&**quot**;יום&** quot **;**כדי לבחור את היום שאתה צריך. .3 כאשר התוכנית מסומנת בהדגשה, לחץ על המקש הצבעוני **&**quot**;הקלטה&** quot**;**. התוכנית מתוזמנת להקלטה.

<span id="page-25-0"></span>אזהרה תופיע אוטומטית אם תוזמנו הקלטות חופפות זו לזו. אם בכוונתך להקליט תוכנית בהיעדרותך, זכור להשאיר את הטלוויזיה דלוקה במצב & quot;המתנה& quot ; ואת הכונן הקשיח USB מופעל.

## **רשימת הקלטות**

<span id="page-25-1"></span>ניתן להציג את ההקלטות ולנהל אותן ברשימת ההקלטות. ליד רשימת ההקלטות ישנה רשימה נפרדת עבור הקלטות מתוזמנות ותזכורות.

כדי לפתוח את רשימת ההקלטות...

.t לחת על TV GUIDE 1

 .2 לחץ על המקש הצבעוני **&**quot**;הקלטות&** quot**;**. .3 ברשימת ההקלטות, בחר את

הכרטיסיות **&** quot**;חדש&** quot **;**, **&**quot**;נצפה&** quot **;**או **&**

 ולחץ על OK כדי לסנן. quot**;פג תוגף&** quot**;** .4 כאשר נבחרה הקלטה מהרשימה, ניתן להסירה באמצעות המקש הצבעוני **&**quot**;הסר&** quot **;**או לעצור הקלטה בביצוע באמצעות המקש הצבעוני **&**quot**;עצור הקלטה&** quot**;**. ניתן לתת שם להקלטה באמצעות המקש הצבעוני **&**quot**;החלף שם&** quot**;**.

ספקי שידורי הטלוויזיה יכולים להגביל את מספר הימים שניתן לצפות בהקלטה. כאשר פרק זמן זה יפוג, ההקלטה תסומן כ& quot;פג תוקף& quot;. הקלטה ברשימה יכולה להציג את מספר הימים שנותרו לפני שהיא תפוג.

אם הקלטה מתוזמנת נמנעה על ידי ספק שידורי הטלוויזיה או אם השידור הופסק, ההקלטה מסומנת כ**&** quot**;נכשלה&** quot**;**.

## **חפיפות זמני הקלטה**

כאשר שתי הקלטות מתוזמנות חופפות בזמן ישנה חפיפת זמני הקלטה. כדי לפתור חפיפת זמני הקלטה, ניתן לכוונן את שעת ההתחלה והסיום של אחת או שתי ההקלטות המתוזמנות.

כדי לכוונן את שעת ההקלטה או הסיום של הקלטה מתוזמנת...

. לחת על ≡: TV GUIDE .

.2 לחץ על המקש הצבעוני **&**quot**;הקלטות&** quot**;**.

.3 בראש המסך, בחר **&**quot**;מתוזמנות&** quot **;**ולחת על OK.

.4 ברשימת ההקלטות והתזכורות המתוזמנות, בחר את הכרטיסייה **&** quot**;תזכורות&** quot **;**ולחץ על OK כדי להציג רק את ההקלטות המתוזמנות.

.5 בחר את ההקלטה המתוזמנת שמתנגשת בהקלטה מתוזמנת אחרת ולחץ על המקש הצבעוני **&**quot**;כיוון שעה&** quot**;**. .6 בחר את שעת ההתחלה או הסיום ושנה אותה באמצעות המקשים ≱200E ;&#x200E ;&#x200E ;&#x200E &# x200E ;

;. x200E ;&#x200E #&(למטה;(x200E ;&#x200E &# או בחר **&** quot**;החל&** quot **;**ולחץ על OK.

## **הקלטה ידנית**

ניתן לתזמן הקלטה שאינה מקושרת לתוכנית טלוויזיה. בוחרים באופן עצמאי את סוג הטיונר, הערוץ ושעת ההתחלה והסיום.

כדי לתזמן הקלטה באופן ידני...

- . לחת על  $\equiv$ : לחת על  $\equiv$  .1
- .2 לחץ על המקש הצבעוני **&**quot**;הקלטות&** quot**;**.

.3 בראש המסך, בחר **&**quot**;מתוזמנות&** quot **;**ולחת על OK.

.4 לחץ על OPTIONS, בחר **&** quot**;סדר תזמן&** quot **;**ולחץ על OK.

> .5 בחר את הטיונר מהיכן שברצונך להקליט ולחץ על. OK. .6 בחר את הערוץ שממנו תבוצע ההקלטה ולחץ על OK.

.7 בחר את יום ההקלטה ולחץ על OK.

.8 הגדר את ששעת ההתחלה והסיום של ההקלטה. בחר לחצן והשתמש

במקשים ▲#& 200E (3#x200E #&(למעלה);x200E \$  $:$   $\times$  200E

 כדי; x200E ;&#x200E #&(למטה;(x200E ;&#x200E &# או להגדיר את השעות והדקות.

.9 בחר **&** quot**;לוח זמנים&** quot **;**ולחץ על OK כדי לתזמן את ההלטה הידנית.

ההקלטה תופיע ברשימת ההקלטות המתוזמנות והתזכורות.

## **צפייה בהקלטה**

צפייה בהקלטה...

.t לחת על TV GUIDE : .. .2 לחץ על המקש הצבעוני **&**quot**;הקלטות&** quot**;**. .3 ברשימת ההקלטות, בחר את ההקלטה שאתה צריך ולחץ על OK כדי להתחיל בצפייה. .4 ניתן להשתמש ;&#x200E #&(השהה);x200E ;&#x200E &#I x200E #&(הפעל);x200E ;&#x200E &#);, x200E; x200E ;&#x200E &#∢;, x200E;(גלגל; x200E ;&#x200E &#>>;, x200E ;&#x200E #&(לאחור) ;(קדימה מהר)&#x200E #&( ;.x200E ;&#x200E #&(עצור;(x200E ;&#x200E &# או

.5 כדי לעבור חזרה לצפייה בטלוויזיה, לחץ על EXIT.

## $9.2$

# **השהה טלוויזיה**

## **למה תזדקק**

ניתן להשהות שידור טלוויזיה דיגיטלי ולשוב לצפות בו מעט מאוחר יותר.

להשהיית תוכנית טלוויזיה, תזדקק לדברים הבאים...

- כונן קשיח USBמפורמט בטלוויזיה זאת

- ערוצי טלוויזיה דיגיטליים המותקנים בטלוויזיה זאת

- קבלת מידע על ערוצים לגבי מדריך הטלוויזיה על המסך

לאחר שהכונן הקשיח חובר ופורמט, הטלוויזיה תשמור ברצף את שידור הטלוויזיה שאתה צופה בו. כאשר תעבור לערוץ אחר, השידור מהערוץ הקודם יימחק. כמו כן, הוא יימחק גם כאשר תעביר את הטלוויזיה למצב המתנה.

אינך יכול להשתמש ב& quot;השהיית טלוויזיה& quot ;בזמן הקלטה.

## **השהיית תוכנית**

השהיית שידור וחזרה אליו...

 להשהיית שידור, לחץ  $:$  x200E ;&#x200E #&(השהיה); $\times$ 200E ;&#x200E &#u גלוו בתחתית המסך יופיע סרגל התקדמות לזמן קצר. כדי להעלות את מד ההתקדמות, לחץ שוב  $;x200E;$ 8#x200E #&(השהיה);x200E ;&#x200E 3&#µ על כדי לחזור לצפייה, לחץ

על ≼#& x200E;(הפעל);<sub>x200E</sub>;(הפעל);

כאשר מד ההתקדמות על המסך, לחץ על y10D;x200E ;&#x200E &# אחורה)&#x200E ;&#x200E # על או#& 200E ;‎(הרצה קדימה)&# E200x# ;&E200x ;כדי לבחור מהיכן ברצונך להתחיל לצפות בשידור שהושהה. לחץ כמה פעמים על המקשים האלו כדי לשנות את המהירות.

תוכל להשהות שידור לפרק זמן מקסימלי של 90 דקות.

כדי לחזור לשידור הטלוויזיה החי, לחץ ;x200E ;&#x200E #&(עצירה);x200E ;&#x200E 3 + על

## **הצג שנית**

מכיוון שהטלוויזיה שומרת את השידור שאתה צופה בו, במרבית המקרים תוכל לשוב ולהקרין אותו למשך כמה שניות.

הקרנה חוזרת של השידור הנוכחי...

: לחץ עלון #& x200E ;&#x200E (השהיה).x4x200E # x200E ;.

2. לחץ על 4■ 2&x200E ;&#x200E .</a>

<span id="page-26-0"></span>לאחור)&# E200x# ;&E200x;. ניתן ללחוץ על - שוב ושוב על- נת לבחור מהיכן להתחיל לצפות בשידור המושהה. לחץ כמה פעמים על המקשים האלו כדי לשנות את המהירות. בנקודה מסוימת תגיע לתחילת אחסון השידור או לפרק הזמן המקסימלי.

; x200E ;&#x200E #&(הפעל);x200E ;&#x200E &# כדי לצפות שוב בשידור.

.4 לחץ

כדי; x200E ;&#x200E #&(עצור;x200E ;&#x200E 3 לצפות בשידור החי.

# **סמל המכשיר**

 $10.1$ 

10

# **מעבר למכשיר**

<span id="page-27-1"></span><span id="page-27-0"></span>ברשימת החיבורים 4% x200E;(תפריט;(תפריט את למצוא תוכל ,;x200E ;&#x200E ;)&#quot &מקור;quot & המכשירים המחוברים לטלוויזיה. מהתפריט & quot;מקור& quot ,; תוכל לעבור למכשיר כלשהו.

## **תפריט מקורות**

 כדי לפתוח את תפריט המקור, לחץ על SOURCES. כדי לעבור למכשיר מחובר, בחר את המכשיר בעזרת x200E ;&#x200E #&(שמאלה;(x200E ;&#x200E &#החצים ; או<200E ;&#x200E #&(ימינה);<200E ; או< ולחץ על OK. לסגירת תפריט המקור ללא מעבר מכשיר, לחץ שוב .SOURCES על

## 10.2

## **ממצב המתנה**

<span id="page-27-2"></span>כאשר הטלוויזיה במצב המתנה, תוכל לעבור למכשיר מחובר בעזרת השלט הרחוק של הטלוויזיה.

## **הקרנה**

 כדי להפעיל גם את נגן התקליטורים וגם את הטלוויזיה ממצב המתנה ולהתחיל להשמיע או להקרין את התקליטור או את התוכנית מיידית, לחץ

 $\cdot$ ; x200E ;&#x200E #&(הקרנה);x200E ;&#x200E &# בשלט הרחוק של הטלוויזיה.

 המכשיר צריך להיות מחבור בכבל HDMIו- CEC HDMIחייב להיות מופעל גם בטלוויזיה וגם במכשיר.

## מערכות קולנוע ביתי

<span id="page-27-3"></span>תוכל להפעיל את מערכת הקולנוע הביתי שלך כדי להאזין לתקליטור שמע או לערוץ רדיו, ולהשאיר את הטלוויזיה במצב המתנה. כדי להפעיל רק את הקולנוע הביתי, ולהשאיר את הטלוויזיה במצב המתנה, לחץ על $_{\rm SCURCES}$  בשלט הרחוק של הטלוויזיה.

## 10.3

# **EasyLink**

 באמצעות EasyLink תוכל לתפעל מכשיר מחובר דרך השלט הרחוק של הטלוויזיה. EasyLink משתמש בממשק CEC HDMI כדי לתקשר עם המכשירים המחוברים. המכשירים חייבים לתמוך ב- CEC HDMI ועליהם להיות מחוברים בחיבור HDMI.

# **טיימר ושעון**

11.1

11

# **טיימר שינה**

באמצעות טיימר השינה, תוכל להגדיר את הטלוויזיה לעבור אוטומטית למצב המתנה, כעבור פרק זמן מוגדר מראש.

כדי להגדיר את טיימר השינה. . .

<span id="page-28-1"></span><span id="page-28-0"></span>.1 לחץ על ובחר **&** quot**;התקנה&** quot **;**ולחץ על OK. .2 בחר**&** quot**;הגדרות טלוויזיה&** quot **&** < **;**quot**;הגדרות כלליות&** quot **&** < **;**quot**;טיימר שינה&** quot**;**. בעזרת סרגל המחוון, תוכל להגדיר את הזמן לעד 180 דקות, בתוספות בנות 5 דקות כל אחת. אם הוא מוגדר ל-0 דקות, טיימר השינה כבוי. תמיד ניתן לכבות את הטלוויזיה מוקדם יותר או לאפס את הזמן במהלך הספירה לאחור.

3. כדי לסגור את התפריט, לחץ על <del>⊂∙</del>, כמה פעמים אם צריך.

## $\overline{11.2}$

# **שעון**

<span id="page-28-2"></span>כדי לדעת מה השעה, לחץ על GUIDE :כדי למצוא את הזמן במדריך הטלוויזיה.

 בחלק מהמדינות, שידורים דיגיטליים אינם שולחים מידע על אודות זמן אוניברסלי מתואם - UTC. תיתכן התעלמות מהשינוי לחיסכון באור יום והטלוויזיה עלולה להציג שעה שגויה.

כדי לתקן את שעון הטלוויזיה. . .

.1 לחץ על ובחר **&** quot**;התקנה&** quot **;**ולחץ על OK. .2 בחר**&** quot**;הגדרות טלוויזיה&** quot **&** < **;**quot**;הגדרות כלליות&** quot **&** < **;**quot**;שעון&** quot **& < ;**quot**;מצב שעון אוטומטי&** quot **;**ובחר **&** quot**;תלוי מדינה&** quot**;**. .3 בחר**&** quot**;חסכון באור יום&** quot**;**ובחר את ההגדרה המתאימה.

11.3

## **טיימר כיבוי**

<span id="page-28-3"></span>אם לא תלחץ על מקש כלשהו של השלט הרחוק במשך 4 שעות, או אם הטלוויזיה לא תקבל אות כניסה ופקודות מהשלט הרחוק במשך 10 דקות, היא תיכבה אוטומטית כדי לחסוך בחשמל.

אם תשתמש בטלוויזיה בתור צג או אם תשתמש במקלט הדיגיטלי לצורך צפייה בטלוויזיה

ואינך; x200E ;&#x200E #&(ממיר); x200E ;&#x200E &# משתמש בשלט הרחוק של הטלוויזיה, תוכל לנטרל את הכיבוי האוטומטי.

כדי לכבות את **&** quot**;כיבוי הטיימר&** quot**;**. . .

.1 לחץ על ובחר **&** quot**;התקנה&** quot **;**ולחץ על OK. .2 בחר**&** quot**;הגדרות טלוויזיה&** quot **&** < **;**quot**;הגדרות כלליות&** quot **&** < **;**quot**;כיבוי טיימר&** quot **;**והעבר את סרגל המחוון ל-**&** quot**;כבוי&** quot**;**.

3. כדי לסגור את התפריט, לחץ על <del>⊂י</del>, כמה פעמים אם צריך.

29

# **סרטונים, תמונות או מוזיקה**

## 12.1

# **מחיבור USB**

 תוכל להציג תמונות או להקרין סרטים ולהשמיע מוזיקה מכונן הבזק מסוג USB או מכונן קשיח USB.

 כאשר הטלוויזיה מופעלת, חבר כונן הבזק USB או כונן קשיח USBלאחת מכניסות ה- USB. הטלוויזיה מזהה את המכשיר ותציג רשימה של קובצי המדיה שלך.

אם רשימתה קבצים אינה מופיעה באופן אוטומטי...

.1 לחץ על SOURCES, בחר USB ולחץ על OK. ולחץ**;** quot **&**USB **התקני ;**quot **&** בחר .2 כדי; x200E ;&#x200E #&(ימין);<sub>x200E</sub> ;&#x200E &# לבחור את התקן ה- USBשאתה צריך.

ניתן לעיין בקבצים במבנה התיקיות שסידרת בכונן.

כדי להפסיק הפעלה של סרטונים, תמונות ומוזיקה, לחץ על **עם** EXIT.

## **אזהרה**

 אם תנסה להשהות או להקליט תוכנית כאשר מחובר כונן קשיח USB , הטלוויזיה תבקש לפרמט את הכונן הקשיח USB . פרמוט זה ימחק את הקבצים הקיימים בכונן הקשיח USB.

## $12.2$

## **הקרנת סרטונים**

## **הקרנת סרטוני וידיאו**

אופן הפתיחה של רשימת קובצי מדיה בטלוויזיה תלוי בסוג ההתקן שבו מאוחסנים הקבצים. ראה פרקים לעיל.

כדי להפעיל סרטון בטלוויזיה...

בחר **&**quot**;סרטונים&** quot**;**, בחר את שם הקובץ ולחץ על OK.

- להשהיית הסרטון, לחץ על OK . לחץ שוב על OKכדי להמשיך. - כדי להחזיר אחורה או להריץ מהר קדימה, לחץ על ★ או על → . לחץ כמה פעמים על המקשים כדי להאיץ פי ,2 פי ,4 פי ,8 פי 16 ופי 32.

- כדי לעבור לסרטון הבא בתיקייה, לחץ על OK כדי להשהות ובחר במסך ולחץ על OK.

- כדי לעצור את הקרנת הסרטון, לחץ

;.x200E ;&#x200E #&(עצירה;(x200E ;&#x200E &# על - כדי לחזור לתיקייה, לחץ על <del>כי</del>

## **מד התקדמות**

כדי להציג את מד ההתקדמות בזמן הקרנת סרטון ההתקדמות קו מיקום;(x200E ;&#x200E &# ;, x200E ;&#x200E )&#playhead ;(x200E ;&#x200E &# אורך, שם, תאריך וכד')&# E200x# ;&E200x;, לחץ על INFO.

לחץ שוב כדי להסתיר את המידע.

## **אפשרויות וידיאו**

<span id="page-29-1"></span><span id="page-29-0"></span>במהלך הפעלת הסרטון, לחץ על OPTIONS כדי...

**- כתוביות** הצג כתוביות אם הן זמינות.

**- שפת השמע** הצג את שפת השמע אם היא זמינה.

**- הצגה חוזרת, הצגה חד-פעמית** הצג סרטונים שוב ושוב או רק פעם אחת.

**- הפעלת ערבול, כיבוי ערבול** הצג סרטונים לפי סדר או באופן אקראי.

> **- הצגת מידע** הצג את שם הקובץ.

**- הגדרות כתוביות** הגדדר צבע כתוביות ומיקום אם זמין.

## 12.3

## **הצגת תמונות**

## **הצגת תמונות**

<span id="page-29-3"></span><span id="page-29-2"></span>אופן הפתיחה של רשימת קובצי מדיה בטלוויזיה תלוי בסוג ההתקן שבו מאוחסנים הקבצים. ראה פרקים לעיל.

**כדי להציג את כל התמונות בטלוויזיה...**

, **;**quot **&תמונות;**quot **&** בחר ובחר **&** quot**;הכל&** quot **;**ולחץ על OK.

**כדי להציג תמונה בטלוויזיה...**

בחר **&**quot**;תמונות&** quot**;**, בחר את שם הקובץ ולחץ על OK.

## **כדי להתחיל מצגת שקופיות בטלוויזיה...**

אם יש מספר תמונות בתיקייה, תוכל להתחיל מצגת שקופיות.

התחלת מצגת שקופיות...

.1 בחר את התיקייה עם התמונות.

.2 לחץ על המקש הצבעוני **&**quot**;מצגת שקופיות&** quot**;**.

- כדי לעבור לתמונה הבאה או הקודמת, לחץ

- ימין (200E ;&#x200E &#■ על

;x200E ;&#x200E #&(הבאה

- או אי≼200E ;&#x200E {או∢+

;.x200E ;&#x200E #&(הקודמת

- כדי להשהות את מצגת השקופיות, לחץ על OK. כדי להתחיל שוב, לחץ שוב על OK.

- כדי לעצור את מצגת השקופיות, לחץ ע OK ולחץ על <del>⊂י</del>

## **מידע**

כדי להציג מידע על תמונה &# E200x# ;&E200x);גודל, תאריך

יצירה, נתיב הקובץ וכד')&# E200x# ;&E200x; , בחר את התמונה ולחץ על**@** INFO. לחץ שוב כדי להסתיר את המידע.

## **מצגת שקופיות עם מוזיקה**

ניתן להציג מצגת שקופיות של התמונות ולהאזין למוזיקה בו-זמנית. עליך להפעיל את המוזיקה לפני הפעלה של מצגת השקופיות.

השמעת מוזיקה יחד עם מצגת השקופיות...

.1 בחר שיר או תיקייה עם שירים ולחץ על OK. .2 לחץ על INFO כדי להסתיר את פרטי הקבצים וסרגל ההתקדמות. 3. לחץ על <del>בי</del>. .4 עכשיו השתמש בחיצי הניווט כדי לבחור את התיקייה עם התמונות. .5 בחר את התיקייה עם התמונות ולחץ על **&**quot**;מצגת שקופיות&** quot**;**. 6. כדי לעצור את מצגת השקופיות, לחץ על <del>כי</del>

## **אפשרויות תמונה**

כאשר יש תמונה על המסך, לחץ על OPTIONS כדי...

**- התחלת מצגת שקופיות, עצירת מצגת שקופיות** התחל או עצור מצגת שקופיות.

> **- מעברי מצגת השקופיות** הגדר את המעבר מתמונה אחת לבאה אחריה.

> > **- תדירות הצגת השקופיות** בחר את זמן התצוגה של כל תמונה.

**- הצגה חוזרת, הצגה חד-פעמית** הצג את התמונות שוב ושוב או רק פעם אחת.

**- כיבוי ערבול, הפעלת ערבול** הצג את התמונות לפי הסדר או באופן אקראי.

> **- סיבוב תמונה** סובב תמונה.

**- הצגת מידע** הצג את שם התמונה, את תאריכה, את גודלה ואת התמונה הבאה במצגת השקופיות.

> **- הפסק מוזיקה** הפסק את המוזיקה המושמעת ברקע.

> > $12.4$

## **השמעת מוזיקה**

## **השמעת מוזיקה**

אופן הפתיחה של רשימת קובצי מדיה בטלוויזיה תלוי בסוג ההתקן שבו מאוחסנים הקבצים. ראה פרקים לעיל.

כדי להשמיע שיר בטלוויזיה...

בחר **&**quot**;מוזיקה&** quot**;**, בחר את שם הקובץ ולחץ על OK

אם יש מספר שירים בתיקייה, תוכל להאזין להם ברצף, זה אחרי זה.

- כדי להשהות שיר, לחץ על OK . לחץ שוב על OKכדי להמשיך.

- כדי להחזיר אחורה או להריץ מהר קדימה, לחץ על או על או על או לחץ כמה פעמים על המקשים כדי להאיץ פי 2, פי 4, פי 18 פי 16 ופי 32.

> - כדי לעבור לשיר הבא בתיקייה, לחץ על OK כדי להשהות ובחר במסך ולחץ על OK.

- כדי לחזור לתיקייה, לחץ על <del>כי</del>, השמעת המוזיקה תמשיך.

- כדי לעצור את השמעת המוזיקה, לחץ

 $;x200E;$ 8#x200E #&(עצירה);(עצירה;(x200E ;&#x200E &#■ על

## **מד התקדמות**

כדי להציג את מד ההתקדמות בזמן השמעת שיר ההתקדמות קו מיקום;(x200E ;&#x200E &# ;, x200E ;&#x200E )&#playhead ;(x200E ;&#x200E &# אורך, שם, תאריך וכד')&# E200x# ;&E200x;, לחץ על INFO. לחץ שוב כדי להסתיר את המידע.

## **אפשרויות מוזיקה**

אפשרויות להשמעת מוזיקה...

**- הפסקת השמעה** עצור את השמעת המוזיקה

**- הצגה חוזרת, הצגה חד-פעמית** השמע שירים שוב ושוב או רק פעם אחת.

<span id="page-30-0"></span>**- כבוי ערבול, הפעלת ערבול** השמע שירים לפי סדר או באופן אקראי.

> **- הצגת מידע** הצג את שם הקובץ.

# **הגדרות**

13.1

13

# **(תמונה) Picture**

## **סגנון התמונה**

## **בחירת סגנון**

לשינוי בקלות של התמונה, תוכל לבחור הגדרת & quot;סגנון תמונה& quot ;קבועה מראש.

.1 לחץ על ובחר **&** quot**;התקנה&** quot **;**ולחץ על OK. .2 בחר **&** quot**;הגדרות סגנון;**quot **&** < **;**quot **&תמונה;**quot **&** < **;**quot **&טלוויזיה תמונה&** quot**;**, ובחר אחד מהסגנונות שברשימה. .3 בחר סגנון ולחץ על OK.

סגנונות התמונה הזמינים הם...

**- אישי** - העדפות התמונה שהגדרת במהלך ההפעלה הראשונה.

- **חי** אידאלי לצפייה באור יום
- **טבעי** הגדרות תמונה טבעית
- **רגיל** ההגדרה החסכונית ביותר הגדרת המפעל
	- **קולנוע** אידאלי לצפייה בסרטים
	- **תמונה** אידאלי לצפייה בתמונות
- **חיסכון בחשמל** הגדרות ליעילות בצריכת חשמל

#### **התאמה אישית של סגנון**

 כל הגדרת תמונה שתכוונן, כגון**&** quot**;צבע&** quot **;**או **&** quot**;ניגודיות&** quot**;**, תאוחסן ב**&** quot**;סגנון תמונה&** quot**;** הבחור כרגע. היא מאפשרת התאמה אישית של כל סגנון.

## **שחזור סגנון**

הסגנון שבחרת ישמור את השינויים שעשית. אנו ממליצים לשנות את הגדרות התמונה של הסגנון **&** quot**;אישי&** quot**;**בלבד. & ; **&** quot**;אישי&** quot**;**בתפריט & quot;סגנון תמונה& quot מקורות&  $_{\rm{uot}}$  יכול לשמור את ההגדרות עבור כל מכשיר; $_{\rm{uot}}$ פרטני שחובר.

שחזור הסגנון להגדרה המקורית שלו...

.1 לחץ על ובחר **&** quot**;התקנה&** quot **;**ולחץ על OK. .2 בחר **&** quot**;הגדרות שחזר;**quot **&** < **;**quot **&תמונה;**quot **&** < s **;**quot **&טלוויזיה סגנון&** quot**;**, ובחר את & quot;סגנון התמונה& quot ;שאתה רוצה לשחזר.

.3 לחץ על OK. הסגנון משוחזר.

## **בבית או בחנות**

אם **&** quot**;סגנון התמונה&** quot **;**מוחזר למצב **&** quot**;חי&** quot **;**כל פעם שמפעילים את הטלוויזיה, מיקום הטלוויזיה מוגדר כ**&** quot**;חנות&** quot**;**. זו הגדרה המיועדת לקידום מכירות בחנות.

הגדרת הטלוויזיה לשימוש ביתי...

<span id="page-31-0"></span>.1 לחץ על ובחר **&** quot**;התקנה&** quot **;**ולחץ על OK. .2 בחר **&** quot**;הגדרות טלוויזיה&** quot **&** < **;**quot**;הגדרות כלליות&** quot **&** < **;**quot**;מיקום&** quot **;**ולחץ על OK. .3 בחר **&** quot**;בית&** quot **;**ולחץ על OK.

<span id="page-31-1"></span>4. כדי לסגור את התפריט, לחץ על <del>⊂∢</del>, כמה פעמים אם צריך.

## **הגדרות תמונה**

#### **צבע**

באמצעות **&** quot**;צבע&** quot**;**, תוכל לשנות את רוויית הצבע של התמונה.

כדי לכוונן את הצבע...

.1 לחץ על ובחר **&** quot**;התקנה&** quot **;**ולחץ על OK. .2 בחר **&** quot**;הגדרות**  quot **&** < **;**quot **&תמונה;**quot **&** < **;**quot **&טלוויזיה ;צבע&** quot**;**. .3 לחץ

על ≼200E ;&#x200E #&(ימינה);x200E ;&#x200E (x# את הערך

;x200E ;&#x200E #&(למעלה;(x200E ;&#x200E &# בעזרת ;.x200E ;&#x200E #&(למטה;(x200E ;&#x200E &# או 4. כדי לסגור את התפריט, לחץ על <del>⊂∕</del>, כמה פעמים אם צריך.

#### **ניגודיות**

באמצעות **&** quot**;ניגודיות&** quot**;**, ניתן לכוונן את בהירות התאורה האחורית של התצוגה..

כדי לכוונן את הרמה...

.1 לחץ על ובחר **&** quot**;התקנה&** quot **;**ולחץ על OK. .2 בחר **&** quot**;הגדרות** 

.**;**quot **&ניגודיות;**quot **&** < **;**quot **&תמונה;**quot **&** < **,טלוויזיה** .3 לחץ

על ≼#x200E ;&#x200E #&(ימינה);x200E ;&#x200E ( את הערך

;x200E ;&#x200E #&(למעלה;(x200E ;&#x200E &# בעזרת ;.x200E ;&#x200E #&(למטה;(x200E ;&#x200E &# או 4. כדי לסגור את התפריט, לחץ על <del>⊂∕</del>, כמה פעמים אם צריך.

#### **חדות**

באמצעות **&** quot**;חדות&** quot**;**, ניתן לשנות את רמת החדות של פרטים קטנים בתמונה.

כדי לכוונן את החדות...

.1 לחץ על ובחר **&** quot**;התקנה&** quot **;**ולחץ על OK.

.2 בחר **&** quot**;הגדרות** 

quot **&** < **;**quot **&תמונה;**quot **&** < **;**quot **&טלוויזיה ;חדות&** quot**;**.

.3 לחץ

ושנה; x200E ;&#x200E #&(ס;(ימינה);x200E ;&#x200E את הערך

;x200E ;&#x200E #&(למעלה;(x200E ;&#x200E &# בעזרת ;.x200E ;&#x200E #&(למטה;(x200E ;&#x200E &# או 4. כדי לסגור את התפריט, לחץ על **כ←**, כמה פעמים אם צריך.

#### **הגדרות תמונה מתקדמות**

#### **משחק או מחשב**

כאשר תחבר מכשיר, הטלוויזיה תזהה את הסוג שלו ותקצה לכל מכשיר שם סוג נכון. תוכל לשנות את שם הסוג, אם תרצה בכך. אם נקבע שם סוג נכון למכשיר מסוים, הטלוויזיה תעבור אוטומטית להגדרות הטלוויזיה האידיאליות, ברגע שתפעיל את המכשיר בתפריט & quot;מקורות& quot.;

 אם יש לך קונסולת משחקים עם נגן תקליטורים ray-Bluמובנה, ייתכן ששם הסוג שהגדרת הוא auot & auot;תקליטור;guot & באמצעות **&** quot**;סגנון פעילות&** quot **;**, תוכל לעבור באופן ידני להגדרות האידאליות למשחקים. אל תשכח לעבור

אל**&** quot**;טלוויזיה&** quot**;**, כשאתה חוזר לצפייה בטלוויזיה.

החלפת ההגדרה באופן ידני...

.1 לחץ על ובחר **&** quot**;התקנה&** quot **;**ולחץ על OK. .2 בחר **&** quot**;הגדרות** 

quot **&** < **;**quot **&תמונה;**quot **&** < **;**quot **&טלוויזיה ;מתקדם&** quot **&** < **;**quot**;סגנון פעילות&** quot**;**. . TV או**;** quot **&מחשב;**quot **&**, **;**quot **&משחק;**quot **&** בחר .3 ההגדרה TV תחזיר את הגדרות התמונה לצפייה בטלוויזיה. 4. כדי לסגור את התפריט, לחץ על **כ←**, כמה פעמים אם צריך.

#### **הגדרות צבע**

#### **שיפור צבע**

באמצעות **&** quot**;שיפור צבע&** quot**;**, תוכל לשפר את עוצמת הצבע ואת הפרטים בצבעים בהירים.

שינוי הרמה...

.1 לחץ על ובחר **&** quot**;התקנה&** quot **;**ולחץ על OK. .2 בחר **&** quot**;הגדרות**  quot **&** < **;**quot **&תמונה;**quot **&** < **;**quot **&טלוויזיה**

.**;**quot **&צבע;**quot **&** < **;**quot **&מתקדם;**

.3 בחר **&** quot**;שיפור צבע&** quot **;**ולחץ על OK.

**;**quot **&בינוני;**quot **&** ,**;**quot **&מקסימום;**quot **&** בחר .3

.**;**quot **&כבוי;**quot **&** או**;** quot **&מינימום;**quot **&**,

4. כדי לסגור את התפריט, לחץ על **כ←**, כמה פעמים אם צריך.

#### **טמפרטורת צבע**

באמצעות **&** quot**;טמפרטורת צבע&** quot**;**, תוכל להגדיר את התמונה לטמפרטורת צבע מוגדרת מראש או לבחור **&** quot**;מותאמת אישית&** quot **;**כדי להגדיר בעצמך את הגדרת הטמפרטורה באמצעות **&** quot**;טמפרטורת צבע מותאמת אישית&** quot &**;**. quot;טמפרטורת הצבע& quot; ו& quot;טמפרטורת צבע מותאמת אישית& quot ;הן הגדרות המיועדות למשתמשים מקצועיים.

בחירת הגדרה מוגדרת מראש...

.1 לחץ על ובחר **&** quot**;התקנה&** quot **;**ולחץ על OK. .2 בחר **&** quot**;הגדרות**  quot **&** < **;**quot **&תמונה;**quot **&** < **;**quot **&טלוויזיה**

.**;**quot **&צבע;**quot **&** < **;**quot **&מתקדם;**

.3 בחר **&** quot**;טמפרטורת צבע&** quot **;**ולחץ על OK. .3 בחר **&** quot**;רגילה&** quot **;**, **&**quot**;פושרת&** quot **;**או **&** . או בחר **&** quot**;מותאמת** quot**;קרירה&** quot**; אישית&** quot **;**אם ברצונך להתאים אישית את טמפרטורת הצבע.

#### **טמפרטורת צבע מותאמת אישית**

באמצעות **&** quot**;טמפרטורת צבע מותאמת אישית&** quot **;**, תוכל להגדיר בעצמך את טמפרטורת הצבע. כדי להגדיר טמפרטורת צבע מותאמת אישית, בחר תחילה **&** quot**;מותאם אישית&** quot **;**בתפריט & quot;טמפרטורת צבע& quot .; & quot;טמפרטורת צבע מותאמת אישית& quot ;היא הגדרה המיועדת למשתמשים מקצועיים.

הגדרת טמפרטורת צבע מותאמת אישית...

.1 לחץ על ובחר **&** quot**;התקנה&** quot **;**ולחץ על OK. .2 בחר **&** quot**;הגדרות**  quot **&** < **;**quot **&תמונה;**quot **&** < **;**quot **&טלוויזיה** .**;**quot **&צבע;**quot **&** < **;**quot **&מתקדם;** .3 בחר **&** quot**;טמפרטורת צבע מותאמת אישית&** quot **;**ולחץ על OK.

.3 לחץ על

;x200E ;&#x200E #&(למעלה;(x200E ;&#x200E &# החצים או x200E ;&#x200E #&(למטה);x200E ;&#x200E &# לכוונן את הערך. WPמציין את הנקודה הלבנה ו- BLאת רמת השחור. בתפריט זה, תוכל לבחור גם באחת מההגדרות המוגדרות מראש.

4. כדי לסגור את התפריט, לחץ על <del>⊂∕</del>, כמה פעמים אם צריך.

#### **הגדרות ניגודיות**

#### **מצבי ניגודיות**

באמצעות **&** quot**;מצב ניגודיות&** quot**;**, תוכל להגדיר את הרמה שבה ניתן לצמצם את צריכת החשמל על ידי עמעום עוצמת הבהירות של המסך. בחר את צריכת החשמל המיטבית או את התמונה עם עוצמת הבהירות המיטבית.

שינוי הרמה...

.1 לחץ על ובחר **&** quot**;התקנה&** quot **;**ולחץ על OK. .2 בחר **&** quot**;הגדרות**  quot **&** < **;**quot **&תמונה;**quot **&** < **;**quot **&טלוויזיה מצב;**quot **&** < **;**quot **&ניגודיות;**quot **&** < **;**quot **&מתקדם; ניגודיות&** quot**;**. .3 בחר **&** quot**;סטנדרטי&** quot **;**, **&**quot**;ההספק הטוב** 

**ביותר|** ,**&** quot**;התמונה הטובה ביותר&** quot **;**, או **&** quot**;כבוי&** quot**;**.

4. כדי לסגור את התפריט, לחץ על <del>⊂∕</del>, כמה פעמים אם צריך.

#### **ניגודיות דינמית**

 באמצעות**&** quot**;ניגודיות דינמית&** quot**;**, תוכל להגדיר את הרמה שבה הטלוויזיה משפרת באופן אוטומטי את הפרטים באזורים הכהים, באזורי הביניים ובאזורים הבהירים של התמונה.

ועינוי הרמה

.1 לחץ על ובחר **&** quot**;התקנה&** quot **;**ולחץ על OK. .2 בחר **&** quot**;הגדרות** 

quot **&** < **;**quot **&תמונה;**quot **&** < **;**quot **&טלוויזיה ניגודיות;**quot **&** < **;**quot **&ניגודיות;**quot **&** < **;**quot **&מתקדם; דינמית&** quot**;**.

**;**quot **&בינוני;**quot **&** ,**;**quot **&מקסימום;**quot **&** בחר .3

.**;**quot **&כבוי;**quot **&** או**;** quot **&מינימום;**quot **&**,

4. כדי לסגור את התפריט, לחץ על <del>⊂י</del>, כמה פעמים אם צריך.

### **בהירות**

באמצעות **&** quot**;בהירות&** quot**;**, תוכל להגדיר את רמת הבהירות של אות התמונה. בהירות היא הגדרה המיועדת למשתמשים מקצועיים. למשתמשים שאינם מקצועיים, אנו ממליצים לשנות את בהירות התמונה באמצעות ההגדרה **&** quot**;ניגודיות&** quot**;**.

שינוי הרמה...

.1 לחץ על ובחר **&** quot**;התקנה&** quot **;**ולחץ על OK. .2 בחר **&** quot**;הגדרות** 

quot **&** < **;**quot **&תמונה;**quot **&** < **;**quot **&טלוויזיה** quot **&** < **;**quot **&ניגודיות;**quot **&** < **;**quot **&מתקדם; ;בהירות&** quot**;**.

.3 לחץ

על ≼200E ;&#x200E #&(ימינה);<sub>X200E</sub> ;&#x200E (על את הערך

;x200E ;&#x200E #&(למעלה;(x200E ;&#x200E &# בעזרת ;.x200E ;&#x200E #&(למטה;(x200E ;&#x200E &# או 4. כדי לסגור את התפריט, לחץ על <del>⊂י</del>, כמה פעמים אם צריך.

## **ניגודיות וידיאו**

באמצעות **&** quot**;ניגודיות וידאו&** quot**;**, תוכל להקטין את טווח הניגודיות של הווידאו.

שינוי הרמה...

.1 לחץ על ובחר **&** quot**;התקנה&** quot **;**ולחץ על OK. .2 בחר **&** quot**;הגדרות** 

quot **&** < **;**quot **&תמונה;**quot **&** < **;**quot **&טלוויזיה חדות;**quot **&** <**;** quot **&ניגודיות;**quot **&** < **;**quot **&מתקדם; וידאו&** quot**;**.

.3 לחץ

על ≼200E ;&#x200E #&(ימינה);x200E ;&#x200E ;&# את הערך

;x200E ;&#x200E #&(למעלה;(x200E ;&#x200E &# בעזרת ;.x200E ;&#x200E #&(למטה;(x200E ;&#x200E &# או 4. כדי לסגור את התפריט, לחץ על <del>כי</del>, כמה פעמים אם צריך.

## **גמא**

 באמצעות**גמא**, תוכל להגדיר הגדרה לא-ליניארית של נהירות התמונה והניגודיות שלה. גמא הוא הגדרה המיועדת למשתמשים מקצועיים.

שינוי הרמה...

.1 לחץ על ובחר **&** quot**;התקנה&** quot **;**ולחץ על OK.

.2 בחר **&** quot**;הגדרות** 

quot **&** < **;**quot **&תמונה;**quot **&** < **;**quot **&טלוויזיה** quot **&** < **;**quot **&ניגודיות;**quot **&** < **;**quot **&מתקדם; ;גאמה&** quot**;**.

.3 לחץ

על ≼#x200E ;&#x200E #&(ימינה);x200E ;&#x200E ( את הערך

;x200E ;&#x200E #&(למעלה;(x200E ;&#x200E &# בעזרת ;.x200E ;&#x200E #&(למטה;(x200E ;&#x200E &# או 4. כדי לסגור את התפריט, לחץ על <del>⊂י</del>, כמה פעמים אם צריך.

#### **הגדרות חדות**

#### **סופר רזולוציה**

באמצעות **&** quot**;סופר רזולוציה&** quot**;**, תוכל להפעיל חדות משופרת בקצות הקווים ובקווי מתאר.

הפעלה או כיבוי...

.1 לחץ על ובחר **&** quot**;התקנה&** quot **;**ולחץ על OK. .2 בחר **&** quot**;הגדרות**  quot **&** < **;**quot **&תמונה;**quot **&** < **;**quot **&טלוויזיה סופר;**quot **&** < **;**quot **&חדות;**quot **&** < **;**quot **&מתקדם; רזולוציה&** quot**;**. .3 בחר& quot;מופעל& quot ;או **&** quot**;כבוי&** quot**;**. 4. כדי לסגור את התפריט, לחץ על <del>⊂∢</del>, כמה פעמים אם צריך.

## **הפחתת רעש**

באמצעות **&** quot**;הפחתת רעש&** quot**;**, תוכל לסנן ולהפחית את רמת הרעש בתמונה.

שינוי רמת רעש...

.1 לחץ על ובחר **&** quot**;התקנה&** quot **;**ולחץ על OK. .2 בחר **&** quot**;הגדרות** 

quot **&** < **;**quot **&תמונה;**quot **&** < **;**quot **&טלוויזיה הפחתת;**quot **&** < **;**quot **&חדות;**quot **&** < **;**quot **&מתקדם; רעש&** auot;

**;**quot **&בינוני;**quot **&** ,**;**quot **&מקסימום;**quot **&** בחר .3 .**;**quot **&כבוי;**quot **&** או**;** quot **&מינימום;**quot **&**, 4. כדי לסגור את התפריט, לחץ על <del>⊂י</del>, כמה פעמים אם צריך.

## **הפחתת ארטיפקטים ב-MPEG**

באמצעות **&** quot**;הפחתת ארטיפקטים ב-** MPEG **&**quot**;**, תוכל להחליק את המעברים הדיגיטליים בתמונה. לרוב, ארטיפקטים ב- MPEGנראים בתמונות כגושים קטנים או כקצוות משוננות.

הפחתת ארטיפקטים ב- MPEG…

.1 לחץ על ובחר **&** quot**;התקנה&** quot **;**ולחץ על OK. .2 בחר **&** quot**;הגדרות** 

quot **&** < **;**quot **&תמונה;**quot **&** < **;**quot **&טלוויזיה הפחתת;**quot **&** < **;**quot **&חדות;**quot **&** < **;**quot **&מתקדם; ארטיפקטים ב-** MPEG **&**quot**;**.

**;**quot **&בינוני;**quot **&** ,**;**quot **&מקסימום;**quot **&** בחר .3

.**;**quot **&כבוי;**quot **&** או**;** quot **&מינימום;**quot **&**,

4. כדי לסגור את התפריט, לחץ על <del>⊂י</del>, כמה פעמים אם צריך.

## **תבנית וקצוות**

## **תבנית תמונה**

אם יופיעו פסים שחורים בחלק העליון והתחתון או בשני הצדדים של התמונה, תוכל לשנות את תבנית התמונה לתבנית הממלאת את כל המסך.

כדי להחליף את תבנית התמונה...

.1 לחץ על ובחר **&** quot**;התקנה&** quot **;**ולחץ על OK. .2 בחר **&** quot**;הגדרות** 

 **תבנית;**quot **&** < **;**quot **&תמונה;**quot **&** < **;**quot **&טלוויזיה וקצוות&** quot **&** < **;**quot**;תבנית תמונה&** quot**;**.

.3 בחר תבנית מהרשימה ולחץ על OK. 4. כדי לסגור את התפריט, לחץ על **כ−**, כמה פעמים אם צריך.

כדי להחליף את תבנית התמונה בזמן צפייה בטלוויזיה...

.1 תוך כדי צפייה בערוץ טלוויזיה, לחץ על כדי לפתוח את התפריט **&** quot**;תבנית התמונה&** quot**;**. .2 בחר תבנית מהרשימה ולחץ על OK.

## **קצות המסך**

 באמצעות**&** quot**;קצות המסך&** quot**;**, תוכל להגדיל את התמונה במקצת, כדי להסתיר קצוות מעוותים.

כדי לכוונן את הקצוות...

.1 לחץ על ובחר **&** quot**;התקנה&** quot **;**ולחץ על OK. .2 בחר**&** quot**;הגדרות טלוויזיה&** quot **&** < **;**quot quot **&** < **;**quot **&וקצוות תבנית;**quot **&** < **;**quot **&תמונה;**

**;קצות המסך&** quot**;**.

.3 כוונן את הערך באמצעות 6#x200E #&(למעלה);<sub>X</sub>200E ;&#<sub>X200E</sub> &# ;x200E

;.x200E ;&#x200E #&(למטה;(x200E ;&#x200E &# או 4. כדי לסגור את התפריט, לחץ על <del>⊂∕</del>, כמה פעמים אם צריך.

## **הזזת התמונה**

עם **&** quot**;היסט תמונה&** quot**;**, ניתן להזיז קלות את מיקום התמונה.

כדי להזיז את התמונה...

.1 לחץ על ובחר **&** quot**;התקנה&** quot **;**ולחץ על OK. .2 בחר **&** quot**;הגדרות** 

 **תבנית;**quot **&** < **;**quot **&תמונה;**quot **&** < **;**quot **&טלוויזיה וקצוות&** quot **&** < **;**quot**;היסט תמונה&** quot**;**.

.3 כוונן את המיקום

באמצעות 2#& ±200E ;&#x200E ;&#x200E באמצעות x200E

x200E ;&#x200E #&(למטה);x200E ;&#x200E &#▼; ;, x200E ;&#x200E #&(ימינה);x200E ;&#x200E &# ;.x200E ;&#x200E #&(שמאלה;(x200E ;&#x200E &#או 4. כדי לסגור את התפריט, לחץ על **כ←**, כמה פעמים אם צריך.

## 13.2

## **צליל**

## **סגנון הצליל**

## **בחירת סגנון**

לכוונון קל של הצליל ניתן לבחור הגדרה שהוכנה מראש באמצעות **&** quot**;סגנון צליל&** quot**;**.

.1 לחץ על ובחר **&** quot**;התקנה&** quot **;**ולחץ על OK. .2 בחר **&** quot**;הגדרות** 

 **סגנון;**quot **&** < **;**quot **&צליל;**quot **&** < **;**quot **&טלוויזיה צליל&** quot**;**, ובחר את אחד מהסגנונות שברשימה. .3 בחר סגנון ולחץ על OK.

& <sub>auot</sub>;סגנונות הצליל& <sub>auot</sub>; הזמינים הם...

**אישי** - העדפות הצליל שהגדרת במהלך ההפעלה הראשונה

- **מקורי** הגדרת הצליל הניטרלית ביותר-
	- **קולנוע** אידאלי לצפייה בסרטים
	- **מוזיקה** אידאלי להאזנה למוזיקה
		- **משחקים** אידאלי למשחקים
			- **חדשות** אידאלי לדיבור

## **שחזור סגנון**

הסגנון שבחרת ישמור את השינויים שעשית. אנו ממליצים לשנות את הגדרות הצליל של הסגנון **&** quot**;אישי&** quot **;**בלבד. & quot;סגנון קול& quot ; – &quot;אישי& quot;: בתפריט & quot;מקורות& quot ;ניתן לשמור את ההגדרות של כל מכשיר פרטני שחובר.

שחזור הסגנון להגדרה המקורית שלו...

.1 לחץ על ובחר **&** quot**;התקנה&** quot **;**ולחץ על OK. .2 בחר **&** quot**;הגדרות שחזר;**quot **&** < **;**quot **&צליל;**quot **&** < **;**quot **&טלוויזיה סגנון&** quot**.;**

## **הגדרות צליל**

## **באס**

 באמצעות**&** quot**;באס&** quot**;**, תוכל לשנות את רמת הטונים הנמוכים בצליל.

כדי לכוונן את הרמה...

.1 לחץ על ובחר **&** quot**;התקנה&** quot **;**ולחץ על OK.

 .2 בחר**&** quot**;הגדרות טלוויזיה&** quot **&** < **;**quot**;צליל&** quot**;** .**;**quot **&באס;**quot **&**<

.3 לחץ

על ≼200E ;&#x200E #&(ימינה);x200E ;&#x200E (x# את הערך

;x200E ;&#x200E #&(למעלה;(x200E ;&#x200E &# בעזרת ;.x200E ;&#x200E #&(למטה;(x200E ;&#x200E &# או 4. כדי לסגור את התפריט, לחץ על <del>כי</del>, כמה פעמים אם צריך.

## **טרבל**

<span id="page-34-0"></span> באמצעות**&** quot**;טרבל&** quot**;**, תוכל לשנות את רמת הטונים הגבוהים בצליל.

כדי לכוונן את הרמה...

.1 לחץ על ובחר **&** quot**;התקנה&** quot **;**ולחץ על OK. .2 בחר **&** quot**;הגדרות** 

quot **&** < **;**quot **&צליל;**quot **&** < **;**quot **&טלוויזיה ;טרבל&** quot**;**.

.3 לחץ

על ≼200E ;&#x200E #&(ימינה);x200E ;&#x200E (x# את הערך

;x200E ;&#x200E #&(למעלה;(x200E ;&#x200E &# בעזרת ;.x200E ;&#x200E #&(למטה;(x200E ;&#x200E &# או 4. כדי לסגור את התפריט, לחץ על <del>כי</del>, כמה פעמים אם צריך.

## **מצב Surround**

 באמצעות**&** quot**;מצב היקפי&** quot**;**, תוכל להגדיר את אפקט הצליל של רמקולי הטלוויזיה.

כדי להגדיר מצב היקפי...

.1 לחץ על ובחר **&** quot**;התקנה&** quot **;**ולחץ על OK.

.2 בחר **&** quot**;הגדרות** 

**מצב;**quot **&** < **;**quot **&צליל;**quot **&** < **;**quot **&טלוויזיה היקפי&** quot**;**.

.3 לחץ

x200E ;&#x200E #&(ימינה);<sub>X200E</sub> ;&#x200E } או**;**quot **&סטריאו;**quot **&**ובחר ; Incredible Surround . 4. כדי לסגור את התפריט, לחץ על **כ−**, כמה פעמים אם צריך.

#### **עוצמת אוזניות**

 באמצעות**&** quot**;עוצמת אוזניות&** quot**;**, תוכל להגדיר בנפרד את העוצמה של האוזניות המחוברות.

כדי לכוון את עוצמת הקול. . .

.1 לחץ על ובחר **&** quot**;התקנה&** quot **;**ולחץ על OK.

.2 בחר **&** quot**;הגדרות** 

 **עוצמת;**quot **&** < **;**quot **&צליל;**quot **&** < **;**quot **&טלוויזיה אוזניות&** quot**;**.

.3 לחץ

על ∡200E ;&#x200E #&(למעלה);<sub>x200</sub>E ;&#x200E &# על yx200E ;&#x200E #&(למטה);x200E ;&#x200E &# לכוונן את עוצמת הקול.

4. כדי לסגור את התפריט, לחץ על <del>כי</del>, כמה פעמים אם צריך.

#### **הגדרות קול מתקדמות**

#### **איזון עוצמת קול**

 באמצעות**&** quot**;איזון עוצמת קול&** quot**;**, תוכל להגדיר את הטלוויזיה שתאזן אוטומטית הפרשי עוצמת קול פתאומיים. זה קורה בדרך כלל בתחילת הפרסומות או כשאתה מחליף ערוצים.

כדי להפעיל או לכבות...

.1 לחץ על ובחר **&** quot**;התקנה&** quot **;**ולחץ על OK.

 .2 בחר**&** quot**;הגדרות טלוויזיה&** quot **&** < **;**quot**;צליל&** quot**;** >**&** quot**;מתקדם&** quot **&** < **;**quot**;איזון עוצמת קול&** quot**;**. .3 לחץ

x200E ;&#x200E #&(ימינה);<sub>x200E</sub> ;&#x200E 3 ; ובחר**&** quot**;מופעל&** quot **;**או **&** quot**;כבוי&** quot**;**. 4. כדי לסגור את התפריט, לחץ על **כ−**, כמה פעמים אם צריך.

#### **רמקולי הטלוויזיה**

 תוכל לשלוח את קול הטלוויזיה למכשיר שמע מחובר - מערכת קולנוע ביתי או מגבר שמע. עם**&** quot**;רמקולי טלוויזיה&** quot **;**, אתה בוחר היכן לשמוע את צליל הטלוויזיה וכיצד תרצה לפקח עליו. - אם תבחר**&** quot**;כבוי&** quot**;**, אתה מכבה את רמקולי הטלוויזיה לתמיד.

 - אם תבחר**&** quot**;מופעל&** quot**;**, רמקולי הטלוויזיה יהיו תמיד מופעלים.

 כאשר מכשיר שמע מחובר באמצעות CEC HDMI, תוכל להשתמש באחת מהגדרות ה- EasyLink.

 - אם תבחר EasyLink, הטלוויזיה תשלח את הצליל להתקן השמע. כאשר המכשיר משמיע את הקול, הטלוויזיה תכבה את הרמקולים שלה.

 - אם בחרת**&** quot**; אתחול אוטומטי של** EasyLink **&**quot **;**, הטלוויזיה תפעיל את מכשיר השמע, תשלח את הקול שלה למכשיר ותנתק את הרמקולים שלה.

 כאשר נבחר EasyLink או **&** quot**; הפעלה אוטומטית של** EasyLink **&**quot**;**, תוכל לעבור לרמקולי הטלוויזיה או לרמקולי המכשיר, בתפריט & quot;תמונה וצליל& quot.;

כדי להגדיר את רמקולי הטלוויזיה...

 ולחץ על OK. t **&**quot**;הגדרה&** quot **;**.1 לחץ על ובחר .2 בחר**&** quot**;הגדרות טלוויזיה&** quot **&** < **;**quot**;צליל&** quot**;** .**;**quot **&הטלוויזיה רמקולי;**quot **&** < **;**quot **&מתקדם;**quot **&**< ;x200E ;&#x200E #&(ימין);x200E ;&#x200E 3x200E ;& EasyLink ,**;**quot **&מופעל;**quot **&** ,**;**quot **&כבוי;**quot **&**ובחר או**&** quot**; הפעלה אוטומטית של** EasyLink **&**quot**;**. 4. כדי לסגור את התפריט, לחץ על<del>⊂י</del>, כמה פעמים אם צריך.

#### **Clear sound**

 באמצעות Sound Clear, תוכל לשפר את צליל הדיבור. אידיאלי לתוכניות של חדשות. תוכל להפעיל או לכבות את שיפור הדיבור.

כדי להפעיל או לכבות...

.1 לחץ על ובחר **&** quot**;התקנה&** quot **;**ולחץ על OK.

 .2 בחר**&** quot**;הגדרות טלוויזיה&** quot **&** < **;**quot**;צליל&** quot**;** .**;**quot **&**Clear Sound **;**quot **&** < **;**quot **&מתקדם;**quot **&**< .3 לחץ

על א‱200E #&(ימינה);<sub>(</sub>x200E ;&#<sub>x200</sub>E &# x200E .**;**quot **&כבוי;**quot **&** או**;** quot **&מופעל;**quot **&** ובחר; 4. כדי לסגור את התפריט, לחץ על **כ−**, כמה פעמים אם צריך.

#### **HDMI1-ARC**

אינך זקוק לערוץ שמע חוזר או ; x200E ;&#x200E )&#ARC ;(x200E ;&#x200E &# לחיבור HDMIכלשהו; תוכל לבטל את אות ה- ARC.

.1 לחץ על ובחר **&** quot**;התקנה&** quot **;**ולחץ על OK. .2 בחר **&** quot**;הגדרות**  quot **&** < **;**quot **&צליל;**quot **&** < **;**quot **&טלוויזיה** .HDMI ARC < **;**quot **&מתקדם;** .3 לחץ ;&#<sub>x200E</sub> #&(ימינה);<sub>x200E</sub> ;&#x200E &#

x200E .**;**quot **&כבוי;**quot **&** או**;** quot **&מופעל;**quot **&** ובחר; 4. כדי לסגור את התפריט, לחץ על <del>כי</del>, כמה פעמים אם צריך.

#### **תבנית פלט שמע**

 באמצעות**&** quot**;תבנית פלט שמע&** quot**;**תוכל להתאים את השמע של אות יציאת השמע בטלוויזיה ליכולות עיבוד הקול של מערכת הקולנוע הביתי.

כדי להגדיר & quot;תבנית פלט שמע& quot...;

.1 לחץ על ובחר **&** quot**;התקנה&** quot **;**ולחץ על OK. .2 בחר **&** quot**;הגדרות**  quot **&** < **;**quot **&צליל;**quot **&** < **;**quot **&טלוויזיה**

**;מתקדם&** quot **&** < **;**quot**;תבנית פלט שמע&** quot**;**. .3 לחץ

על א‱ 200E ;&#x200E ;&#x200E (ימינה)

x200E quot **&** או**;** quot **&ערוצי-רב;**quot **&** ובחר; **;סטריאו&** quot**;**. 4. כדי לסגור את התפריט, לחץ על <del>⊂י</del>, כמה פעמים אם צריר.

#### **התאמת פלט שמע**

 בעזרת**&** quot**;התאמת פלט שמע&** quot**;**תוכל לאזן את עוצמת הקול של מערכת הקולנוע הביתי לעוצמת הטלוויזיה, כשאתה עובר ביניהם.

קיזוז ההבדל בעוצמת קול...

.1 לחץ על ובחר **&** quot**;התקנה&** quot **;**ולחץ על OK. .2 בחר **&** quot**;הגדרות** 

quot **&** < **;**quot **&צליל;**quot **&** < **;**quot **&טלוויזיה ;מתקדם&** quot **&** < **;**quot**;התאמת פלט שמע&** quot**.;** ,**;**quot **&בינוני;**quot **&**, **;**quot **&עוד;**quot **&** בחר .3 או **&** quot**;פחות&** quot**;**, ולאחר מכן לחץ על OK. .4 אם ההבדל בעוצמת הקול גדול, בחר **&** quot**;עוד&** quot**;**. אם ההבדל בעוצמת הקול קטן, בחר **&** quot**;פחות&** quot**;**. 5. כדי לסגור את התפריט, לחץ על **כ←**, כמה פעמים אם צריך.

#### **השהיית יציאת שמע**

כאשר מערכת קולנוע ביתי

 מחוברת; x200E ;&#x200E )&#HTS ;(x200E ;&#x200E &# לטלוויזיה, יש לסנכרן את התמונה בטלוויזיה ואת הצליל ממערכת הקולנוע הביתי.

#### **סנכרון אוטומטי - שמע לווידיאו**

 במערכות קולנוע ביתי חדישות של Philips, סנכרון השמע לווידיאו מבוצע אופן אוטומטי והוא תמיד נכון.

#### **השהיית סנכרון שמע**

במערכות קולנוע ביתי אחדות, ייתכן שכדי לסנכרן את השמע לווידיאו, תצטרך לכוונן את ההשהיה של סנכרון השמע. במערכת הקולנוע הביתי, הגדל את ערך ההשהיה עד שתהיה התאמה בין התמונה לבין הקול. ייתכן שיידרש ערך השהיה של 180 מילי-שניות. קרא את המדריך למשתמש של מערכת הקולנוע הביתי. לאחר קביעת ערך השהיה בקולנוע הביתי, יש לבטל את "השהיית יציאת שמע" בטלוויזיה.

כדי לכבות את "השהיית יציאת שמע". . .

 ולחץ על OK. t**"הגדרה"** .1 לחץ על ובחר .2 בחר**"הגדרות טלוויזיה"** > **"צליל"** > **"מתקדם"** > **"השהיית יציאת שמע"**. .3 בחר**"ניתוק"** ולחץ על OK.

4. כדי לסגור את התפריט, לחץ על**כ←**, כמה פעמים אם צריך.

#### **היסט יציאת שמע**

 אם אינך יכול להגדיר השהיה במערכת הקולנוע הביתי, תוכל להגדיר השהיה בטלוויזיה, באמצעות**&** quot**;היסט יציאת שמע&** quot**;**.

סנכרון הצליל בטלוויזיה...

.1 לחץ על ובחר **&** quot**;התקנה&** quot **;**ולחץ על OK. .2 בחר **&** quot**;הגדרות**  quot **&** < **;**quot **&צליל;**quot **&** < **;**quot **&טלוויזיה ;מתקדם&** quot **&** < **;**quot**;היסט יציאת שמע&** quot**;**. .3 השתמש בסרגל המחוון כדי להגדיר את היסט הצליל ולחץ על OK.

<span id="page-36-0"></span>4. כדי לסגור את התפריט, לחץ על <del>⊂י</del>, כמה פעמים אם צריך.

13.3

# **הגדרות כלליות**

## **שפת התפריט**

החלפת השפה בתפריטי טלוויזיה ובהודעות...

.1 לחץ על ובחר **&** quot**;התקנה&** quot **;**ולחץ על OK. .2 בחר **&** quot**;הגדרות טלוויזיה&** quot **&** < **;**quot**;הגדרות כלליות&** quot **&** < **;**quot**;שפת תפריט&** quot**;**. .3 בחר את השפה הרצויה. 4. כדי לסגור את התפריט, לחץ על **כ←**, כמה פעמים אם צריך.

## **שעון**

## **תאריך ושעה**

#### **אוטומטי**

 בחלק מהמדינות, שידורים דיגיטליים אינם שולחים מידע על אודות זמן אוניברסלי מתואם - UTC. תיתכן התעלמות מהשינוי לחיסכון באור יום והטלוויזיה עלולה להציג שעה שגויה.

בעת הקלטת תוכניות המתוזמנות ב& quot;מדריך הטלוויזיה& quot;, אנו ממליצים שלא לשנות את השעה ואת התאריך באופן ידני. בארצות מסוימות, אצל מפעילי רשת מסוימים, הגדרות **&** quot**;שעון&** quot **;**מוסתרות כדי למנוע כיוון לא נכון של השעון.

כיוון אוטומטי של שעון הטלוויזיה...

.1 לחץ על ובחר **&** quot**;התקנה&** quot **;**ולחץ על OK. .2 בחר **&** quot**;הגדרות טלוויזיה&** quot **&** < **;**quot**;הגדרות כלליות&** quot **&** < **;**quot**;שעון&** quot **&** < **;**quot**;מצב שעון אוטומטי&** quot**;**, ובחר **&** quot**;תלוי במדינה&** quot **;**t. .3 בחר **&** quot**;שעון קיץ&** quot **;**ובחר את ההגדרה המתאימה. 4. כדי לסגור את התפריט, לחץ על <del>כי</del>, כמה פעמים אם צריך.

## **מדריך**

כדי לכוון את שעון הטלוויזיה באופן ידני...

.1 לחץ על ובחר **&** quot**;התקנה&** quot **;**ולחץ על OK. .2 בחר **&** quot**;הגדרות טלוויזיה&** quot **&** < **;**quot**;הגדרות כלליות&** quot **&** < **;**quot**;שעון&** quot **&** < **;**quot**;מצב שעון אוטומטי&** quot**;**, ובחר **&** quot**;ידני&** quot**;**. .3 בחר **&** quot**;תאריך&** quot **;**ו**&** quot**;שעה&** quot **;**כדי לכוונן. 4. כדי לסגור את התפריט, לחץ על **כ←**, כמה פעמים אם צריך.

## **אזור זמן**

כדי לקבוע אזור זמן...

.1 לחץ על ובחר **&** quot**;התקנה&** quot **;**ולחץ על OK. .2 בחר **&** quot**;הגדרות טלוויזיה&** quot **&** < **;**quot**;הגדרות אזור;**quot **&** < **;**quot **&שעון;**quot **&** < **;**quot **&כלליות זמן&** quot**;**. .3 בחר אחד מאזורי הזמן. 4. כדי לסגור את התפריט, לחץ על **כ−**, כמה פעמים אם צריך.

## **טיימר שינה**

באמצעות טיימר השינה, תוכל להגדיר את הטלוויזיה לעבור אוטומטית למצב המתנה, כעבור פרק זמן מוגדר מראש.

כדי להגדיר את טיימר השינה. . .

.1 לחץ על ובחר **&** quot**;התקנה&** quot **;**ולחץ על OK. .2 בחר **&** quot**;הגדרות טלוויזיה&** quot **&** < **;**quot**;הגדרות כלליות&** quot **&** < **;**quot**;טיימר שינה&** quot**;**.

בעזרת סרגל המחוון, תוכל להגדיר את הזמן לעד 180 דקות, בתוספות בנות 5 דקות כל אחת. אם הוא מוגדר ל-0 דקות, טיימר השינה כבוי. תמיד ניתן לכבות את הטלוויזיה מוקדם יותר או לאפס את הזמן במהלך הספירה לאחור.

3. כדי לסגור את התפריט, לחץ על <del>⊂י</del>, כמה פעמים אם צריך.

## **טיימר כיבוי**

אם הטלוויזיה תקבל אות טלוויזיה אך אתה לא תלחץ על מקש כלשהו בשלט הרחוק במשך 4 שעות, הטלוויזיה תיכבה אוטומטית כדי לחסוך בחשמל. כמו כן, אם הטלוויזיה אינה מקבלת אות טלוויזיה או פקודה מהשלט הרחק במשך 10 דקות, היא תיכבה אוטומטית.

אם תשתמש בטלוויזיה בתור צג או אם תשתמש במקלט הדיגיטלי לצורך צפייה בטלוויזיה

ואינך; x200E ;&#x200E #&(ממיר); x200E ;&#x200E &# משתמש בשלט הרחוק של הטלוויזיה, תוכל לנטרל את הכיבוי האוטומטי.

כדי להשבית את & quot;כיבוי הטיימר& quot...;

.1 לחץ על ובחר **&** quot**;התקנה&** quot **;**ולחץ על OK. .2 בחר **&** quot**;הגדרות טלוויזיה&** quot **&** < **;**quot**;הגדרות כלליות&** quot **&** < **;**quot**;כיבוי הטיימר&** quot**;**. .3 השתמש בסרגל המחוון כדי להתאים את הערך. ;)&#quot &כבוי;quot ;(&x200E ;&#x200E &#**0** הערך #&; E200x ;מנטרל את הכיבוי האוטומטי. E200x 4. כדי לסגור את התפריט, לחץ על <del>כי</del>, כמה פעמים אם צריך.

## **מיקום**

הגדרת הטלוויזיה לשימוש ביתי...

.1 לחץ על ובחר **&** quot**;התקנה&** quot **;**ולחץ על OK. .2 בחר **&** quot**;הגדרות טלוויזיה&** quot **&** < **;**quot**;הגדרות כלליות&** quot **&** < **;**quot**;מיקום&** quot **;**ולחץ על OK. .3 בחר **&** quot**;בית&** quot **;**ולחץ על OK. 4. כדי לסגור את התפריט, לחץ על <del>כי</del>, כמה פעמים אם צריך.

## **הצבת הטלוויזיה**

כחלק מההתקנה הראשונה, הגדרה זאת היא **&** quot**;על מעמד טלוויזיה&** quot **;**או **&** quot**;על הקיר&** quot**;**. אם שינית את מיקום הטלוויזיה מההתקנה הראשונה, שנה את ההגדרה הזאת בהתאם כדי להפיק את הצליל הטוב ביותר.

.1 לחץ על ובחר **&** quot**;התקנה&** quot **;**ולחץ על OK. .2 בחר **&** quot**;הגדרות טלוויזיה&** quot **&** < **;**quot**;הגדרות כלליות&** quot **&** < **;**quot**;מיקום הטלוויזיה&** quot **;**ולחץ על OK.

.3 בחר **&** quot**;על מעמד טלוויזיה&** quot **;**או **&** quot**;על הקיר&** quot**;**.

4. כדי לסגור את התפריט, לחץ על <del>⊂∙</del>, כמה פעמים אם צריך.

## **הגדרות המפעל**

ניתן להחזיר את הטלוויזיה להגדרות המקוריות ;.x200E ;&#x200E #&(הגדרות המפעל);x200E ;&#x200E &#

חזרה להגדרות המפעל המקוריות...

.1 לחץ על ובחר **&** quot**;התקנה&** quot **;**ולחץ על OK. .2 בחר **&** quot**;הגדרות טלוויזיה&** quot **&** < **;**quot**;הגדרות כלליות&** quot **&** < **;**quot**;הגדרות יצרן&** quot **;**ולחץ על OK. 3. כדי לסגור את התפריט, לחץ על <del>⊂י</del>, כמה פעמים אם צריך.

## **התקנת טלוויזיה**

תוכל לבצע התקנה חוזרת מלאה של ערוצי הטלוויזיה. כל ערוצי הטלוויזיה מותקנים לגמרי מחדש.

ביצוע חוזר של התקנה מלאה של הטלוויזיה...

.1 לחץ על ובחר **&** quot**;התקנה&** quot **;**ולחץ על OK. .2 בחר **&** quot**;הגדרות טלוויזיה&** quot **&** < **;**quot**;הגדרות כלליות&** quot **&** < **;**quot**;התקן מחדש את הטלוויזיה&** quot **;**ולחץ על OK. .3 פעל על פי ההוראות שעל המסך. ההתקנה עשויה להימשך מספר

דקות.

#### 14

# **מפרטים**

## $14.1$

## **סביבתי**

## **חיסכון באנרגיה**

**הגדרות הסביבה** כוללות את ההגדרות השומרות על הסביבה. בשעת צפייה בערוצי הטלוויזיה, לחץ על כדי לפתוח**"הגדרות סביבה"**.

לחץ שוב על לסגירת **"הגדרות סביבה"**.

## **חיסכון באנרגיה**

סגנון תמונה זה מגדיר את התמונה לפי ההגדרה המיטבית לחסכון באנרגיה.

## **כיבוי מסך**

אם אתה מקשיב למוזיקה בלבד, תוכל לכבות את מסך הטלוויזיה כדי לחסוך באנרגיה

בחר **"כיבוי מסך"** ולחץ על OK. כדי להפעיל חזרה את המסך, לחץ על מקש כלשהו בשלט הרחוק.

## **כיבוי אוטומטי**

אם לא תלחץ על מקש כלשהו של השלט הרחוק במשך 4 שעות, או אם הטלוויזיה לא תקבל אות כניסה ופקודות מהשלט הרחוק במשך 10 דקות, היא תיכבה אוטומטית כדי לחסוך בחשמל. אם תשתמש בטלוויזיה בתור צג או אם תשתמש במקלט דיגיטלי לצפייה; x200E ;&#x200E #&(ממיר;(x200E ;&#x200E &# בטלוויזיה ולא תשתמש בשלט הרחוק של הטלוויזיה, תוכל לנטרל את הכיבוי האוטומטי.

בנוסף להגדרות סביבתיות אלו, הטלוויזיה שלך כוללת גם התאמות ידידותיות לסביבה, בכל הקשור לצריכת חשמל.

## **התקנים לא פעילים כבויים**

 כבה את ההתקנים המחוברים הלא פעילים, תואמי EasyLink x200E &#HDMI-CEC צרכן בקרת;(x200E ;&# ;.x200E ;&#x200E #&(אלקטרונית

## **ניהול צריכת חשמל**

ניהול החשמל המתקדם של טלוויזיה זו מבטיח ניצול חשמל יעיל ביותר. ניתן לבדוק כיצד הגדרות הטלוויזיה האישיות, רמת התאורה של תמונות במסך, ותנאי תאורת הסביבה משפיעים על צריכת החשמל היחסית.

כדי לבדוק את צריכת החשמל היחסית. . .

.1 לחץ על ובחר**"התקנה"** ולחץ על OK. .2 בחר **"צפייה בהדגמות"** > **"הדגמת בקרה אקטיבית" ולחץ על** OK.

.3 בחר הגדרה כדי לבדוק את הערכים המתאימים.

## **תווית אנרגיה אירופאית**

<span id="page-38-1"></span><span id="page-38-0"></span>**תווית האנרגיה האירופאית**מיידעת אותך על סיווג היעילות האנרגתית של מוצר זה. ככל שסיווג נצילות האנרגיה של המוצר ירוק יותר, כך הוא צורך פחות אנרגיה.

בתווית, תוכל למצוא את הסיווג של נצילות האנרגיה, את צריכת החשמל הממוצעת של המוצר בהיותו בשימוש ואת צריכת החשמל הממוצעת במשך שנה. את ערכי צריכת החשמל של המוצר תוכל למצוא גם באתר פיליפס במדינתך,

TV **/**www.philips.com בכתובת

## **מיקרופיש מוצר**

## **עבור סדרה 4201**

## PHx4201 **32**

- סיווג יעילות אנרגיה: A+
- גודל מסך נראה: 80 ס"מ / 32 אינץ'
	- צריכת חשמל במצב מופעל

ואט 30 :;x200E ;&#x200E #&(ואט);x200E ;&#x200E  $\pm$ צריכת חשמל שנתית

; \*: 44 x200E ;&#x200E #&(קוט"ש);x200E ;&#x200E &# קוט"ש

- צריכת חשמל בהמתנה
- ואט  $(0.30, **:2000F, 8#x200F, 48(1)x200F, 2*x200F, 8#x200F, 6*x200F, 6*x200F, 6*x200F, 6*x200F, 6*x200F, 6*x200F, 6*x200F, 6*x200F, 6*x200F, 6*x200F, 6*x200F, 6*x200F, 6*x200F, 6*x200F, 6*x200F, 6*x200F, 6*x200F, 6*x200F, 6$ 
	- צריכת חשמל במצב כבוי
	- ואט (200E ;&#x200E #&(ואט);x200E ;&#x200E &#
		- רזולוציית תצוגה
		- x200E ;&#x200E #&(פיקסלים;(x200E ;&#x200E &# x768p ;: 1,366

## PFx4201 **40**

- סיווג יעילות אנרגיה: A+
- גודל מסך נראה: 102 ס"מ / 40 אינץ'
	- צריכת חשמל במצב מופעל
- ואט 200E ;&#x200E #&(ואט);x200E ;&#x200E  $*$ צריכת חשמל שנתית
- ; \*: 61 x200E ;&#x200E #&(קוט"ש);x200E ;&#x200E  $*$ קילו-ואט
	- צריכת חשמל בהמתנה
- ואט (x200E ;&#x200E ;&#x200E #&(ואט);x200E ;&#x200E &# - צריכת חשמל במצב כבוי
	- ואט 200E ;&#x200E #&(ואט);x200E ;&#x200E &# - רזולוציית תצוגה
		- x200E ;&#x200E #&(פיקסלים);x200E ;&#x200E &# p ,080x1 ;: 1,920

\* צריכת חשמל בקילו-ואט לשנה על בסיס צריכת החשמל של הטלוויזיה בהנחה שהיא מופעלת ארבע שעות ביום למשך 365 ימים. צריכת המחשמל בפועל תלויה באופן השימוש בטלוויזיה.

\*\* כאשר מגבים את הטלוויזיה באמצעות השלט רחוק ואין אף פונקציה פעילה.

## **תום השימוש**

#### **השלכת המכשיר הישן והסוללות הישנות**

Your product is designed and manufactured with high which can be recycled , quality materials and components and reused

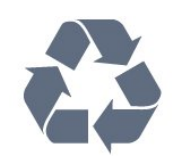

כאשר מצורף למוצר סמל של פח מחוק עם גלגלים, המשמעות היא שעל המוצר חלה הנחיית האיחוד האירופאי /2002/96 EC.

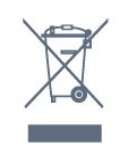

אנא ברר על מערכת האיסוף המקומית הנפרדת למוצרים אלקטרוניים וחשמליים.

אנא נהג בהתאם לתקנות המקומיות ואל תשליך את המוצרים הישנים שלך יחד עם האשפה הביתית. השלכה נאותה של המכשירים הישנים שלך עוזרת למניעת השפעות שליליות פוטנציאליות על הסביבה ועל בריאות האדם.

המוצר שלך מכיל סוללות שעליהן חלה הנחיית האיחוד האירופאי 2006/66/ EC, קרי לא ניתן להשליכן ביחד עם האשפה הביתית הרגילה.

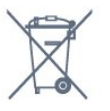

אנא ברר בעצמך מהם הכללים המקומיים הנוגעים לאיסוף נפרד של סוללות, מכיוון שגריטה נכונה מסייעת למנוע השפעות שליליות פוטנציאליות על הסביבה ועל בריאות האדם.

## 14.2 **קליטה עבור דגמי PxH / PxT**

- כניסת אנטנה: 75 אוהם קואקסיאלי

;x200E;&#x200E)&#IEC75;(x200E;&#x200E &# - תחומי תדרים של הטיונר: Hyperband (3-Channel: VHF ;

terrestrial; $(x200E; 8#x200E 8#DVB-T$ : $DVB -$ DVB-T2 ;K /8COFDM 2K ;x200E ;&#x200E )&#antenna , : רק עבור סוגי טלוויזיות '... & DVB-C /12,T 2AM ;x200E ;&#x200E #&(כבלים);x200E ;&#x200E &# - הקרנת וידיאו אנלוגי: NTSC ;SECAM ;PAL

- הקרנת וידיאו דיגיטלי: SD 2MPEG/HD

IEC/ISO ;(x200E ;&#x200E &#

HD/MPEG4 SD ;;x200E ;&#x200E )&#13818-2

IEC /ISO ; (x200E ; & # x200E & #

<span id="page-39-1"></span> $:x200F:8#x200F$  )  $8#14496-10$ IEC /ISO ;(x200E ;&#x200E #& דיגיטלי (x200E ; ;x200E;&#x200E)&#13818-3

## 14.3

## **תצוגה**

## **סוג**

#### **עבור סדרה 4201**

#### **גודל אלכסוני של המסך:**

32 - 4201Pxx: 80 ס"מ / 32 אינץ' 40 - 4201Pxx: 102 ס"מ / 40 אינץ'

#### **רזולוציות תצוגה:**

- p ,080x1 : 1,920PFx4201
	- x768p : 1,366PHx4201 -

## **רזולוציות תצוגה**

- רזולוציה (x200E ;&#x200E &#HDMI -מרמטים של מחשב ; x200E ;&#x200E #&() קצב רענון

> x 480 - 60 Hz 640 x 600 - 60 Hz 800 x 768 - 60 Hz 1024 X 720 - 60 Hz 1280 X 768 - 60 Hz 1280 x 1024 - 60 Hz 1280 x 768 - 60 Hz 1360 \* x 1050 - 60 Hz 1680 \* x 1080 - 60 Hz 1920

- רזולוציה (x200E ;&#x200E &#VGA -מחשב - artyGA -; x200E ;&#x200E #&() קצב רענון x 480 - 60 Hz 640 x 600 - 60 Hz 800 x 768 - 60 Hz 1024 x 1024 - 60 Hz 1280 x 768 - 60 Hz 1360 \* x 1080 - 60 Hz 1920

<span id="page-39-2"></span><span id="page-39-0"></span>פורמטים של וידיאו &# E200x# ;&E200x);רזולוציה - קצב ; x200F ;&#x200F #&() 480 i –60 הרץ 480 p –60 הרץ 576 i –50 הרץ 576 p –50 הרץ 720 50 - pהרץ, 60 הרץ 1080 50 - iהרץ, 60 הרץ Hz , 60Hz , 50Hz , 30Hz , 25p - 24Hz 1080

\* עבור מקלטי PFxxxxxבלבד.

## 14.4 **חשמל**

מפרט המוצר כפוף לשינויים ללא הודעה מראש. לקבלת פרטים נוספים על אודות המוצר הזה, בקר [support](http://www.philips.com/support) [/](http://www.philips.com/support)[www.philips.com](http://www.philips.com/support) באתר

## **חשמל**

- ± מתח רשת: ז& α<sub>i</sub>guot;ח 220-240 וולט ±10%
	- טמפרטורת סביבה: 5° Cעד 35° C
	- צריכת חשמל בהמתנה: פחות מ0.3- ואט

- מאפייני חיסכון בחשמל: מצב ידידותי לסביבה, השתקת תמונה כיבוי ,;x200E ;&#x200E #&(לרדיו;(x200E ;&#x200E &# אוטומטי, תפריט הגדרות חיסכון.

צריכת החשמל הנקובה על לוחית הסוג של המוצר היא צריכת החשמל של המוצר במהלך שימוש ביתי רגיל IEC 62087 ; (x200E ; & # x200E & # x200E )&#Ed.2 הנקובה החשמל צריכת .;x200E ;&# המקסימלית, המופיעה בסוגריים, משמשת כביטחון חשמלי IEC 60065 Ed. ; (x200E ; & # x200E & #  $: x200E$  ;  $& #x200E$  )  $& #72$ 

## 14.5

## **ממדים ומשקלים**

## **עבור סדרה 4201**

#### Pxx4201 **32**

- ללא מעמד לטלוויזיה: רוחב 726.5 מ& quot;מ - גובה 438.8 מ& quot;מ - עומק 79.2 מ& quot;מ - משקל ±4.88 ק& quot;ג

- עם מעמד לטלוויזיה: רוחב 726.5 מ& quot;מ - גובה 477.4 מ& quot;מ - עומק 170.5 מ& quot;מ - משקל ±4.96 ק& quot;ג

## Pxx4201 **40**

- ללא מעמד לטלוויזיה: רוחב 903.5 מ& quot;מ - גובה 525.2 מ& quot;מ - עומק 76.8 מ& quot;מ - משקל ±6.8 ק& quot;ג

- עם מעמד לטלוויזיה: 195.2 רוחב 903.5 מ& auot;מ - גובה 564.8 מ& auot;מ - עומק מ& quot;מ - משקל ±6.89 ק& quot;ג

## 14.6

# **קישוריות**

## **עבור סדרה ,4101 ,4111 4201**

PxK4201 **,** PxK4101 **עבור** 

## **גב מקלט הטלוויזיה**

- ARC 1 HDMI: HDMIערוץ שמע חוזר
	- HDMI 2 -
	- U .SERV: יציאת שירות
		- SCART -

 $x200F$  ;  $&\#x200F$  ) $&\#CVRS$  /RGB ; $(x200F$  ;  $&\#x200F$   $&\#x$ 

- ;: מתאם SCART AUDIO IN -
- 
- : מיני שקע :;x200E ;&#x200E )&#DVI ;(x200E ;&#x200E &# 5.3 מ"מ סטריאו
	- SPDIF :DIGITAL AUDIO OUT -
	- טלוויזיה עם אנטנה: 75 אוהם קואקסיאלי
	- ;x200E;&#x200E)&#IEC;(x200E;&#x200E &# - לוויין

## **צד הטלוויזיה**

- CI: ממשק משותף
	- USB -
- אוזניות: מיני שקע 3.5 מ"מ סטריאו

## **, 40**PxT4201 **/**PxH4201 **,** PxT4101 **/**PxH4101 **עבור** PFT4111

# **גב מקלט הטלוויזיה**

- ARC 1 HDMI: HDMIערוץ שמע חוזר
	- HDMI <sub>2</sub> -
	- U .SERV: יציאת שירות
		- SCART -
- <span id="page-40-0"></span>x200E ;&#x200E )&#CVBS /RGB ;(x200E ;&#x200E &#
	- ;: מתאם SCART
		- AUDIO IN -

;; x200E ;&#x200E )&#VGA /DVI ;(x200E ;&#x200E &# מיני שקע 3.5 מ"מ סטריאו

- SPDIF :DIGITAL AUDIO OUT -
- טלוויזיה עם אנטנה: 75 אוהם קואקסיאלי
- <span id="page-40-2"></span>;x200E ;&#x200E )&#IEC ;(x200E ;&#x200E &#

## **צד הטלוויזיה**

- CI: ממשק משותף
	- USB -
- אוזניות: מיני שקע 3.5 מ"מ סטריאו

## 14.7

## **צליל**

## **עבור סדרה 4201**

- מונו/סטריאו
- <span id="page-40-3"></span><span id="page-40-1"></span>Clear Sound , Incredible Surround :צליל שיפור -

- הספק חשמלי:

@RMS ;(x200E ;&#x200E &#W 16 ;x200E;&#x200E)&#THD 15%

## $\frac{1}{14.8}$ **מולטי-מדיה**

הערה: אורך השמות של קובצי מולטימדיה לא יעלה על 128 תווים.

## **חיבורי מולטימדיה נתמכים**

FAT 32 / FAT ;(x200E ;&#x200E &#USB - שצריכתUSB התקני רק חבר : ;x200E ;&#x200E )&#NTFS / החשמל שלהם היא 500 מילי-אמפר או פחות.

#### **קובצי תמונה נתמכים**

jpeg .\* ,jpg : \* JPEG png.jpg : \*.PNG -

## **קובצי שמע נתמכים**

mp3 : \*.MPEG1 -

#### **קובצי וידיאו נתמכים**

mpeg , \*.mpg , \*.mkv , \*.mov , \*.mp4 , \*.avi - \*.

## **תבנית כתוביות נתמכת**

- SRT: תמיכה בשפות רבות

# **תוכנה**

#### 15.1

15

## **עדכון תוכנה**

 ייתכן שיהיה צורך לעדכן את תוכנת הטלוויזיה. יש צורל במחשב ובהתקן זיכרון מסוג USB כדי להעלות את התוכנה לטלוויזיה. השתמש בהתקן זיכרון מסוג USBבעל מקום פנוי של 256 MB. ודא שהגנת הצריבה מנותקת.

## **.1 התחלת העדכון בטלוויזיה**

כדי להתחיל את עדכון התוכנה. . . לחץ על , בחר **&** quot**;התקנה&** quot **;**ולחץ על OK. בחר **&** quot**;עדכן תוכנה&** quot < **;**USB ולחץ על OK.

#### **.2 זיהוי הטלוויזיה**

 הכנס את התקן הזיכרון מסוג USBאל אחת מכניסות ה- USBשל הטלוויזיה.

בחר **&** quot**;התחל&** quot **;**ולחץ על OK**.** קובץ זיהוי נכתב בהתקן זיכרון מסוג USB.

#### **.3 הורדת תוכנת הטלוויזיה**

חבר את התקן הזיכרון מסוג ISB ולמחשב שלר. בהתקן הזיכרון מסוג USB, מצא את הקובץ htm.update ולחץ עליו לחיצה כפולה.

## לחץ על **&** quot**;שליחת מזהה&** quot**;**.

 אם תוכנה חדשה זמינה, הורד את הקובץ zip. לאחר ההורדה, בטל את דחיסת הקובץ והעתק את הקובץ upg.autorun לתוך התקן הזיכרון מסוג USB . אין לשמור את הקובץ בתיקייה.

## **.4 עדכון תוכנת הטלוויזיה**

 חבר שוב את התקן הזיכרון מסוג USBלטלוויזיה. העדכון מתחיל באופן אוטומטי. הטלוויזיה כובה למשך 10 שניות ולאחר מכן מופעלת שוב. אנא המתן.

#### **אין. . .**

- להשתמש בשלט הרחוק

- להסיר את התקן הזיכרון מסוג USBמהטלוויזיה

 אם מתרחשת הפסקת חשמל במהלך העדכון, אל תסיר את התקן הזיכרון מסוג USBמהטלוויזיה. כאשר זרם החשמל יחודש, העדכון יימשך.

## 15.2

## **גרסת התוכנה**

כדי לצפות בגרסה הנוכחית של תוכנת הטלוויזיה...

.1 לחץ על ובחר **&** quot**;התקנה&** quot **;**ולחץ על OK. .2 בחר **&** quot**;הגדרות תוכנה&** quot **;**ולחץ על OK.

.3 בחר **&** quot**;מידע על התוכנה**

**הקיימת&** quot **;**וראה **&** quot**;גרסה&** quot**.;**

4. כדי לסגור את התפריט, לחץ על <del>⊂∙</del>, כמה פעמים אם צריך.

## 15.3

## **תוכנת קוד-פתוח**

<span id="page-42-1"></span><span id="page-42-0"></span> טלוויזיה זאת כוללת תוכנה בעלת קוד-פתוח. Europe Vision TP המלא המקור קוד של עותק ,בקשה לפי ,לספק בזאת מציעה . V.B המתאים לחבילות התוכנה קוד-פתוח בעלות זכויות יוצרים, הנמצאות בשימוש במוצר זה ושבעבורן נדרשת הצעה זו על ידי הרישיונות המתאימים.

הצעה זו תקפה במשך שלוש שנים מרכישת המוצר, לכל מי שקיבל לרשותו מידע זה.

כדי לקבל את קוד המקור, כתוב באנגלית אל . . .

Intellectual Property Dept . TP Vision Europe B.V Prins Bernhardplein 200 JB Amsterdam 1097 The Netherlands

## <span id="page-42-4"></span>15.4 **Open source license**

## **Open source license**

## **Open source license statement**

Acknowledgements and License Texts for any open source software used in this product.

This is a document describing the distribution of the source code used in this product, which fall either under the GNU General Public License (the GPL), or the GNU Lesser General Public License (the LGPL), or any other open source license. Instructions to obtain source code for this software can be found in the documentation supplied with this product. TP VISION MAKES NO WARRANTIES WHATSOEVER, EITHER EXPRESS OR IMPLIED, INCLUDING ANY WARRANTIES OF MERCHANTABILITY OR FITNESS FOR A PARTICULAR PURPOSE, REGARDING THIS SOFTWARE.

TP Vision offers no support for this software. The preceding does not affect your warranties and statutory rights regarding any product(s) you purchased. It only applies to this source code made available to you.

## <span id="page-42-2"></span>**libsqlite3 (3.7.14)**

SQLite is a C library that implements an SQL database engine.

Programs that link with the SQLite library can have SQL database access without running a separate RDBMS process.

Source: http://linuxappfinder.com/package/libsqlite3-0

## **libpng**

<span id="page-42-3"></span>is the official PNG reference library. It supports almost **libpng** all PNG features.

Source: www.libpng.org

## **libTomMath (0.42.0)**

LibTom Projects are open source libraries written in portable C under WTFPL. The libraries supports a variety of cryptographic and algebraic primitives designed to enable developers and students to pursue the field of cryptography much more efficiently.

Source: http://libtom.org/

## **MTD utility (1.5.0)**

MTD subsystem (stands for Memory Technology Devices) provides an abstraction layer for raw flash devices. It makes it possible to use the same API when working with different -flash types and technologies, e.g. NAND, OneNAND, NOR, AG AND, ECC'd NOR, etc.

MTD subsystem does not deal with block devices like MMC, eMMC, SD, CompactFlash, etc. These devices are not raw flashes but they have a Flash Translation layer inside, which makes them look like block devices. These devices are the subject of the Linux block subsystem, not MTD.

Source: http://www.linux-mtd.infradead.org/source.html

#### **libscew**

The aim of SCEW is to provide an easy interface around the XML Expat parser, as well as a simple interface for creating new XML documents. It provides functions to load and access XML elements without the need to create Expat event handling routines every time you want to load a new XML document.

SCEW is freely available for download under the terms of the GNU Lesser General Public License v2.1 (LGPL).

Source: http://www.nongnu.org/scew/

## **libexpat**

Expat is an XML parser library written in C.

It is a stream-oriented parser in which an application registers handlers for things the parser might find in the XML document (like start tags).

Source: http://expat.sourceforge.net/

### **libdrm**

libdrm provides core library routines for the X Window System to directly interface with video hardware using the Linux kernel's Direct Rendering Manager (DRM).

Source: http://dri.freedesktop.org/libdrm/

## **OpenSSL (1.0.0.d)**

The OpenSSL Project is a collaborative effort to develop a **Open Source**robust, commercial-grade, full-featured, and (SSL v2/v3) **Secure Sockets Layer** toolkit implementing the and Transport Layer Security (TLS v1) protocols as well as a full-strength general purpose cryptography library. The project is managed by a worldwide community of volunteers that use the Internet to communicate, plan, and develop the OpenSSL toolkit and its related documentation.

Source: www.openssl.org

#### **libboost (1.51)**

Boost provides free peer-reviewed portable C++ source libraries, and emphasize libraries that work well with the C++ Standard Library.

Boost libraries are intended to be widely useful, and usable across a broad spectrum of applications.

-The Boost license encourages both commercial and non commercial use.

Source: www.boost.org

## **libjpeg (6b)**

Libjpeg is a widely used C library for reading and writing JPEG image files.

Source: http://libjpeg.sourceforge.net/

## **zlib (1.2.7)**

A massively spiffy yet delicately unobtrusive compression library

Source: www.zlib.net

## **libdirectfb (1.4.11)**

DirectFB is a thin library that provides hardware graphics acceleration, input device handling and abstraction, integrated windowing system with support for translucent windows and multiple display layers, not only on top of the Linux Framebuffer Device.

It is a complete hardware abstraction layer with software fallbacks for every graphics operation that is not supported by the underlying hardware. DirectFB adds graphical power to embedded systems and sets a new standard for graphics under Linux.

Source: http://directfb.org/

## **FFMpeg (0.6)**

A complete, cross-platform solution to record, convert and stream audio and video.

Source: www.ffmpeg.org

# **איתור תקלות ותמיכה**

16.1

## **בעיות**

## **ערוצים**

## **לא נמצאו ערוצים דיגיטליים במהלך ההתקנה**

עיין במפרט הטכני כדי לוודא שהטלוויזיה שלך תומכת ב- T-DVB או ב- C-DVBבמדינתך. ודא שכל הכבלים מחוברים כראוי וכי נבחרה הרשת הנכונה.

## **ערוצים שהותקנו לפני כן אינם מופיעים ברשימת הערוצים**

ודא שנבחרה רשימת הערוצים הנכונה.

## **כללי**

## **הטלוויזיה אינה נדלקת**

- נתק את כבל החשמל משקע החשמל. המתן במשך דקה אחת ואז חבר את הכבל חזרה. - ודא שכבל החשמל מחובר היטב.

## **צליל חריקה באתחול או בכיבוי**

בעת הפעלת הטלוויזיה, כיבויה או העברתה להמתנה, אתה שומע צליל חריקה מתושבת הטלוויזיה. צליל החריקה נובע מהתרחבות טבעית ומהתכווצות טבעית של הטלוויזיה, כאשר הטלוויזיה מתחממת או מתקררת. הדבר אינו משפיע על ביצועיה.

## **הטלוויזיה אינה מגיבה לשלט רחוק**

הטלוויזיה זקוקה לזמן מסוים כדי להיפתח. במהלך זמן זה, היא אינה מגיבה לשלט הרחוק או למתגי הטלוויזיה. זאת התנהגות תקנית. אם הטלוויזיה ממשיכה שלא להגיב לשלט הרחוק, תוכל להשתמש במצלמת טלפון סלולרי ולבדוק אם השלט הרחוק פועל. העבר את הטלפון למצב מצלמה וכוון את השלט הרחוק אל עדשת המצלמה. אם תלחץ על מקש כלשהו של השלט הרחוק ותבחין בהבהוב של ה- LEDהאינפרה-אדום, השלט הרחוק עובד. יהיה צורך לבדוק את

הטלוויזיה.

אם אינך מבחין בהבהוב, ייתכן שהשלט הרחק מקולקל או שהסוללות חלשות.

בדיקה זאת של בדיקת השלט הרחוק אינה אפשרית עם שלטים רחוקים שקושרו לטלוויזיה בצורה אלחוטית.

## **הטלוויזיה חוזרת למצב המתנה לאחר הצגת מסך הפתיחה**

## **של** Philips

 כאשר הטלוויזיה במצב המתנה, יופיע תחילה מסף הפתיחה של Philipsולאחר מכן הטלוויזיה תחזור למצב המתנה. זאת התנהגות תקנית. כאשר הטלוויזיה מנותקת מהחשמל ומחוברת שוב, מסך הפתיחה מוצג בפתיחה הבאה. כדי להעביר את הטלוויזיה ממצב המתנה, לחץ על השלט הרחוק או על הטלוויזיה.

## **נורית ההמתנה ממשיכה להבהב**

נתק את כבל החשמל משקע החשמל. המתן 5 דקות וחבר את הכבל שוב. אם ההבהוב חוזר על עצמו, פנה לשירות הלקוחות של פיליפס.

## **שפה לא נכונה של התפריטים**

החלף את השפה לשפה שלך.

<span id="page-45-1"></span><span id="page-45-0"></span>.1 לחץ על ובחר **&** quot**;התקנה&** quot **;**ולחץ על OK. .2 בחר **&** quot**;הגדרות טלוויזיה&** quot **&** < **;**quot**;הגדרות כלליות&** quot **&** < **;**quot**;שפת תפריט&** quot **;**ולחץ על OK. .3 בחר בשפה הרצויה ולחץ על OK. 4. כדי לסגור את התפריט, לחץ על <del>כי</del>, כמה פעמים אם צריך.

## **(תמונה) Picture**

## **אין תמונה / התמונה מעוותת**

- ודא שהאנטנה מחוברת כראוי לטלוויזיה.
- ודא שנבחר המכשיר הנכון בתור מקור התצוגה.
- ודא שהמכשיר החיצוני או המקור מחובר היטב.

## **יש צליל אך אין תמונה**

- ודא שהגדרות התמונה נכונות.

## **קליטה חלשה של האנטנה**

- ודא שהאנטנה מחוברת כראוי לטלוויזיה.

- רמקולים, מערכות שמע ללא הארקה, אורות ניאון, בניינים גבוהים וחפצים גדולים אחרים עלולים להשפיע על איכות הקליטה. אם אפשר, נסה לשפר את איכות הקליטה על ידי שינוי כיוון האנטנה או הרחקת המכשירים מהטלוויזיה.

- אם הקליטה לקויה בערוץ אחד בלבד, כוונן את הערוץ כוונון עדין.

## **תמונה לא טובה מהמכשיר**

- ודא שהמכשיר מחובר היטב.
- ודא שהגדרות התמונה נכונות.

## **הגדרות התמונה משתנות כעבור זמן מה**

ודא שה-**מיקום** מוגדר כ-**בית**. במצב זה, תוכל לשנות ולשמור את ההגדרות.

## **כרזת פרסומת מופיעה על המסך**

ודא שה-**מיקום** מוגדר כ-**בית**.

## **התמונה אינה מתאימה למסך**

החלף את תבנית התמונה. לחץ על.

## **תבנית התמונה משתנה בערוצים השונים.**

בחר בתבנית תמונה שאינה & quot;אוטומטי& quot.;

## **מיקום התמונה אינו נכון**

ייתכן שאותות התמונה ממכשירים אחדים אינם מתאימים היטב למסך. בדוק את יציאת האותות של המכשיר המחובר.

## **התמונה מהמחשב אינה יציבה**

ודא שהמחשב עושה שימוש ברזולוציה נתמכת ורענן את הקצב.

## **צליל**

## **אין צלי או איכות הצליל ירודה**

אם לא אותר אות שמע, הטלוויזיה עוברת אוטומטית למצב כיבוי השמע - אך זה אינו מצביע על תקלה.

- ודא שהגדרות הצליל נכונות.
- ודא שכל הכבלים מחוברים היטב.

- ודא שעוצמת הקול לא הושתקה ולא הוגדרה לאפס. - ודא שיציאת השמע של הטלוויזיה מחוברת לכניסת השמע של מערכת הקולנוע הביתי.

- את הצליל צריך לשמוע מרמקולי ה- HTS. חלק מהמכשירים עשויים להצריך הפעלה ידנית של יציאת שמע HDMI . אם הופעלה כבר יציאת שמע HDMIאך אתה עדיין אינך שומע את הצליל, נסה לשנות את תבנית השמע הדיגיטלי של קוד אפנון;(x200E ;&#x200E &#PCM -ל המכשיר מתקפים)&# E200x# ;&E200x;. להוראות, עיין בתיעוד המצורף למכשיר שלך.

## **חיבורים**

## HDMI

- שים לב שהתמיכה ב- HDCP# &E200x# ;&E200x);הגנה על תוכן דיגיטלי ברוחב פס גבוה)&#x200E ;&#x200 ; עשויה להשהות את הזמן הדרוש לטלוויזיה להציג תוכן ממכשיר HDMI. - אם הטלוויזיה אינה מזהה את מכשיר ה- HDMIואינה מציגה תמונה כלשהי, העבר את המקור ממכשיר אחד לאחר וחזרה. - אם יש הפרעות צליל לסירוגין, ודא שהגדרות היציאה ממכשיר ה- HDMIנכונות.

 - אם אתה משתמש במתאם HDMIל- DVI או בכבל HDMI ל- DVI , ודא שכבל השמע הנוסף מחובר לכניסת IN AUDIO ;, x200E ;&#x200E #&(עקע מיני בלבד);, x200E ;&#x200E &# אם כניסה זו זמינה.

## EasyLink**אינו עובד**

- ודא שמכשירי ה- HDMI שלך הם תואמי CEC-HDMI . התכונות של EasyLink פועלות רק אם מכשירים שהם תואמי CEC-HDMI.

## **לא מוצג סמל עוצמת הקול**

- כאשר מחובר מכשיר שמע CEC-HDMI, התנהגות זאת טבעית.

## **לא מוצגים תמונות, סרטונים ומוזיקה מהתקן** USB

 - ודא שהתקן הזיכרון מסוג USB מוגדר כתואם דרגת Mass , כמתואר בתיעוד התקן האחסון. Storage - ודא שהתקן הזיכרון מסוג USBתואם לטלוויזיה. - ודא שהתבניות של קובצי השמע והתמונה נתמכים על ידי הטלוויזיה.

## **השמעה/הצגה לא יציבה של קובצי** USB

 - ביצוע ההעברה מהתקן הזיכרון מסוג USBעלול להגביל את קצב ההעברה לטלוויזיה והדבר גורם לאיכות השמעה/הצגה ירודה.

## 16.2

## **רישום**

רשום את מקלט הטלוויזיה שלך ותיהנה ממגוון הטבות, כולל תמיכה וכולל;(x200E ;&#x200E #& מלאה הורדות)&# E200x# ;&E200x;, גישה מועדפת למידע על מוצרים חדשים, הצעות והנחות בלעדיות, הסיכוי לזכות בפרסים ואף להשתתף בסקרים מיוחדים על גרסאות חדשות.

welcome **/**www.philips.com לאתר היכנס

# 16.3

# **עזרה**

טלוויזיה זאת מציעה עזרה על המסך.

## **פתיחת העזרה**

1. לחץ על≜ כדי לפתוח את התפריט "בית". .2 בחר**"עזרה"** ולחץ על OK.

 $-20160323v9$   $-$ UMv

\_20160331v10 \_UMv

\_20160505v11 \_UMv

## 16.4

# **עזרה מקוונת**

<span id="page-46-2"></span>לפיתרון כל בעייה הקשורה לטלוויזיה פיליפס, באפשרותך להיוועץ בתמיכה המקוונת. תוכל לבחור את שפתך ולהכניס את מספר הדגם של המוצר שלך.

. support **/**www.philips.com לאתר היכנס

באתר התמיכה, תוכל למצוא את מספר הטלפון בארצך להתקשרות איתנו, וכן תשובות לשאולות נפוצות

;. x200E ;&#x200E #&(ת;quot &שו;(x200E ;&#x200E &# במדינות מסוימות, תוכל צוטט עם אחד מהשותפים שלנו ולהציג את שאלתך ישירות, א לשלוח שאלה בדוא& quot;ל.

<span id="page-46-3"></span>תוכל להוריד תוכנת טלוויזיה חדשה או את מדריך ההפעלה, לקריאה במחשב שלך.

16.5

# **שירות לקוחות / תיקון**

לתמיכה ותיקונים, צור קשר עם הקו החם של שירות לקוחות פיליפס במדינתך. מצא את מספר הטלפון בתיעוד המודפס שהגיע עם הטלוויזיה. או בקר באתר האינטרנט שלנו . support **/**www.philips.com בכתובת

## **מספר הדגם והמספר הסידורי של הטלוויזיה**

ייתכן שתתבקש למסור את מספר הדגם ואת המספר הסידורי של מקלט הטלוויזיה. מצא את המספרים האלו על תווית האריזה או על תווית הסוג שנמצאת בגב מקלט הטלוויזיה או בחלקו התחתון.

## **אזהרה**

<span id="page-46-1"></span><span id="page-46-0"></span>לעולם אל תנסה לתקן את הטלוויזיה בעצמך. הדבר עלול לגרום לפציעה קשה, לנזק בלתי הפיך לטלוויזיה שלך או לביטול האחריות.

# **בטיחות וטיפוח**

17.1

## **בטיחות**

## **חשוב**

קראו והבינו את כל הוראות הבטיחות לפני השימוש בטלוויזיה. אחריות היצרן לא תחול במקרה של נזק שייגרם עקב אי-הקפדה לפעול על פי ההוראות.

## **אבטח את הטלוויזיה מפני התהפכות**

השתמש תמיד בתושבת הקיר שסופקה, כדי לאבטח את הטלוויזיה מפני התהפכות. הרכב את התושבת ואבטח את הטלוויזיה עליה, גם אם בכוונתך להניח את הטלוויזיה על הרצפה.

תוכל למצוא הוראות הרכבה ב& quot;מדריך להתחלה מהירה& quot ; שצורף למקלט הטלוויזיה. אם איבדת אותו, תוכל להוריד את המדריך מאתר www.philips.com השתמש במספר סוג המוצר של הטלוויזיה כדי לחפש ולהוריד את ה& quot;מדריך להתחלה מהירה& quot.;

## **סכנת התחשמלות או אש**

- לעולם אין לחשוף את הטלוויזיה לגשם או למים. לעולם אין להציב כלים המכילים מים, כגון אגרטלים, בקרבת הטלוויזיה. אם הותז נוזל על הטלוויזיה או בתוכה, נתק אותה מייד משקע החשמל.

לפני שתחזור להשתמש בטלוויזיה, פנה לשירות הלקוחות של פיליפס לצורך בדיקתה.

- לעולם אין לחשוף את הטלוויזיה, את השלט הרחוק או את הסוללות לחום יתר. לעולם אין להציב אותם בקרבת נרות דולקים, להבות פתוחות או מקורות חום אחרים, לרבות קרני שמש ישירות.

- לעולם אל תחדיר חפצים אל תוך חריצי האוורור או אל תוך פתחים אחרים של הטלוויזיה.

- לעולם אין להניח חפצים כבדים על כבל החשמל.

- יש להימנע מהפעלת כוח על תקעי החשמל. תקעים רופפים עלולים לגרום לקשת חשמלית או לאש. יש לוודא שלא יופעל לחץ על כבל החשמל, כשאתה מסובב את מסך הטלוויזיה.

- כדי לנתק את הטלוויזיה משקע החשמל שבקיר, יש לנתק את תקע החשמל של הטלוויזיה. לצורך הניתוק, יש למשוך תמיד בתקע – לעולם לא בכבל. יש לוודא שיש תמיד גישה מלאה לתקע החשמל, לכבל החשמל ולשקע שבקיר.

## **סכנת פציעה או נזק לטלוויזיה**

- כדי להרים ולשאת מקלט טלוויזיה שמשקלו יותר מ25- ק& quot;ג, יש צורך בשני אנשים.

- אם אתה מתקין את הטלוויזיה על מעמד, השתמש רק במעמד שסופק. אבטח היטב את המעמד לטלוויזיה. העמד את הטלוויזיה על משטח חלק ואופקי, המסוגל לשאת את המשקל המשולב של הטלוויזיה והמעמד.

<span id="page-47-0"></span> - בעת התקנה על קיר, ודא שהתושבת על הקיר מסוגלת לשאת בבטחה את משקל מקלט הטלוויזיה. Vision TPאינה נושאת באחריות להתקנה לא תקינה שתוצאתה תאונה או פציעה.

<span id="page-47-1"></span>- חלקים ממוצר זה עשויים להיות מיוצרים מזכוכית. טפל בזהירות כדי למנוע פציעה או נזק.

## **סכנת נזק לטלוויזיה!**

לפני חיבור הטלוויזיה לשקע החשמל ודאו שמתח החשמל תואם את הערך המודפס בחלקה האחורי של הטלוויזיה. לעולם אין לחבר את הטלוויזיה לשקע החשמל אם המתח החשמלי שונה.

## **סכנת פציעה**

פעל על פי אמצעי הזהירות האלו כדי למנוע נפילת מקלט הטלוויזיה וגרימה לפציעה:

- לעולם אין להניח את הטלוויזיה על משטח המכוסה במפה או בחומר אחר, שניתן למשוך החוצה.

- ודא שאף חלק של הטלוויזיה אינו בולט מעל השפה של משטח ההתקנה.

- לעולם אין להציב טלוויזיה על רהיט גבוה, כגון כוננית ספרים, מבלי לחבר גם את הרהיט וגם את הטלוויזיה לקיר, או לנקודת תמיכה מתאימה.

- חנך את הילדים והסבר להם את הסכנות הכרוכות בטיפוס על רהיטים, כדי להגיע לטלוויזיה.

## **סכנת בליעה של סוללות!**

השלט הרחוק עשוי לכלול סוללות מטבע, שילדים קטנים יכולים לבלוע בקלות. הרחק תמיד את הסוללות האלו מהישג ידם של ילדים.

## **סכנת התחממות יתר**

לעולם אין להתקין את הטלוויזיה במקום תחום. השאר תמיד מרווח אוורור של 10 ס& quot;מ לפחות סביב הטלוויזיה. ודא שווילונות או חפצים אחרים לא יכסו לעולם את חריצי האוורור של הטלוויזיה.

## **סופות ברקים**

לפני סופת ברקים צפויה, נתק את הטלוויזיה משקע החשמל ואת האנטנה.

בזמן סופות ברקים, לעולם אל תיגע בחלק כלשהו של הטלוויזיה, של כבל החשמל או של כבל האנטנה.

## **סכנת נזק לשמיעה**

הימנע משימוש באוזניות בעוצמת קול גבוהה או במשך פרקי זמן ארוכים.

## **טמפרטורות נמוכות**

אם הובלת הטלוויזיה בוצעה בטמפרטורות מתחת ל5°- C, פתח את האריזה ולפני שאתה מחבר את מקלט הטלוויזיה לרשת החשמל, המתן עד שהטמפרטורה שלו תגיע לטמפרטורת החדר.

## **לחות**

<span id="page-48-0"></span>בהזדמנויות נדירות, ובהתאם לטמפרטורה וללחות, ייתכן עיבוי קל בצדה הפנימי של החזית מזכוכית &# E200x# ;&E200x);בדגמים מסוימים)&# E200x# ;&E200x;. כדי למנוע זאת, אין לחשוף את הטלוויזיה לקרני שמש ישירות, לחום או ללחות קיצונית. אם אירע עיבוי, הוא ייעלם מעצמו לאחר שהטלוויזיה פעלה במשך מספר שעות.

לחות העיבוי לא תזיק לטלוויזיה ולא תגרום לתפקוד לקוי.

17.2

# **טיפול במסך**

- לעולם אל תיגע במסך ואל תדחוף אותו, אל תשפשף אותו ואל תחבוט בו בחפץ כלשהו.

- לפני ניקוי, נתק את הטלוויזיה משקע החשמל.

- נקה את מקלט הטלוויזיה ואת המסגרת שלו בעזרת מטלית רכה לחה ונגב בעדינות. לעולם אין לנקות את הטלוויזיה באמצעות חומרים כגון אלכוהול, כימיקלים או חומרי ניקוי ביתיים.

- למניעת עיוותים ודהיית הצבע, נגב טיפות מים סמוך ככל האפשר לאירוע.

הימנעו מתמונות קבועות עד כמה שניתן. תמונות קבועות הן תמונות שנותרות על המסך לפרקי זמן ארוכים. תמונות קבועות הן, בין היתר, תפריטים על המסך, מחוונים שחורים, תצוגות זמן, וכן הלאה. עם אתם חייבים להשתמש בתמונות קבועות הפחיתו את הניגודיות ואת הבהירות של המסך כדי למנוע גרימת נזק למסך.

# **תנאי שימוש, זכויות יוצרים ורישיונות**

## 18.1

## **תנאי שימוש.**

. כל הזכויות שמורות.TP Vision Europe B.V 2016 ©

 מוצר זה הובא לשוק על-ידי V.B Europe Vision TP אחת או . מהחברות המסונפות לה, להלן & quot ;Vision TP &quot; , שהיא יצרן המוצר. Vision TP היא מיופית הכוח ביחס למקלט הטלוויזיה שאליו צורפה חוזרת זאת. Philips וסמל המגן של פיליפס הם סימנים מסחריים רשומים של V.N Philips Koninklijke.

 המפרט כפוף לשינויים ללא הודעה מראש. סימנים מסחריים הינם הרכוש של V.N Electronics Philips Koninklijke או של בעליהם את לעצמה שומרתTP Vision Netherlands B.V .בהתאמה הזכות לבצע שינויים במוצרים בכל עת, מבלי שתהיה מחויבת להתאים על פיהם מוצרים שסופקו לפני כן.

> החומר הכתוב, המצורף לטלוויזיה, והמדריך השמור בזיכרון הטלוויזיה או שהורד מאתר האינטרנט של פיליפס, נחשבים כמתאימים לשימוש המיועד של המערכת.

 החומר במדריך זה למשתמש נחשב לחומר המתאים לשימוש המיועד במערכת. אם המוצר, רכיביו הפרטניים או נוהלי השימוש בו ישמשו למטרות אחרות מאלו המפורטות כאן, יש לקבל אישור . ערבה לכך TP Vision Europe B.V .ולתאימותן לתקפותן שהחומר עצמו אינו מפר פטנט כלשהו מהפטנטים האמריקאיים. לא ניתנת כל אחריות אחרת, מפורשת או מרומזת. Europe Vision TP ולא הזה המסמך בתוכן כלשהן לשגיאות אחראית תהיה לא . V.B לבעיות כלשהן הנובעות מתוכנו. שגיאות שיובאו לידיעת פיליפס יותאמו ויפורסמו באתר התמיכה של פיליפס מוקדם ככל האפשר. תנאי האחריות סכנת פציעה, נזק לטלוויזיה או ביטול האחריות! לעולם אל תנסה לתקן את הטלוויזיה בעצמך. השתמש בטלוויזיה ובאביזריה לפי הייעוד שקבע היצרן. סימן הזהירות המודפס על גב הטלוויזיה מציין סכנת התחשמלות. לעולם אין להסיר את כיסוי הטלוויזיה. לצורך שירות או תיקון, פנה תמיד לשירות הלקוחות של פיליפס. כל פעולה האסורה מפורשות במדריך זה, או כל כוונון או נוהל הרכבה שלא הומלצו ו/או לא הורשו במדריך זה, יגרמו לביטול האחריות. מאפייני פיקסלים מוצר LCD/ LEDזה כולל מספר רב של פיקסלי צבע. על אף פיקסלים אפקטיביים בשיעור 99.999% ויותר, נקודות שחורות או נקודות אור בהירות א 200E ;‎(אדומות, ירוקות או כחולות)&# E200x# ;&E200x ;עשויות להופיע באופן קבוע על המסך. זוהי תכונה מובנית של הצג הענף;(במסגרת תקני הענף;);(x200E  $\frac{1}{2}$ הרגילים)&# E200x# ;&E200x ;ולא מדובר בתפקוד לקוי.

## **תאימות** CE

 את תואמת זו שטלוויזיה בזאת מצהירה . V.B Europe Vision TP הדרישות החיוניות ושאר הדרישות הרלוונטיות של הנחיות EC ;, 2004/108/x200E ;&#x200E )&#EC RTTE /1999/5-1 ;, x200E ;&#x200E )&#EMC ;(x200E ;&#x200E &# מתח;(x200E ;&#x200E &#EC 2006/95/ EC;, 2009/125/x200E ;&#x200E #&( ; x200E ;&#x200E #&(תווית אנרגיה);(x200E ;&#x200E &# EC/2011/65-1

;x200E ;&#x200E )&#RoHS ;(x200E ;&#x200E #&

<span id="page-49-0"></span>החל מחודש יוני 2016 ואילך ההנחיות הבאות תהיינה תקפות EU2014/53/

,;x200E ;&#x200E )&#RED ;(x200E ;&#x200E #& תכנון;x200E ;&#x200E &#FC 2009/125/ EU;, 2010/30/x200E ;&#x200E #&(אקולוגי בתווית סימון;(x200E ;&#x200E &# EC/2011/65 וכן; x200E ;&#x200E #&(אנרגיה

;x200E ;&#x200E )&#RoHS ;(x200E ;&#x200E &#

<span id="page-49-1"></span>. מייצרת ומוכרת TP Vision Europe B.V EMF עם תאימות מוצרים רבים מכווני לקוח; מוצרים אלו, כמו כל מכשיר אלקטרוני, מסוגלים בדרך כלל לפלוט ולקלוט אותות אלקטרו-מגנטיים. אחד מהעקרונות העסקיים המובילים של פיליפס בהקשר למוצרים שלה הוא לנקוט בכל אמצעי הזהירות הבריאותיים והבטיחותיים הדרושים, על מנת לעמוד בכל דרישות החוק החלות וכן על מנת להישאר במסגרת תקני השדות המגנטיים החשמליים , הישימים ; x200E ;&#x200E )&#EMF ;(x200E ;&#x200E &# הקיימים בעת ייצור המוצרים. פיליפס מחויבת לפתח, לייצר ולשווק

מוצרים שאינם גורמים להשפעות בריאותיות שליליות. Vision TP מאשרת שכל עוד המוצרים שלה מטופלים בצורה נכונה ובהתאם לשימוש המיועד להם, הם בטוחים לשימוש בהתאם להוכחות המדעיות הזמינות כיום. פיליפס ממלאת תפקיד פעיל בפיתוח תקני שדות מגנטיים חשמליים

<span id="page-49-2"></span> ותקני; x200E ;&#x200E )&#EMF ;(x200E ;&#x200E &# בטיחות בינלאומיים, המאפשרים לה לצפות פיתוחים נוספים של תקנים שתוכל לשלב מראש במוצריה.

## 18.2

## **זכויות יוצרים ורישיונות**

## **HDMI**

## **®**HDMI

High-Definition Multimedia Interface -וHDMI המונחים והסמליל HDMI הם סימנים מסחריים או סימנים מסחריים רשומים של החברה LLC Licensing HDMI –בארצות הברית ובמדינות אחרות.

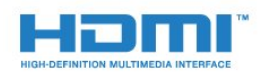

## **Dolby**

## **®**Dolby

 יוצר ברישיון מאת מעבדות Dolby .Dolby והסמל עם D כפולה הם סימנים מסחריים של מעבדות Dolby.

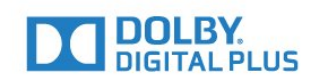

## **תוכנת MHEG**

 זכות היוצרים לתוכנת MHEG ;, x200E ;&#x200E #&(התוכנה);x200E ;&#x200E &# המותקנת בטלוויזיה זאת &# E200x# ;&E200x);מוצר זה)&# E200x# ;&E200x ; והכלולה כדי לאפשר לך להשתמש בתכונות האינטראקטיביות של הטלוויזיה, היא בבעלותה T CLIENT SYSTEMS LIMITED;amp &S של :x200E ;&#x200E #&(הבעלים);x200E ;&#x200E &# לך להשתמש בתוכנה רק ביחד עם מוצר זה.

## **Kensington**

הם סימנים מסחריים רשומים Micro Saver - ו- Mensington , בארה& <sub>duot</sub> ב של התאגיד העולמי ACCO World Corporation , עם רישומים מונפקים ועם פניות תלויות ועומדות בארצות אחרות בכל רחבי העולם.

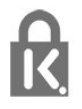

## **סימנים מסחריים אחרים**

כל יתר הסימנים המסחריים, הרשומים והלא רשומים, הנם רכושם של בעליהם בהתאמה.

# <span id="page-51-0"></span>**מפתח**

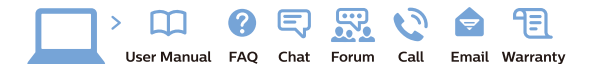

www.philips.com/support

Հայաստան – <mark>Armenia</mark> Հաձախորդների սպասարկում<br>0 800 01 004 *u*nhuuungluo 0,03€/ min

Azərbaycan - Azerbaijan Müstari xidmatlar 088 220 00 04 ooo 220 00 04<br>Köçürüldü zəng edin 0,17€/min

**България**<br>Грижа за клиента<br>**02 4916 273** (Национапен номер)

België/Belgique Klantenservice/ Service Consommateurs  $(0.15 \in /min.)$ 

**Bosna i Hercegovina**<br>Potpora potrošačima 033 941 251 (Lokalni poziv)

Republika Srbija Potpora nepublika 311<br>potrošačima<br>011 321 6840 (Lokalni poziv)

Česká republika zákaznická podpora<br>228 880 895 (Mistni tarif)

Danmark Danmark<br>Kundeservice<br>3525 8314

Deutschland Kundendienst 069 66 80 10 10 (Zum Festnetztarif Ihres Anbieters)

Ελλάδα Ελλάδα<br>Τμήμα καταναλωτών<br>**2111983028** (Διεθνής κλήση)

**Eesti**<br>Klienditugi 668 30 61 Kohalikud kõned)

España Atencion al consumidor<br>913 496 582  $(0,10€ + 0,08€/min.)$ 

France Service Consommateurs 01 57 32 40 50 count d'un appel local sauf surcoûtéventuel selon opérateur réseau)

Hrvatska Potpora potrošačima<br>01 777 66 01 (Lokalni poziv)

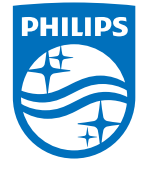

**Indonesia** Consumer Care<br>0800 133 3000

Ireland Consumer Care 015 24 54 45 (National Call)

**Italia**<br>Servizio Consumatori 0245 28 70 14 (Chiamata nazionale)

Қазақстан Республикасы байланыс орталығі 810 800 2000 00 04 (стационарлык нөмірлерден сованонарлық попірлордын<br>ҚазақстанРеспубликасы бойынша<br>қоңырау шалу тегін)

**Latvija**<br>Klientu atbalsts 6616 32 63 (Vietējais tarifs)

**Lietuva**<br>Klientų palaikymo tarnyba<br>**8 521 402 93** (Vietinais tarifais)

Luxembourg Service Consommateurs 24871100 (Appel nat./(Nationale Ruf)

**Magyarország**<br>Ügyfélszolgálat<br>**(061) 700 81 51** (Belföldi hívás)

Malaysia Consumer Care 1800 220 180

Nederland Klantenservice 0900 202 08 71  $(1 \in \text{/gesprek})$ 

Norge<br>Forbrukerstøtte 22 97 19 14

Österreich<br>Kundendienst 0150 284 21 40  $(0,05\varepsilon/Min.)$ 

Республика Беларусь 8 10 (800) 2000 00 04 РеспубликеБеларусь со

стационарных номеров)

Российская Федерация 8 (800) 220 00 04 .<br>тный звонок по России)  $16a$ 

All registered and unregistered trademarks are property of their respective owners.<br>Specifications are subject to change without notice. Philips and the Philips' shield<br>emblem are trademarks of Koninklijke Philips N.V. an

philips.com

**Polska**<br>Wsparcie Klienta<br>**22 397 15 04** (Połączenie lokalne)

**Portugal**<br>Assistência a clientes 800 780 068  $(0,03€/min. - Móvel 0,28€/min.)$ 

**România**<br>Serviciul Clienți<br>**031 630 00 42** (Tarif local)

Schweiz/Suisse/Svizzera Kundendienst/Service Consommateurs/Servizio Consumatori 0848 000 291 (0,04 CHF/Min)

**Slovenija**<br>Skrb za potrošnike<br>**01 88 88 312** (Lokalni klic)

Slovensko zákaznícka podpora<br>02 332 154 93 (vnútroštátny hovor)

Suomi **Finland Kuluttajanalvelu** 09 88 62 50 40

**Sverige**<br>Kundtjänst<br>08 57 92 90 96

**Türkiye**<br>Tüketici Hizmetleri 0 850 222 44 66

**Україна**<br>Служба підтримки<br>споживачів 0-800-500-480 (лзвінки зі стаціонарних дзыннугэг стадоларних г<br>40більних телефонів у межах України безкоштовні)

Кыргызстан Байланыш борбору<br>810 800 2000 00 04

**United Kingdom** Consumer Care<br>020 79 49 03 19 (5n/min BT landline) Argentina<br>Consumer Care<br>0800 444 77 49 - Buenos Aires<br>0810 444 7782 Brasil Suporte ao Consumidor 0800 701 02 45<br>- São Paulo 29 38 02 45